HP StorageWorks

Enterprise File Services WAN Accelerator 3.0.4 installation and configuration guide

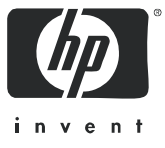

#### Legal and notice information

© Copyright 2006–2007 Hewlett-Packard Development Company, L.P.

© Copyright 2003–2007 Riverbed Technology, Inc.

Hewlett-Packard Company makes no warranty of any kind with regard to this material, including, but not limited to, the implied warranties of merchantability and fitness for a particular purpose. Hewlett-Packard shall not be liable for errors contained herein or for incidental or consequential damages in connection with the furnishing, performance, or use of this material.

This document contains proprietary information, which is protected by copyright. No part of this document may be photocopied, reproduced, or translated into another language without the prior written consent of Hewlett-Packard. The information is provided "as is" without warranty of any kind and is subject to change without notice. The only warranties for HP products and services are set forth in the express warranty statements accompanying such products and services. Nothing herein should be construed as constituting an additional warranty. HP shall not be liable for technical or editorial errors or omissions contained herein.

Linux is a trademark of Linus Torvalds in the United States and in other countries.

Microsoft, Windows, Windows NT, Windows 2000, Outlook, and Windows Internet Explorer are trademarks or registered trademarks of Microsoft Corporation in the United States and in other countries.

UNIX is a registered trademark in the United States and in other countries, exclusively licensed through X/Open Company, Ltd.

Parts of this product are derived from the following software: Apache © 2000-2003 The Apache Software Foundation. All rights reserved. bsdstr.c, © 1998 Todd C. Miller (Todd.Miller@courtesan.com). All rights reserved. Busybox, © Eric Andersen Less © 1984-2002 Mark Nudelman Libevent, © 2000-2002 Niels Provos. All rights reserved. LibGD, Version 2.0 licensed by Boutell.Com, Inc. Libtecla, © 2000, 2001 by Martin C. Shepherd. All rights reserved. Linux Kernel, © Linus Torvalds md5, md5.cc, © 1995 University of Southern California. All rights reserved. © 1991-2, RSA Data Security, Inc. All rights reserved. my\_getopt.{c,h}, © 1997, 2000, 2001, 2002, Benjamin Sittler. All rights reserved. NET-SNMP: © 1989, 1991, 1992 by Carnegie Mellon University. All rights reserved. OpenSSH, © 2002 Nils Nordman. All rights reserved. ptmalloc © 2001 Wolfram Gloger sSMTP, © Mark Ryan, Hugo Haas, Christoph Lameter, and Dave Collier-Brown Vixie-Cron, © 1988,1990,1993,1994 by Paul Vixie. All rights reserved. Zile, © 1997-2001 Sandro Sigalam © 2003 Reuben Thomas. All rights reserved. For detailed copyright and license agreements, see the *HP StorageWorks Enterprise File Services WAN Accelerator Installation and Configuration Guide*. For modified source code (where required), see the HP technical support site at http://www.hp.com.

Certain libraries were used in the development of this software, licensed under GNU Lesser General Public License, Version 2.1, February 1999. For the copyright and license agreement, see the *HP StorageWorks Enterprise File Services WAN Accelerator Installation and Configuration Guide.* For a list of libraries and source material (where required), see the HP technical support site at http://www.hp.com.

Enterprise File Services WAN Accelerator 3.0.4 installation and configuration guide

# **Contents**

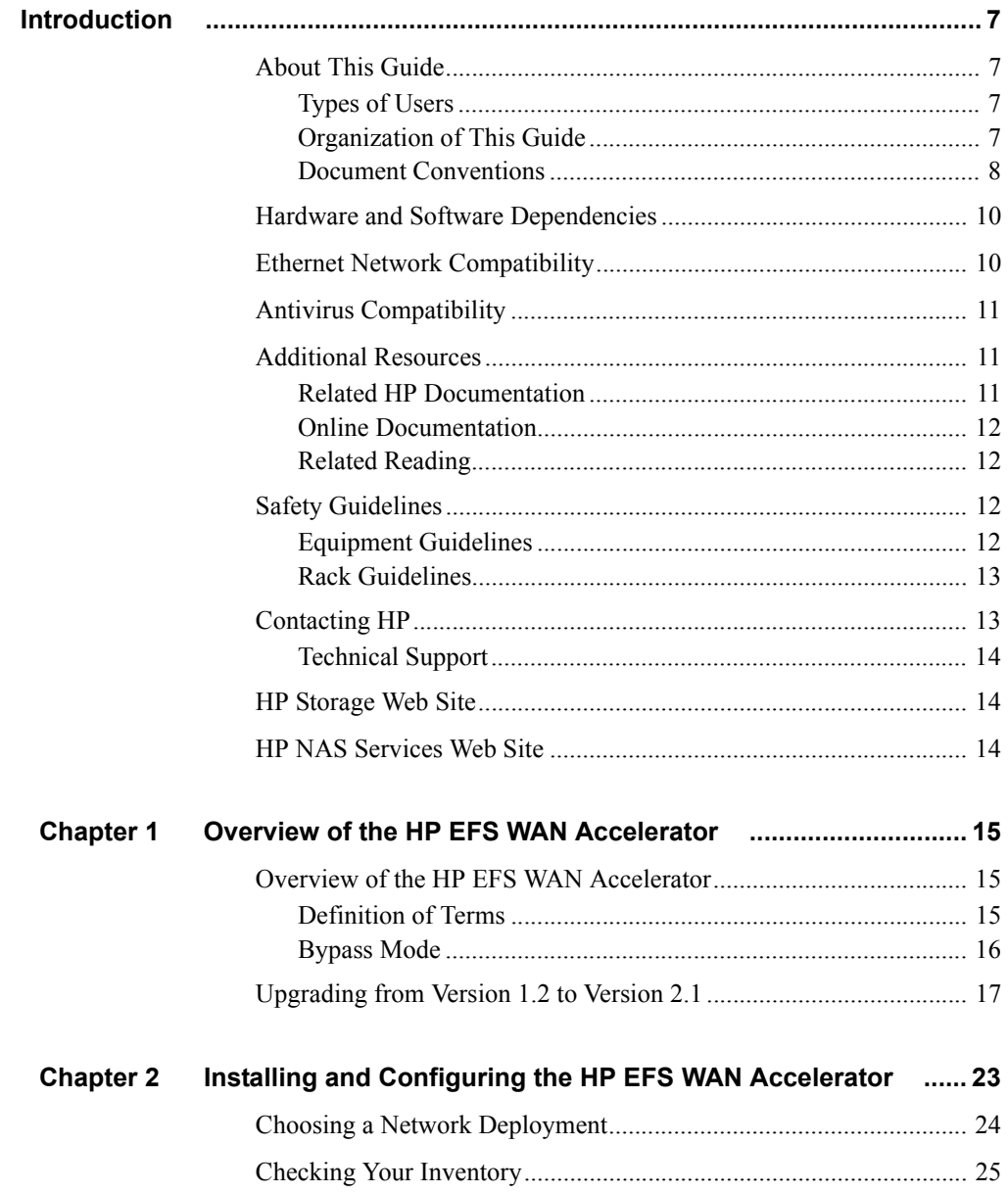

 $\mathbf{3}$ 

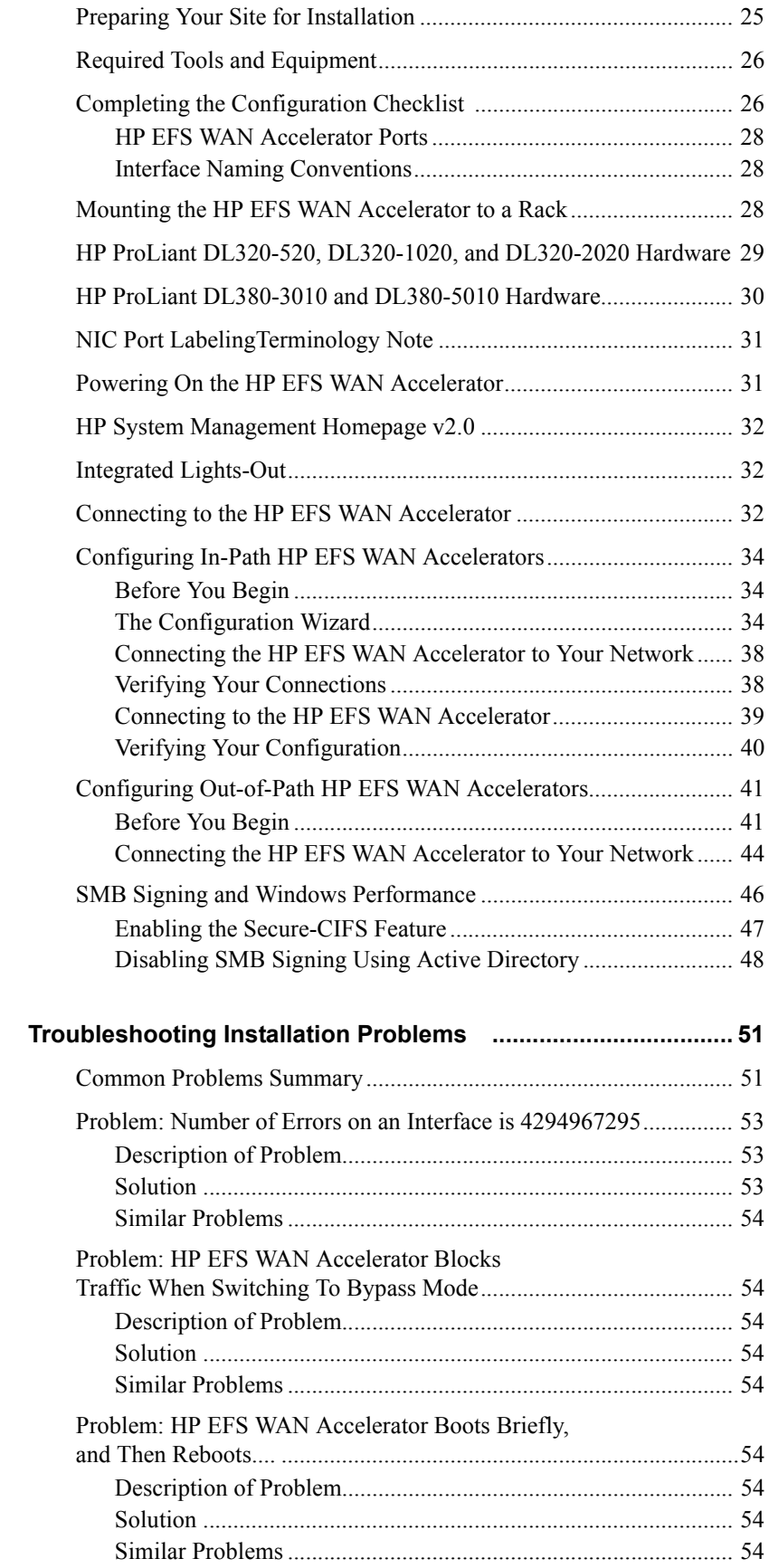

**Chapter 3** 

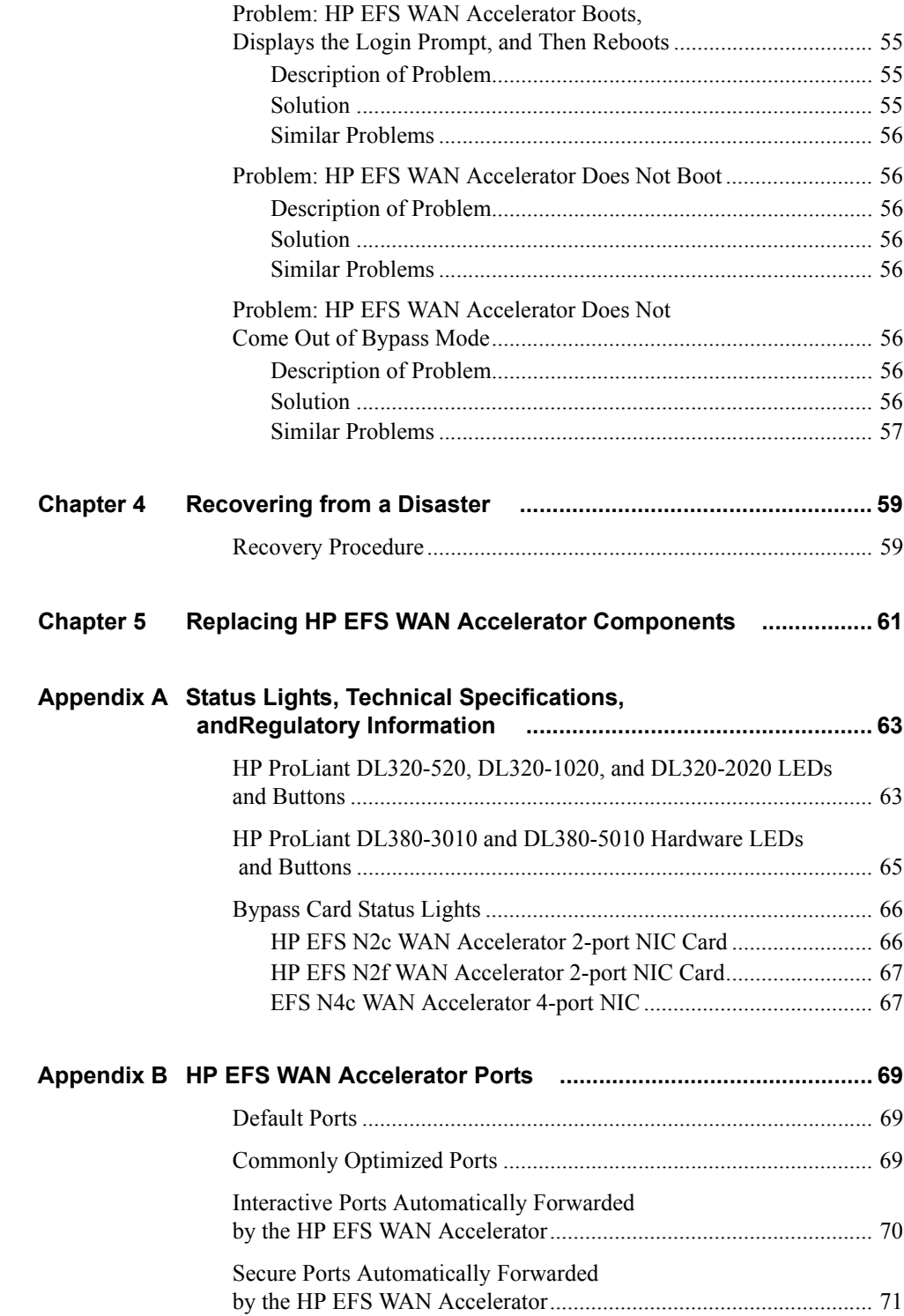

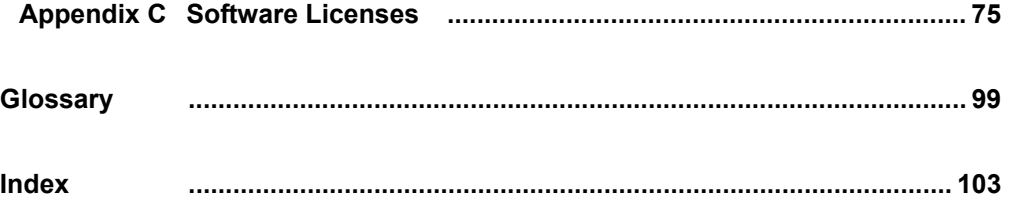

# <span id="page-6-0"></span>Introduction

### **In This Introduction**

Welcome to the *HP StorageWorks Enterprise File Services WAN Accelerator installation and configuration guide.* Read this introduction for an overview of the information provided in this guide and for an understanding of the documentation conventions used throughout. This introduction contains the following sections:

- ["About This Guide,"](#page-6-1) next
- ["Hardware and Software Dependencies" on page 10](#page-9-0)
- ["Ethernet Network Compatibility" on page 10](#page-9-1)
- ◆ ["Antivirus Compatibility" on page 11](#page-10-0)
- ["Additional Resources" on page 11](#page-10-1)
- ["Safety Guidelines" on page 12](#page-11-2)
- ["Contacting HP" on page 13](#page-12-1)

# <span id="page-6-1"></span>**About This Guide**

The *HP StorageWorks Enterprise File Services WAN Accelerator installation and configuration guide* describes how to install and configure the HP StorageWorks Enterprise File Services WAN Accelerator.

<span id="page-6-2"></span>**Types of Users** This guide is written for storage and network administrators with familiarity administering and managing networks using Common Internet File System (CIFS), Hypertext Transport Protocol (HTTP), File Transfer Protocol (FTP), and Microsoft Exchange.

## <span id="page-6-3"></span>**Organization of This Guide**

The *HP StorageWorks Enterprise File Services WAN Accelerator installation and configuration guide* includes the following chapters:

 [Chapter 1, "Overview of the HP EFS WAN Accelerator,"](#page-14-3) provides definitions for common terms, new features, upgrade instructions, technical and environmental specifications, and a description of the status lights for the HP EFS WAN Accelerator.

- [Chapter 2, "Installing and Configuring the HP EFS WAN Accelerator,"](#page-22-1) describes how to install and configure the HP EFS WAN Accelerator.
- [Chapter 3, "Troubleshooting Installation Problems," d](#page-50-2)escribes how to troubleshoot specific installation problems.
- [Chapter 4, "Recovering from a Disaster," d](#page-58-2)escribes how to use the Quick Resotre CD.
- Chapter 5, "Replacing HP EFS WAN Accelerator Components," describes where to find information on how to replace HP EFS WAN Accelerator hard-disk drives and power supply units.
- Appendix A, "Status Lights, Technical Specifications, and Regulatory Information," explains the status lights on the HP EFS WAN Accelerator and the Bypass Cards, and provides product technical specifications, environmental specifications, and regulatory information for the HP EFS WAN Accelerator.
- Appendix B, "HP EFS WAN Accelerator Ports," provides a list of default ports, and interactive and secure ports automatically forwarded by the HP EFS WAN Accelerator.
- Appendix C, "Software Licenses," provides the copyright material and license agreements for the software used in the development of the HP EFS WAN Accelerator software.

A glossary of terms follows the chapters, and a comprehensive index directs you to areas of particular interest.

# <span id="page-7-0"></span>**Document Conventions**

This manual uses the following standard set of typographical conventions to introduce new terms, illustrate screen displays, describe command syntax, and so forth.

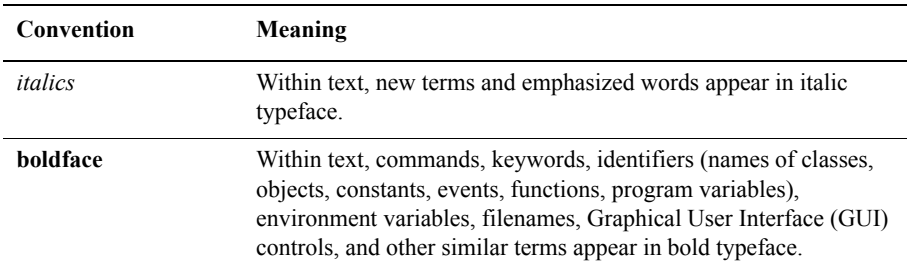

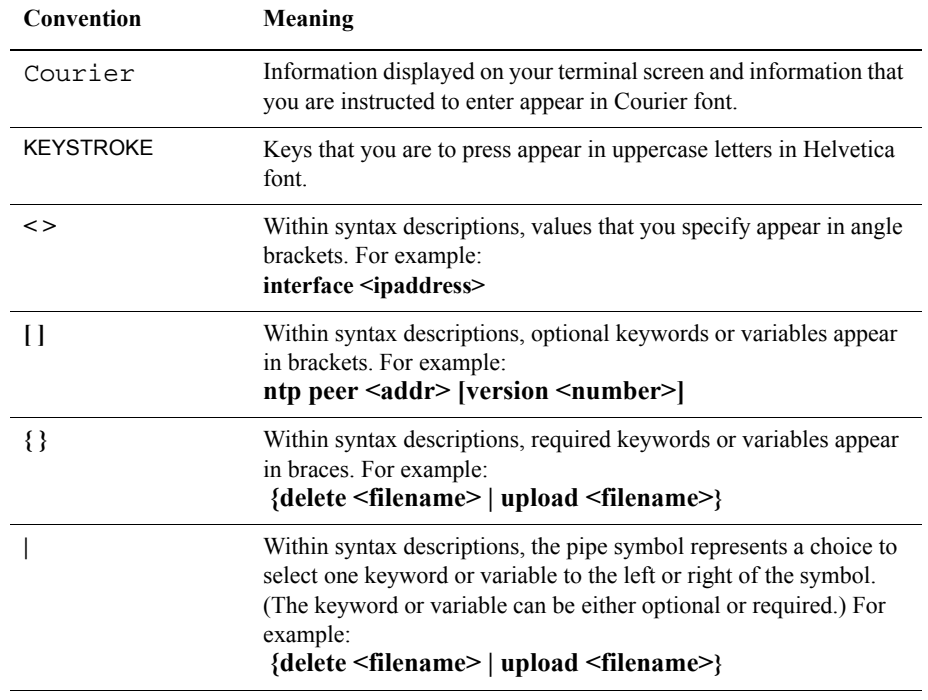

# <span id="page-9-0"></span>**Hardware and Software Dependencies**

The following table summarizes the hardware and software requirements for the HP EFS WAN Accelerator.

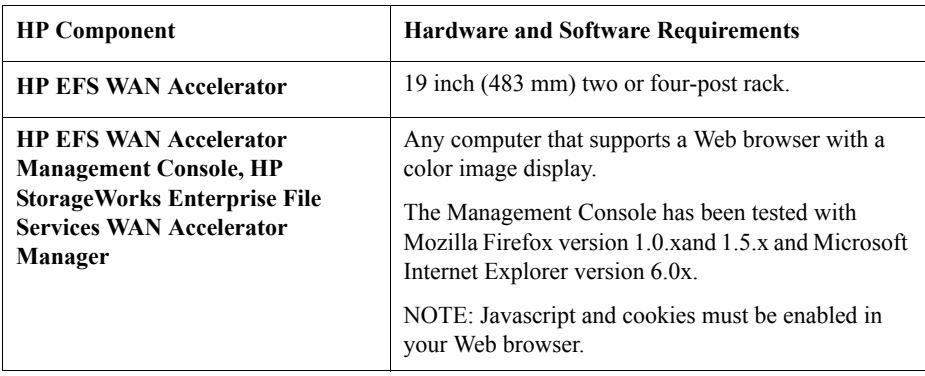

# <span id="page-9-1"></span>**Ethernet Network Compatibility**

The HP EFS WAN Accelerator supports the following types of Ethernet networks:

- ◆ Ethernet Logical Link Control (LLC) (IEEE 802.2 2002)
- Fast Ethernet 100 Base-TX (IEEE 802.3 2002)
- Gigabit Ethernet over Copper 1000 Base-T and Fiber 1000 Base-SX (LC connector) (IEEE 802.3 - 2002)

The Primary port in the HP EFS WAN Accelerator is 10 Base-T/100, Base-TX/1000, and Base-T/SX Mbps (IEEE 802.3 -2002).

In-path HP EFS WAN Accelerator ports are 10/100/1000 Base-TX or Gigabit Ethernet 1000Base-T/SX (IEEE 802.3 – 2002) (depending on your order).

The HP EFS WAN Accelerator supports Virtual Local Area Network (VLAN) Tagging (IEEE 802.1Q - 2003). It does not support the Cisco InterSwitch Link (ISL) protocol.

All copper interfaces are auto-sensing for speed and duplex (IEEE 802.3 - 2002).

The HP EFS WAN Accelerator auto-negotiates speed and duplex mode for all data rates and supports full duplex mode and flow control (IEEE 802.3 – 2002).

The HP EFS WAN Accelerator with a Gigabit Ethernet card supports Jumbo Frames on in-path and primary ports

# <span id="page-10-0"></span>**Antivirus Compatibility**

The HP EFS WAN Accelerator has been tested with the following antivirus software with no impact on performance:

- Network Associates (McAfee) VirusScan v7.0.0 Enterprise on the server
- Network Associates (McAfee) VirusScan v7.1.0 Enterprise on the server
- Network Associates (McAfee) VirusScan v7.1.0 Enterprise on the client
- Symantec (Norton) AntiVirus Corporate Edition v8.1 on the server

The HP EFS WAN Accelerator has been tested with the following antivirus software with moderate impact on performance:

- $\bullet$  F-Secure Anti-Virus v5.43 on the client
- F-Secure Anti-Virus v5.5 on the server
- Network Associates (McAfee) NetShield v4.5 on the server
- Network Associates VirusScan v4.5 for multi-platforms on the client
- Symantec (Norton) AntiVirus Corporate Edition v8.1 on the client

# <span id="page-10-1"></span>**Additional Resources**

This section describes resources that supplement the information in this guide. It contains the following sections:

- ["Related HP Documentation" on page 11](#page-10-2)
- ["Online Documentation" on page 12](#page-11-0)
- ["Related Reading" on page 12](#page-11-1)

## <span id="page-10-2"></span>**Related HP Documentation**

You can access the complete document set for the HP EFS WAN Accelerator from the documentation set CD-ROM:

- *HP StorageWorks Enterprise File Services WAN Accelerator Management Console User Guide* describes how to manage and administer an HP EFS WAN Accelerator using the Management Console.
- *HP StorageWorks Enterprise File Services WAN Accelerator Manager user's guide* describes how to install, configure, and administer a network made up of multiple HP EFS WAN Accelerators using the HP StorageWorks Enterprise File Services WAN Accelerator Manager
- *HP Enterprise File Services WAN Accelerator Command-Line Interface reference manual* is a reference manual for the HP EFS WAN Accelerator command-line interface. It lists commands, syntax, parameters, and example usage.
- *HP EFS WAN Accelerator deployment guide* describes how to deploy the HP EFS WAN Accelerator in complex network environments (for example, environments using Web Cache Communication Protocol (WCCP), Policy Based Routing (PBR), and Layer-4 switches).

<span id="page-11-3"></span><span id="page-11-2"></span><span id="page-11-1"></span><span id="page-11-0"></span>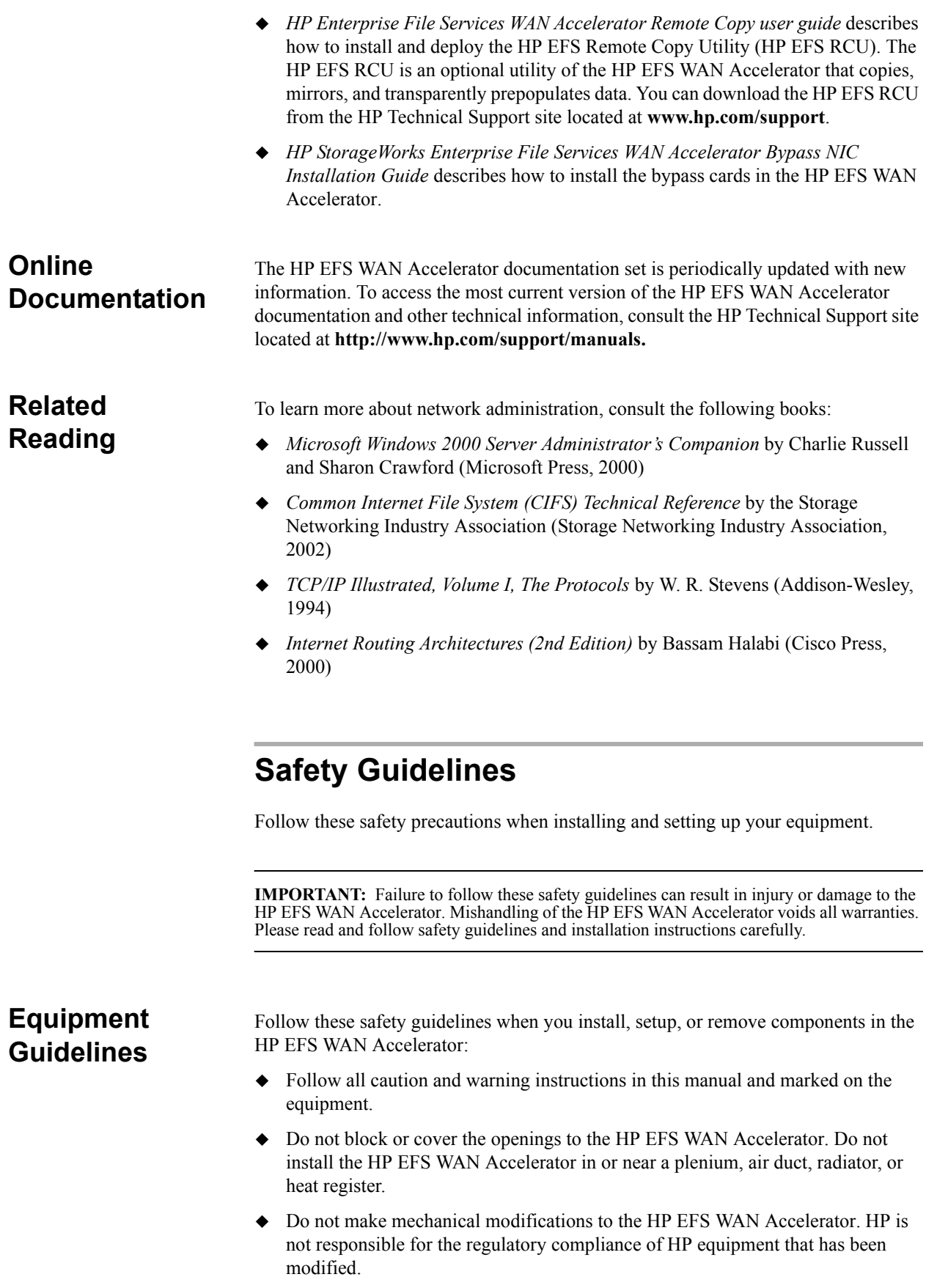

- Make sure that the area in which you install the HP EFS WAN Accelerator is properly ventilated and climate-controlled. For detailed information regarding environmental requirements, see either the *HP ProLiant DL320 Generation 4 Server User Guide* or the *HP ProLiant DL380 Generation 4 Server Reference and Troubleshooting Guide.*
- Use caution when you remove or replace system components; they can become hot to the touch.
- Ensure that the voltage and frequency of your power source match the voltage and frequency inscribed on the electrical rating label of the equipment.
- Never push objects of any kind through openings in the equipment. Dangerous voltages can be present. Conductive foreign objects could produce a short circuit and cause fire, electric shock, or damage to your equipment.
- ◆ The HP ProLiant DL380-3010 and DL380-5010 can weigh up to 60 pounds (27.22 kg), and the HP ProLiant DL320-520, DL320-1020, and DL320-2020 can weigh up to 37 pounds (16.78 kg). Lift the HP EFS WAN Accelerator using both hands and with your knees bent.
- The HP EFS WAN Accelerator might have more than one power cord. To reduce the risk of electrical shock, disconnect all power cords before servicing the appliance.
- Make sure that the voltage and frequency of your power source match the voltage and frequency on the rating label of the equipment.
- Do not block or cover the openings to the HP EFS WAN Accelerator. Do not install the HP EFS WAN Accelerator in or near a plenum, air duct, radiator, or heat register.

<span id="page-12-0"></span>**Rack Guidelines** Prior to installing the HP EFS WAN Accelerator in a rack, adhere to the following rack installation guidelines:

- The rack cannot have solid or restricted airflow doors. You must use a mesh door on the front and back of the rack or remove the doors to ensure adequate air flow to the system.
- $\blacklozenge$  Use a two or four post mounting rack.
- The rack width and depth must allow for proper serviceability and cable management.
- Make sure the rack is properly secured to the floor or ceiling.

**IMPORTANT:** Please ensure that there is adequate airflow in the rack. Improper installation or restricted airflow can damage the equipment.

# <span id="page-12-1"></span>**Contacting HP**

This section describes how to contact departments within HP.

# <span id="page-13-0"></span>**Technical Support**

**NOTE:** Telephone numbers for worldwide technical support are listed on the following HP web site: [http://www.hp.com/support.](http://www.hp.com/support) From this web site, select the country of origin. For continuous quality improvement, calls may be recorded or monitored.

Be sure to have the following information available before calling:

- Technical support registration number (if applicable)
- Product serial numbers
- Product model names and numbers
- Applicable error messages
- Operating system type and revision level
- ◆ Detailed, specific questions

# <span id="page-13-1"></span>**HP Storage Web Site**

The HP web site has the latest information on this product, as well as the latest drivers. Access the storage site at: [http://www.hp.com/country/us/en/prodserv/storage.html.](http://www.hp.com/country/us/en/prodserv/storage.html) From this web site, select the appropriate product or solution.

# <span id="page-13-2"></span>**HP NAS Services Web Site**

The HP NAS Services site allows you to choose from convenient HP Care Pack Services packages or implement a custom support solution delivered by HP ProLiant Storage Server specialists and/or our certified service partners. For more information see us at [http://www.hp.com/hps/storage/ns\\_nas.html.](http://www.hp.com/hps/storage/ns_nas.html)

# <span id="page-14-3"></span><span id="page-14-0"></span>**CHAPTER 1** Overview of the HP EFS WAN Accelerator

**In This Chapter** This chapter provides an overview of common terms, new features, upgrade instructions, technical and environmental specifications, and a description of the status lights in the HP EFS WAN Accelerator. This chapter includes the following sections:

- ["Overview of the HP EFS WAN Accelerator"](#page-14-1) next
- "Upgrading from Version 2.1 to Version 3.0" on page 19
- ["Upgrading from Version 1.2 to Version 2.1" on page 17](#page-16-0)

## <span id="page-14-1"></span>**Overview of the HP EFS WAN Accelerator**

The HP Optimization System (RiOS) is the software that powers the HP EFS WAN Accelerator and the HP StorageWorks Enterprise File Services WAN Accelerator Manager. With the HP EFS WAN Accelerator, you can solve a range of problems affecting Wide Area Networks (WANs) and application performance, including:

- Insufficient WAN bandwidth
- Inefficient transport protocols in high-latency environments
- Inefficient application protocols in high-latency environments

## <span id="page-14-2"></span>**Definition of Terms**

The following terms are used to describe features, attributes, and processes in the HP EFS WAN Accelerator:

- **Optimization**. The process of increasing data throughput and network performance over the WAN using the HP EFS WAN Accelerator. An optimized connection exhibits bandwidth reduction as it traverses the WAN.
- **Scalable Data Referencing (SDR)**. The proprietary algorithms that allow an arbitrarily large amount of data to be represented by a small number of references to the HP EFS WAN Accelerator data store. As data flows through the HP EFS WAN Accelerator, all Transmission Control Protocol (TCP) traffic is mapped onto references to data that is stored on either side of the network link. SDR increases WAN network performance and decreases consumed bandwidth.
- **Data Transfer**. The HP EFS RCU efficiently transfers data from a client to a specified target directory on a server across the WAN. The HP EFS RCU eliminates extra round-trips caused by Common Internet File System (CIFS), reducing that amount of time it takes to transfer data across the WAN.
- **Auto-discovery**. The process by which an HP EFS WAN Accelerator determines if another appliance is receiving the data for a particular TCP connection. When a second HP EFS WAN Accelerator is found, the two appliances work together to optimize the connection. By default, auto-discovery is applied to all IP addresses and the ports which are not secure or interactive.
- **Fixed-Target**. Fixed target rules directly specify out-of-path HP EFS WAN Accelerators near the target server that you want to optimize. You determine which servers you would like the HP EFS WAN Accelerator to optimize (and, optionally, which ports), and add fixed-target rules to specify the network of servers, ports, and out-of-path HP EFS WAN Accelerators to use.
- **Pass-Through**. Pass-through describes WAN traffic that traverses the network unoptimized. You define pass-through rules to exclude subnets from optimization. Traffic is also passed through when the HP EFS WAN Accelerator is in bypass mode. Pass-through might be due to in-path rules or because the connection was established before the HP EFS WAN Accelerator was put in place or before the HP EFS WAN Accelerator service was enabled.
- **Bypass**. The HP EFS WAN Accelerator is equipped with a bypass card to prevent a single point of failure. If there is a serious problem with the HP EFS WAN Accelerator or it is not powered on, it goes into bypass mode and the traffic is passed through unoptimized.
- **Failover**. You can deploy redundant HP EFS WAN Accelerators in your network to ensure optimization continues if there is a failure in one of the HP EFS WAN Accelerators. You can enable failover support in the HP EFS WAN Accelerator Management Console (Management Console) or you can use the HP EFS WAN Accelerator command-line interface (CLI).

### <span id="page-15-0"></span>**Bypass Mode** The HP EFS WAN Accelerator is equipped with one of the following types of network interface bypass cards (depending on your order):

- ◆ HP EFS N2c WAN Accelerator 2-port 1000TX NIC
- HP EFS N4c WAN Accelerator 4-port 1000TX NIC
- ◆ HP EFS N2f WAN Accelerator 2-port 1000SX NIC

For detailed information about bypass card status lights, see "Bypass Card Status" [Lights" on page 66](#page-65-2).

If there is a serious problem with the HP EFS WAN Accelerator or it is not powered on, it goes into bypass mode to prevent a single point of failure. If the HP EFS WAN Accelerator is in bypass mode, you are notified in the following ways:

- $\blacklozenge$  The Intercept/Bypass status light on the bypass card is triggered. For detailed information about bypass card status lights, see ["Bypass Card Status Lights" on](#page-65-2)  [page 66.](#page-65-2)
- The Welcome page of the Management Console displays **Critical** in the Status bar.
- Simple Network Management Protocol (SNMP) traps are sent.
- The event is logged to system logs (**syslog**).
- Email notifications are sent (if you have set this option).

When the fault is corrected, new connections that are made receive optimization; however, connections made during the fault are not. To force all connections to be optimized, enable the *kickoff* feature. Generally, connections are short lived and kickoff is not necessary. For detailed information about enabling the kickoff feature, see the *HP Enterprise File Services WAN Accelerator Management Console User Guide*.

When the HP EFS WAN Accelerator is in bypass mode the traffic passes through uninterrupted. Traffic that was optimized might be interrupted, depending on the behavior of the application-layer protocols. When connections are restored, they succeed, although without optimization.

In an out-of-path deployment, if the HP EFS WAN Accelerator fails, the first connection from the client fails. After detecting that the HP EFS WAN Accelerator is not functioning, an **HP EFS WAN Accelerator ping** channel is setup from the clientside HP EFS WAN Accelerator to the server-side HP EFS WAN Accelerator. Subsequent connections are passed through unoptimized. When the **HP EFS WAN Accelerator ping** succeeds, processing is restored and subsequent connections are intercepted and optimized.

For detailed information about the **HP EFS WAN Accelerator ping** command, see the *HP Enterprise File Services WAN Accelerator Command-Line Interface Reference Manual*.

**To upgrade from v2.1 to v3.0**

**1.** Connect to the Management Console on each HP EFS WAN Accelerator.

- **2.** Go to the Setup: Upgrade Software page and choose one of the following options:
	- **URL**. Type the URL that points to software image in the text box.
	- **Local File**. Browse your file system and select the software image.
- **3.** Click **Install Upgrade**.

**NOTE:** If you upgrade to v3.0 and clear the data store while running v3.0, you will not be able to downgrade to a previous version of the software without clearing the data store again.

# <span id="page-16-0"></span>**Upgrading from Version 1.2 to Version 2.1**

The following section describes how to upgrade from v1.2 to v2.1. Version 2.1 interoperates with v1.2. These instructions assume you are familiar with the HP EFS WAN Accelerator, the CLI, and the Management Console.

**IMPORTANT:** Do not clear the data store before performing a software upgrade. The following upgrade instructions assume that you have a network of 10 HP EFS WAN Accelerators (HP EFS WAN Accelerator-1 through HP EFS WAN Accelerator-10). Initially, you will upgrade three HP EFS WAN Accelerators (HP EFS WAN Accelerator-1 through HP EFS WAN Accelerator-3). **To upgrade from 1.2 to v2.1 1.** Connect to the Management Console on each HP EFS WAN Accelerator. **2.** Install the v2.1 image in the Setup: Software Upgrade page. **3.** Save the current configuration in the Setup: Configuration Manager page. **4.** Reboot the HP EFS WAN Accelerator in the Setup: Reboot Appliance page. **5.** Connect to the CLI on each of the 3 HP EFS WAN Accelerators that you want to upgrade. **6.** At the system prompt, enter the following set of commands: SH > enable SH # configure terminal SH (config) # peer 0.0.0.0 version min 5 SH (config) # peer 0.0.0.0 version max 5 SH (config) # write memory This set of commands ensures that the v2.1 HP EFS WAN Accelerators can communicate with all the v1.2 appliances in your network. To take advantage of the v2.1 features, you need to configure the v2.1 HP EFS WAN Accelerators to communicate with each other using the v2.1 protocol. **7.** On HP EFS WAN Accelerator-1, at the system prompt, enter the following set of commands: SH1 (config) # peer <HP EFS WAN Accelerator-2 IP addr> version min 6 SH1 (config) # peer <HP EFS WAN Accelerator-2 IP addr> version max 6 SH1 (config) # peer <HP EFS WAN Accelerator-3 IP addr> version min 6 SH1 (config) # peer <HP EFS WAN Accelerator-3 IP addr> version max 6 SH1 (config) # write memory SH1 (config) # restart 8. On HP EFS WAN Accelerator-2, at the system prompt, enter the following set of commands:

> SH2 (config) # peer <HP EFS WAN Accelerator-1 IP addr> version min 6 SH2 (config) # peer <HP EFS WAN Accelerator-1 IP addr> version max 6 SH2 (config) # peer <HP EFS WAN Accelerator-3 IP addr> version min 6 SH2 (config) # peer <HP EFS WAN Accelerator-3 IP addr> version max 6 SH2 (config) # write memory SH2 (config) # restart

9. On HP EFS WAN Accelerator-3, at the system prompt, enter the following set of commands:

SH3 (config) # peer <HP EFS WAN Accelerator-2 IP addr> version min 6 SH3 (config) # peer <HP EFS WAN Accelerator-2 IP addr> version max 6

SH3 (config) # peer <HP EFS WAN Accelerator-1 IP addr> version min 6 SH3 (config) # peer <HP EFS WAN Accelerator-1 IP addr> version max 6 SH3 (config) # write memory SH3 (config) # restart

Run the v2.1 software for a period of time to ensure stability.

Each time a new HP EFS WAN Accelerator is upgraded to v2.1, you must configure each of the HP EFS WAN Accelerators already running v2.1 to communicate with it using the v2.1 protocol. For example, if HP EFS WAN Accelerator-4 is upgraded to v2.1.

#### **1.** On HP EFS WAN Accelerator-1, at the system prompt, enter the following set of commands:

```
SH1 (config) # peer <HP EFS WAN Accelerator-4 IP addr> version min 6
SH1 (config) # peer <HP EFS WAN Accelerator-4 IP addr> version max 6
SH1 (config) # write memory
SH1 (config) # restart
```
### **2.** On HP EFS WAN Accelerator-2, at the system prompt, enter the following set of commands:

```
SH2 (config) # peer <HP EFS WAN Accelerator-4 IP addr> version min 6
SH2 (config) # peer <HP EFS WAN Accelerator-4 IP addr> version max 6
SH2 (config) # write memory
SH2 (config) # restart
```
### **3.** On HP EFS WAN Accelerator-3, at the system prompt, enter the following set of commands:

```
SH3 (config) # peer <HP EFS WAN Accelerator-4 IP addr> version min 6
SH3 (config) # peer <HP EFS WAN Accelerator-4 IP addr> version max 6
SH3 (config) # write memory
SH3 (config) # restart
```
### **4.** On HP EFS WAN Accelerator-4, at the system prompt, enter the following set of commands:

SH4 (config) # peer 0.0.0.0 version min 5 SH4 (config) # peer 0.0.0.0 version max 5 SH4 (config) # peer <HP EFS WAN Accelerator-1 IP addr> version min 6 SH4 (config) # peer <HP EFS WAN Accelerator-1 IP addr> version max 6 SH4 (config) # peer <HP EFS WAN Accelerator-2 IP addr> version min 6 SH4 (config) # peer <HP EFS WAN Accelerator-2 IP addr> version max 6 SH4 (config) # peer <HP EFS WAN Accelerator-3 IP addr> version min 6 SH4 (config) # peer <HP EFS WAN Accelerator-3 IP addr> version max 6 SH4 (config) # write memory SH4 (config) # restart

If you upgrade the remaining HP EFS WAN Accelerators in your network (HP EFS WAN Accelerator-5 through HP EFS WAN Accelerator-10) and there are no more v1.2 HP EFS WAN Accelerators in your network, you can remove all the version configurations on HP EFS WAN Accelerator-1 through HP EFS WAN Accelerator-4.

### **To upgrade HP EFS WAN Accelerators to v2.1 protocol**

**To remove the version configuration from the HP EFS WAN Accelerators**

- **1.** Connect to the Management Console on each HP EFS WAN Accelerator.
- **2.** Install the v2.1 image in the Setup: Software Upgrade page.
- **3.** Save the current configuration in the Setup: Configuration Manager page.
- **4.** Reboot the HP EFS WAN Accelerator in the Setup: Reboot Appliance page.
- **5.** Connect to the CLI on each of the HP EFS WAN Accelerators you originally upgraded (that is, HP EFS WAN Accelerator-1, HP EFS WAN Accelerator-2, HP EFS WAN Accelerator-3, HP EFS WAN Accelerator-4).
- **6.** On HP EFS WAN Accelerator-1, at the system prompt, enter the following set of commands:

```
SH1 > enable
SH1 # configure terminal
SH1 (config) # no peer 0.0.0.0
SH1 (config) # no peer <HP EFS WAN Accelerator-2 IP addr>
SH1 (config) # no peer <HP EFS WAN Accelerator-3 IP addr>
SH1 (config) # no peer <HP EFS WAN Accelerator-4 IP addr>
SH1 (config) # write memory
SH1 (config) # restart
```
**7.** On HP EFS WAN Accelerator-2, at the system prompt, enter the following set of commands:

```
SH2 > enable
SH2 # configure terminal
SH2 (config) # no peer 0.0.0.0
SH2 (config) # no peer <HP EFS WAN Accelerator-1 IP addr>
SH2 (config) # no peer <HP EFS WAN Accelerator-3 IP addr>
SH2 (config) # no peer <HP EFS WAN Accelerator-4 IP addr>
SH2 (config) # write memory
SH2 (config) # restart
```
**8.** On HP EFS WAN Accelerator-3, at the system prompt, enter the following set of commands:

SH3 > enable SH3 # configure terminal SH3 (config) # no peer 0.0.0.0 SH3 (config) # no peer <HP EFS WAN Accelerator-1 IP addr> SH3 (config) # no peer <HP EFS WAN Accelerator-2 IP addr> SH3 (config) # no peer <HP EFS WAN Accelerator-4 IP addr> SH3 (config) # write memory SH3 (config) # restart

#### **9.** On HP EFS WAN Accelerator-4, at the system prompt, enter the following set of commands:

SH4 > enable SH4 # configure terminal SH4 (config) # no peer 0.0.0.0 SH4 (config) # no peer <HP EFS WAN Accelerator-1 IP addr> SH4 (config) # no peer <HP EFS WAN Accelerator-2 IP addr> SH4 (config) # no peer <HP EFS WAN Accelerator-3 IP addr> SH4 (config) # write memory SH4 (config) # restart

**IMPORTANT:** If you are downgrading to a previous version of the HP EFS WAN Accelerator software, you must downgrade to a version of the software that has previously run on your machine. For example, you cannot upgrade from v1.2.3 to v2.0 or v2.1 and downgrade to v1.2.8—you must downgrade to v1.2.3. and then upgrade to v1.2.8. If you do not follow this step, your configuration will be discarded in an unrecoverable way. (Work-around: either go back to a previously installed revision, or save the text results of a **show running-configuration** command before downgrading in a machine other than the HP EFS WAN Accelerator, and apply it after the downgrade.)

# <span id="page-22-1"></span><span id="page-22-0"></span>**CHAPTER 2** Installing and Configuring the HP EFS WAN Accelerator

**In This Chapter** This chapter describes how to install and configure the HP EFS WAN Accelerator. This chapter includes the following sections:

- ["Choosing a Network Deployment,"](#page-23-0) next
- ["Checking Your Inventory" on page 25](#page-24-0)
- ["Preparing Your Site for Installation" on page 25](#page-24-1)
- ["Required Tools and Equipment" on page 26](#page-25-0)
- ["Completing the Configuration Checklist" on page 26](#page-25-1)
- ["Mounting the HP EFS WAN Accelerator to a Rack" on page 28](#page-27-2)
- ["HP ProLiant DL320-520, DL320-1020, and DL320-2020 Hardware" on page 29](#page-28-0)
- ["Powering On the HP EFS WAN Accelerator" on page 31](#page-30-1)
- ["Connecting to the HP EFS WAN Accelerator" on page 32](#page-31-2)
- ["Configuring In-Path HP EFS WAN Accelerators" on page 34](#page-33-0)
- ["Configuring Out-of-Path HP EFS WAN Accelerators" on page 41](#page-40-0)
- ["SMB Signing and Windows Performance" on page 46](#page-45-0)

**IMPORTANT:** Please read and follow the safety guidelines described in the "Safety Guidelines" on page 10. Failure to follow these safety guidelines can result in damage to the equipment.

# <span id="page-23-0"></span>**Choosing a Network Deployment**

Before you begin the installation and configuration process, you need to select a network deployment:

 **Physical In-Path**. In a physical in-path deployment, the HP EFS WAN Accelerator is *physically* in the direct path between clients and servers. The clients and servers continue to see client and server Internet Protocol (IP) addresses. Physical in-path configurations are suitable for any location where the total bandwidth is within the limits of the installed HP EFS WAN Accelerator.

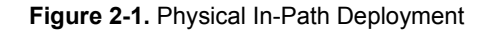

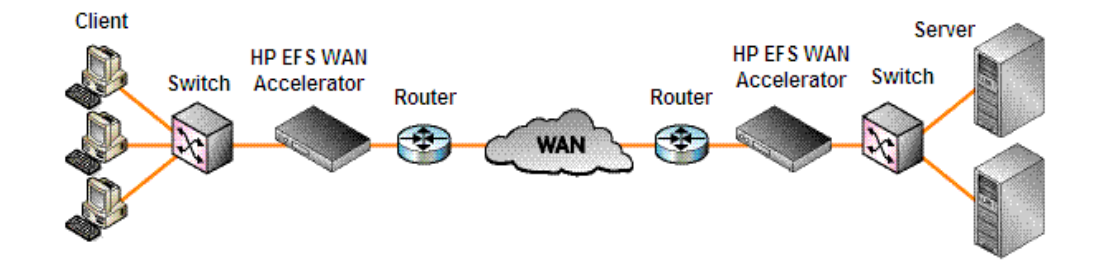

 **Logical In-Path**. In a logical in-path deployment, the HP EFS WAN Accelerator is *logically* in the path between clients and servers. In a logical inpath deployment, clients and servers continue to see client and server IP addresses. This deployment differs from a physical in-path deployment in that a packet redirection mechanism is used to direct packets to HP EFS WAN Accelerators that are not in the physical path of the client or server. Redirection mechanisms include Layer-4 switches, Web Cache Communication Protocol (WCCP), and Policy Based Routing (PBR). For detailed information about configuring the HP EFS WAN Accelerator in a logical in-path deployment, see the *HP EFS WAN Accelerator Deployment Guide*.

**Figure 2-2.** Logical In-Path: WCCP Deployment

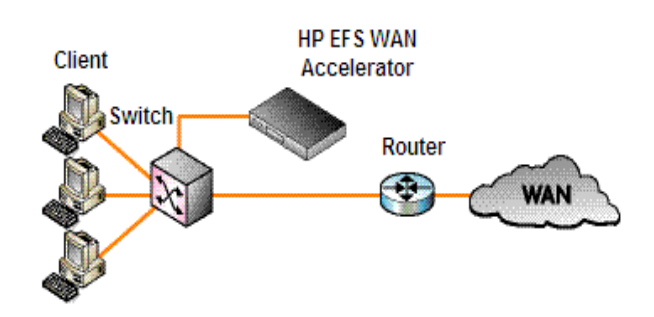

 **Out-of-Path**. An out-of-path deployment is a network configuration in which the HP EFS WAN Accelerator is not in the direct or logical path between the client and the server. In an out-of-path deployment, the HP EFS WAN Accelerator acts as a proxy. An out-of-path configuration is suitable for data center locations when physical in-path or logical in-path configurations are not possible.

#### **Figure 2-3.** Out-of-Path Deployment

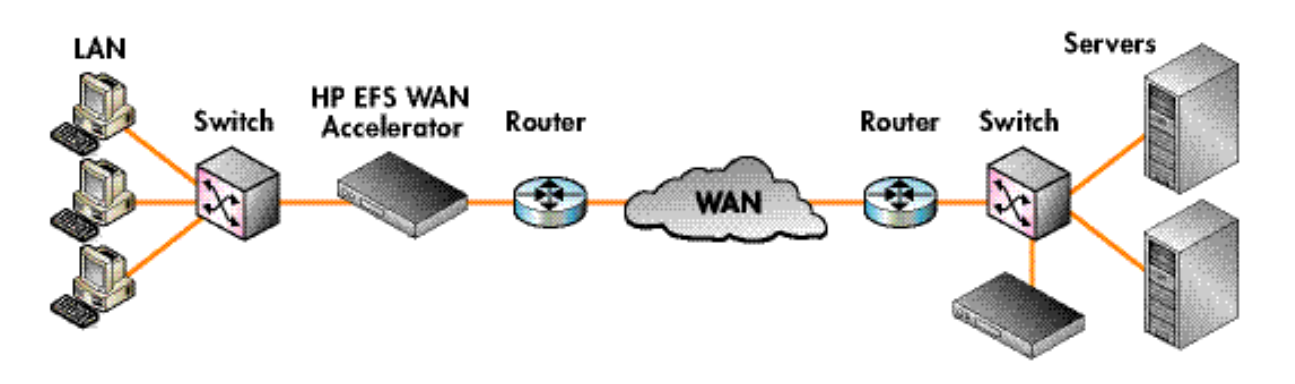

# <span id="page-24-0"></span>**Checking Your Inventory**

Your shipping carton contains the following items:

- ◆ The HP EFS WAN Accelerator—the HP ProLiant DL320-520, DL320-1020, DL320-2020, DL380-3010, or DL380-5010 (depending on your order)
- One CAT-5E straight-through cable
- One CAT-5E cross-over cable
- One RS-232 serial null-modem cable
- One or two rack mount power cables (depending on your order). In addition, you may have one or two power cables specific to your region or country.
- One rail kit
- Documentation set CD-ROM specific to your order

If any items are damaged or missing, notify HP Technical Support at **http://www.hp.com** for replacement or repair.

# <span id="page-24-1"></span>**Preparing Your Site for Installation**

The HP EFS WAN Accelerator is completely assembled with all the equipment parts in place and securely fastened.

Before you install the HP EFS WAN Accelerator make sure your site meets the following requirements:

**2 - INSTALLING**

**CONFIGURING**

- A standard electronic environment where the ambient temperature is between 10º C and 35º C (50º F and 95º F) and the relative humidity is between 10% and 90% (non-condensing). For detailed information, see [Appendix A, "Status Lights,](#page-62-2)  [Technical Specifications, and Regulatory Information."](#page-62-2)
- Ethernet connections available within the standard Ethernet limit.
- Space on a two or four post 19-inch rack.
- A clean power source dedicated to computer devices and other electronic equipment.

# <span id="page-25-0"></span>**Required Tools and Equipment**

You need the following tools and equipment to mount the HP EFS WAN Accelerator to a rack:

- A standard 19-inch Telco-type mounting rack. The HP ProLiant DL380-3010 and DL380-5010 require 2 Units (U) of rack space. The HP ProLiant DL320- 520, DL320-1020, and DL320-2020 require 1 U of rack space.
- Appropriate screwdriver for screws if mounting into a threded-hole rack. Refer to the instructions that came with the rack mount kit. Also refer to the documentation that came with your system for important rack planning resource instructions.

**NOTE:** If mounting a two-post rack, go to http://www.racksolutions.com/hp.

# <span id="page-25-1"></span>**Completing the Configuration Checklist**

Before you begin, consult the *Rack Installation Guide* for detailed information about how to install your model to a rack.

The following checklist lists the parameters you specify to complete the initial configuration of the HP EFS WAN Accelerator. Be prepared to provide values for the parameters listed in the following checklist

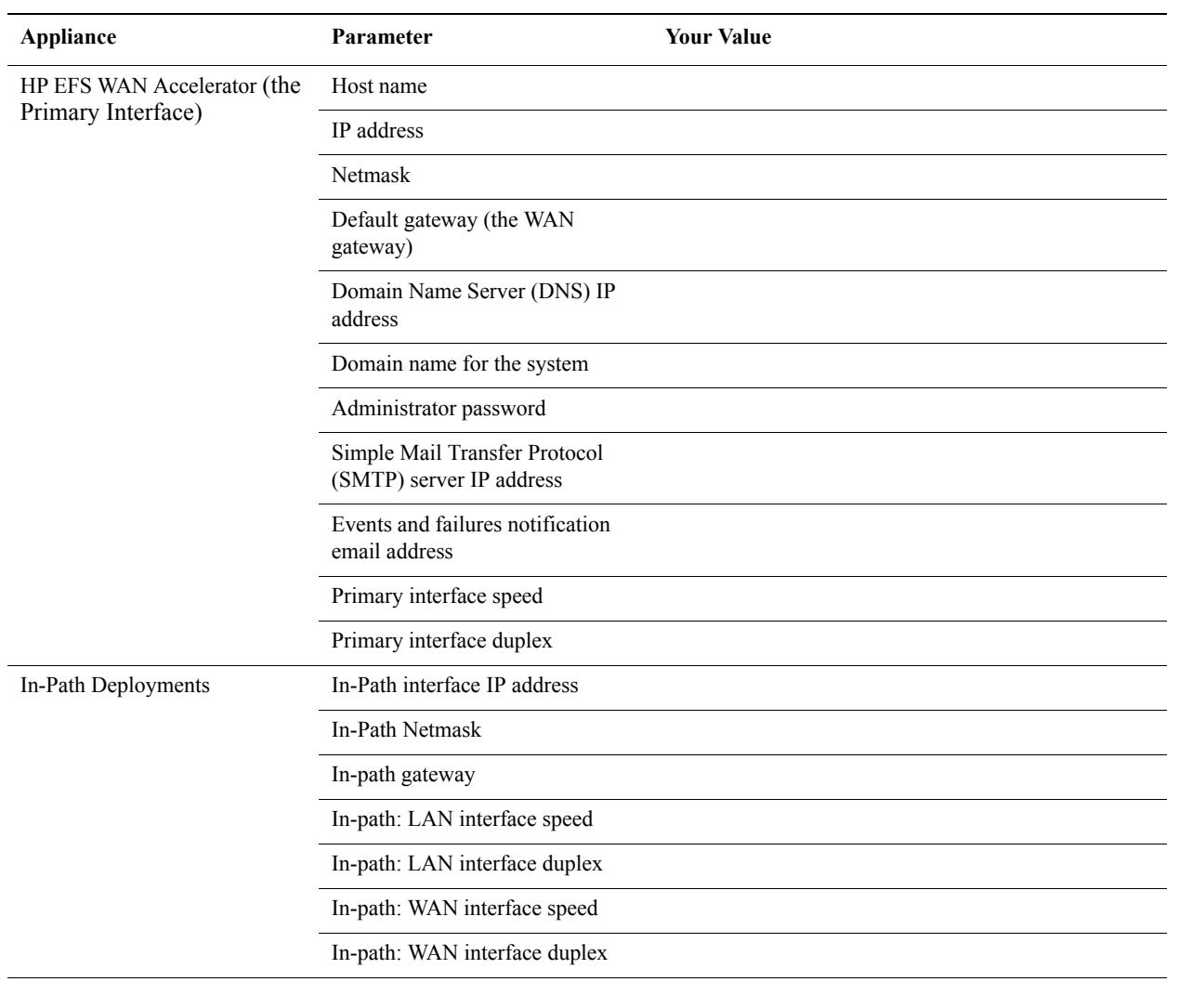

.

**NOTE:** The HP EFS WAN Accelerator automatically negotiates duplex settings. If one end of the link is set to auto-negotiate and the other end of the link is not set to auto-negotiate, the duplex settings on the network device default to half-duplex. This duplex mismatch passes traffic, but it causes late collisions and results in degraded optimization. To achieve maximum optimization set the network devices to **100** and **full**.

# <span id="page-27-0"></span>**HP EFS WAN Accelerator Ports**

The following table summarizes the ports used to connect the HP EFS WAN Accelerator to your network.

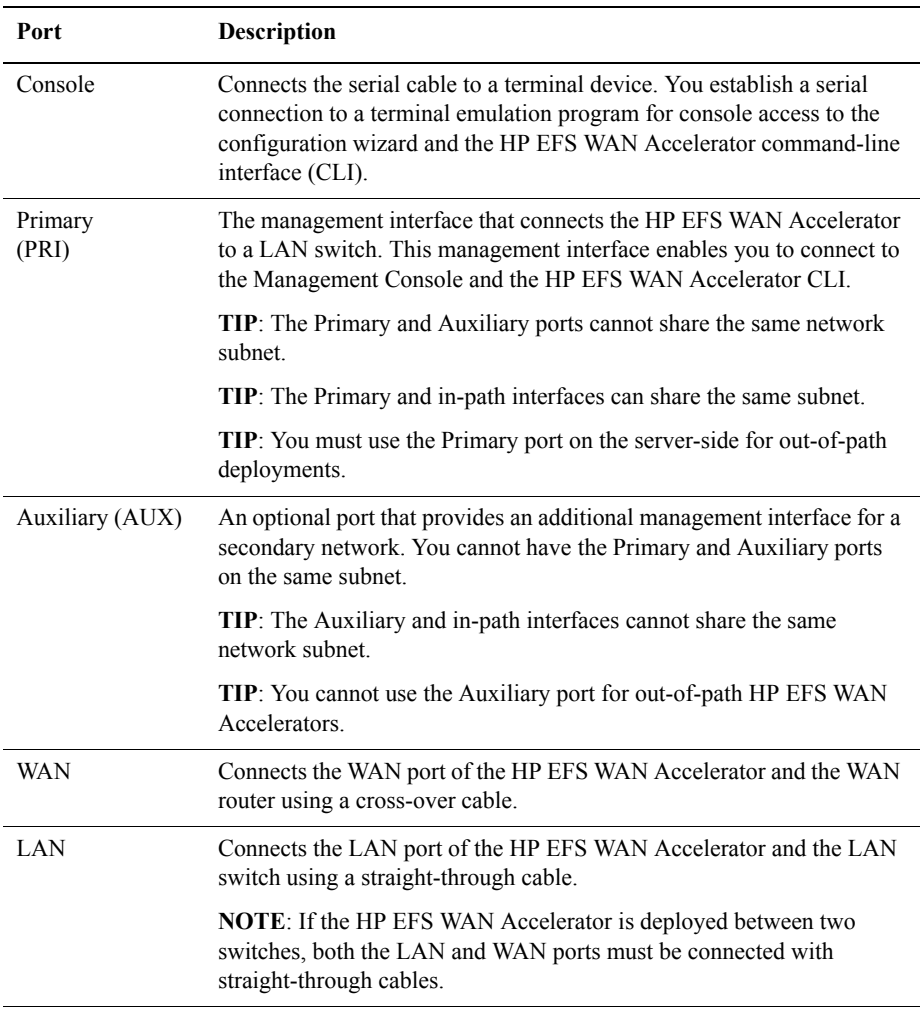

# <span id="page-27-1"></span>**Interface Naming Conventions**

The interface names for the bypass cards are a combination of the slot number and the port pairs (**<slot>\_<pair>, <slot>\_<pair>**). For example, if a four-port bypass card is located in slot 0 of your appliance, the interface names are: **lan0\_0**, **wan0\_0**, **lan0\_1**, and **wan0\_1** respectively. Alternatively, if the bypass card is located in slot 1 of your appliance, the interface names are: **lan1\_0**, **wan1\_0**, **lan1\_1**, and **wan1\_1** respectively. The maximum number of pairs is six, which is three four-port bypass cards. For detailed information about installing additional bypass cards, see the *HP StorageWorks Enterprise File Services WAN Accelerator Bypass NIC Installation Guide*.

# <span id="page-27-2"></span>**Mounting the HP EFS WAN Accelerator to a Rack**

Refer to the instructions that came with your rack kit.

# <span id="page-28-0"></span>**HP ProLiant DL320-520, DL320-1020, and DL320-2020 Hardware**

<span id="page-28-1"></span>**Figure 2-4.** HP ProLiant DL320-520, DL320-1020, and DL320-2020 Hardware: Rear Panel

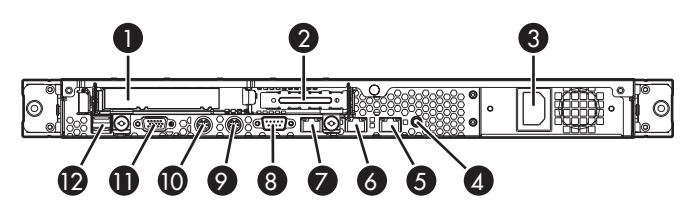

**Table 0-1.** HP ProLiant DL320-520, DL320-1020, DL320-2020 Hardware Explanation

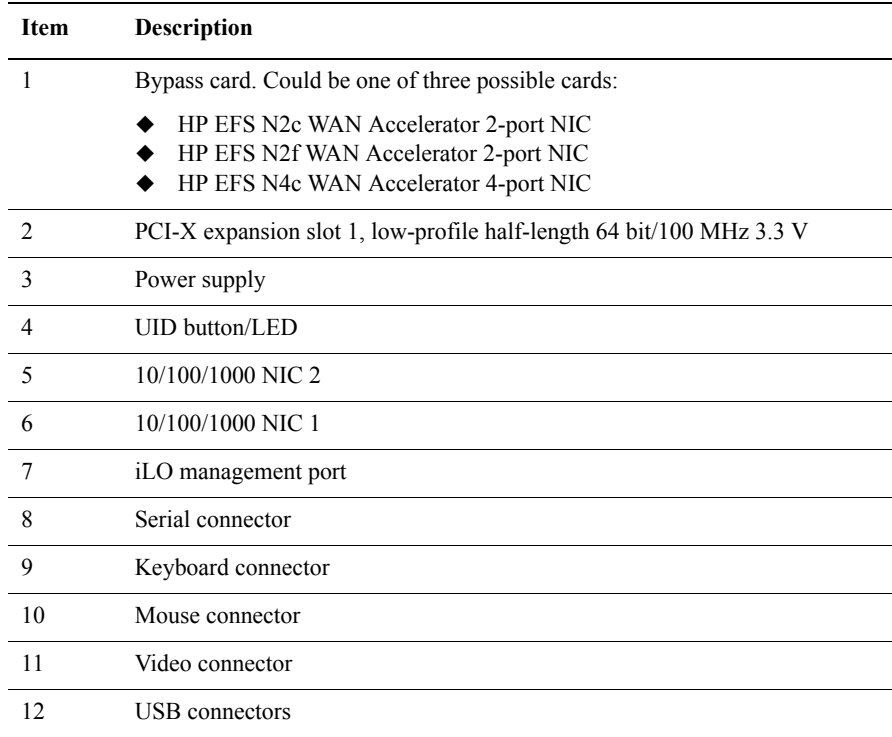

# <span id="page-29-0"></span>**HP ProLiant DL380-3010 and DL380-5010 Hardware**

<span id="page-29-1"></span>**Figure 2-5.** HP ProLiant DL380-3010 and DL380-5010 Hardware

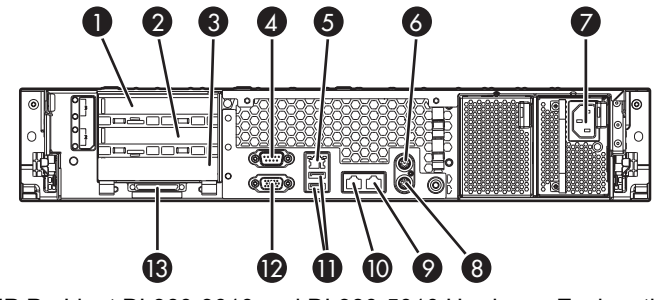

**Table 0-2.** HP ProLiant DL380-3010 and DL380-5010 Hardware Explanation

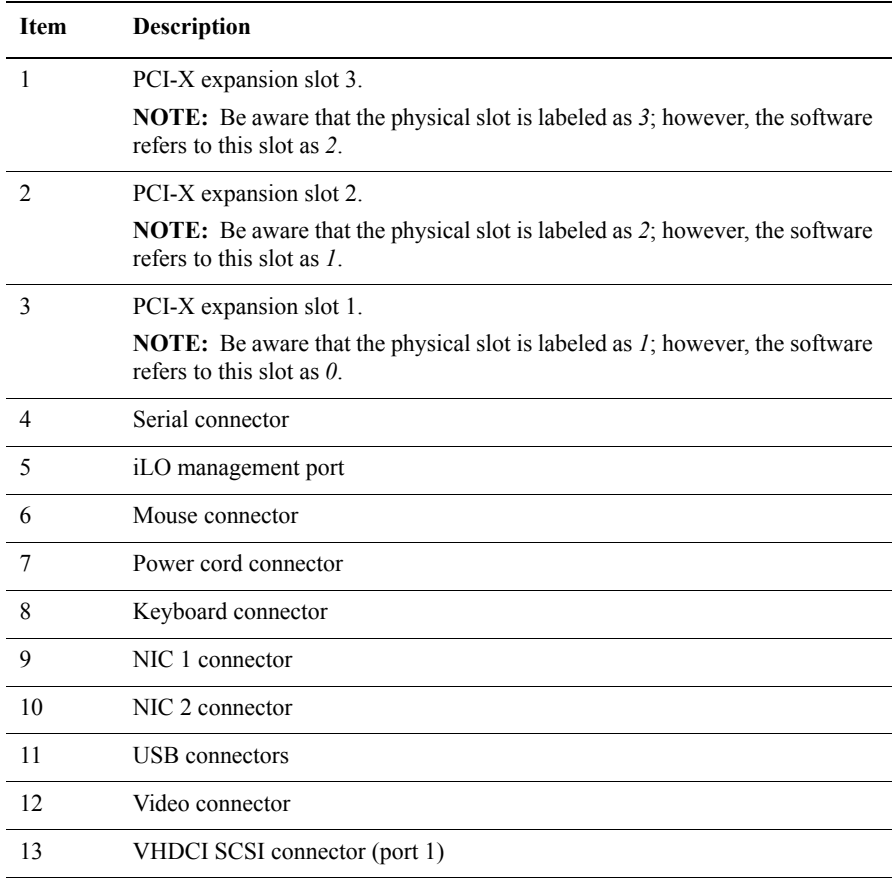

\* x8 PCI Express cards are supported and will run at x4 speeds.

### **NOTE:**

Each PCI-X expansion slot could contain one of the following bypass cards:

- ◆ HP EFS N2c WAN Accelerator 2-port NIC
- ◆ HP EFS N2f WAN Accelerator 2-port NIC
- ◆ HP EFS N4c WAN Accelerator 4-port NIC

### **30 2 - INSTALLING AND CONFIGURING THE HP EFS WAN ACCELERATOR**

Only one type of card is allowed in the system. Up to two of the HP EFS N2c WAN Accelerator 2-port NIC or HP EFS N2f WAN Accelerator 2-port NIC bypass cards are allowed in the system. Up to three four-port copper Gig-E bypass cards are allowed in the system.

Therefore, the allowable configurations are:

1- or 2- HP EFS N2c WAN Accelerator 2-port NIC 1- or 2- HP EFS N2f WAN Accelerator 2-port NIC 1-, 2-, or 3- HP EFS N4c WAN Accelerator 4-port NIC

# <span id="page-30-0"></span>**NIC Port LabelingTerminology Note**

Labeling for the NIC ports can vary. To avoid confusion, the table below outlines the different labels for the NIC ports.

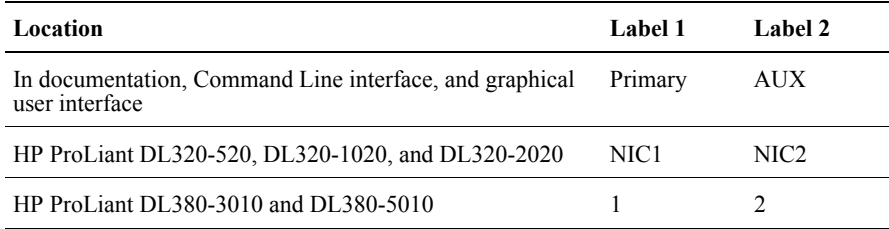

# <span id="page-30-1"></span>**Powering On the HP EFS WAN Accelerator**

The following section describes how to connect the Alternating Current (AC) power and how to power on the HP EFS WAN Accelerator.

**WARNING:** Ensure that the HP EFS WAN Accelerator is properly grounded. See the *HP ProLiant DL320 Generation 4 Server User Guide* or the *HP ProLiant DL380 Generation 4 Server Reference and Troubleshooting Guide* for more information on grounding.

**To power on the HP ProLiant DL320-520, DL320-1020, and DL320-2020** 

- **1.** Plug the AC power cord into the HP EFS WAN Accelerator [\(Figure 2-4 on page](#page-28-1)  [29](#page-28-1), item 3).
- **2.** Plug the AC power cord into an uninterrupted AC power source .
- **3.** Press the Power On/Standby button on the front of the HP EFS WAN Accelerator [\(Figure 5-1 on page 63,](#page-62-3) item 6).
- **4.** Check the status lights on the front and rear of the HP EFS WAN Accelerator [\(Figure 5-1 on page 63\)](#page-62-3).

**To power on the HP ProLiant DL380-3010 and DL380-5010**

- **1.** Plug the AC power cords into the HP EFS WAN Accelerator [\(Figure 2-5 on page](#page-29-1)  [30](#page-29-1), item 7).
- **2.** Plug the AC power cords into an uninterrupted AC power source.
- **3.** Press the Power On/Standby button on the front of the HP EFS WAN Accelerator ([Figure 5-2 on page 65,](#page-64-1) item 6).
- **4.** Check the status lights on the front and rear of the HP EFS WAN Accelerator ([Figure 5-2 on page 65\)](#page-64-1).

**NOTE:** The disk drives take about 2-5 minutes to boot.

# <span id="page-31-0"></span>**HP System Management Homepage v2.0**

The HP System Management Homepage v2.0 is a web-based interface that consolidates and simplifies the management of HP ProLiant servers. It provides a secure and intuitive interface to review in-depth hardware configuration and status data, performance metrics, system thresholds and software version control information. Go to the  $HP$  System Management Homepage  $v2.0$  for more information.

# <span id="page-31-1"></span>**Integrated Lights-Out**

The Integrated Lights-Out (iLO) feature allows remote server management. Refer to the Integrated Lights-Out User Guide that came with the documentation set CD-ROM for your product.

# <span id="page-31-2"></span>**Connecting to the HP EFS WAN Accelerator**

To access the configuration wizard and the HP EFS WAN Accelerator command-line interface (CLI), you establish a serial connection using a terminal emulator program.

**To connect to the HP StorageWorks Enterprise File Services WAN Accelerator**

- **1.** Plug the serial cable into the Console port and a terminal.
	- For the HP ProLiant DL320-520, DL320-1020, and DL320-2020, refer to refer to [Figure 2-4 on page 29,](#page-28-1) item 8.
	- For the HP ProLiant DL380-3010 and DL380-5010, refer to [Figure 2-5 on](#page-29-1)  [page 30](#page-29-1), item 4.

**TIP:** You can also connect to the HP EFS WAN Accelerator using a cross-over cable. Plug a cross-over cable into the NIC1 (Primary) port of the HP EFS WAN Accelerator and your laptop computer. If you use this method, you will be disconnected after changing the primary default IP address (**169.254.169.254**) in the configuration wizard. You must reconnect using the new IP

- **2.** Start your terminal emulation program, such as Terra Term Pro. The terminal device must have the following settings:
	- ◆ Baud rate: 9600 bps
	- ◆ Data bits: 8
	- ◆ Parity: none
	- $\blacklozenge$  Stop bits: 1
	- $\blacklozenge$  vt100 emulation
	- ◆ No flow control

**NOTE:** If you are using the HP EFS WAN Accelerator with a terminal server, the terminal server must use hardware flow control for the port connected to the HP EFS WAN Accelerator.

**3.** Log in as administrator user (**admin**) and enter the default password (**password**). For example:

```
login as: admin
Sent username "admin"
password: password
```
- **4.** Check the system and disk drive status lights.
	- For the HP ProLiant, refer to DL320-520, DL320-1020, and DL320-2020, refer to [Figure 5-1 on page 63.](#page-62-3)
	- For the HP ProLiant DL380-3010 and DL380-5010, refer to [Figure 5-2 on](#page-64-1)  [page 65](#page-64-1).

**NOTE:** For Bypass card status lights, see "Bypass Card Status Lights" on page 66

After you have established connection, you configure the HP EFS WAN Accelerator using the configuration wizard:

- For in-path configurations, see ["Configuring In-Path HP EFS WAN](#page-33-0)  [Accelerators,"](#page-33-0) next.
- For out-of-path configurations, see ["Configuring Out-of-Path HP EFS WAN](#page-40-0)  [Accelerators" on page 41](#page-40-0).

# <span id="page-33-0"></span>**Configuring In-Path HP EFS WAN Accelerators**

<span id="page-33-3"></span><span id="page-33-2"></span><span id="page-33-1"></span>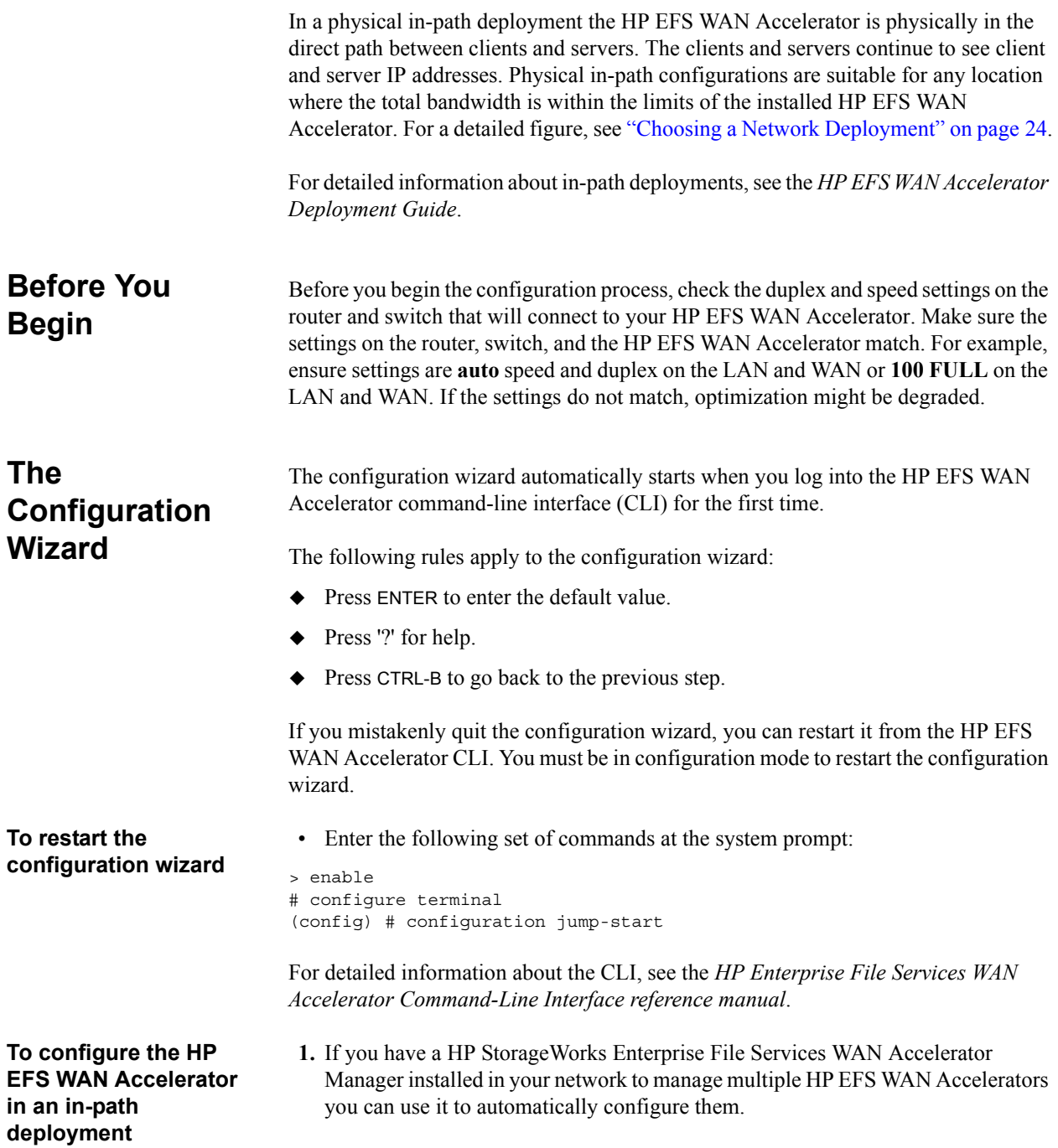

Do you want to auto-configure using a CMC? no

If you answer **yes**, you are prompted for the HP EFS WAN Accelerator Manager host name or IP address. The host name or IP address is used to contact the HP EFS WAN Accelerator Manager. The default value is set to **hpwam**. If you enter **no**, the wizard continues.

**TIP:** If you mistakenly answer **yes**, to return to the wizard from the CLI, enter the **configuration jump-start** command from configuration mode. For detailed information, see the ["To restart the configuration wizard" on page 34](#page-33-3).

**2.** To start the configuration wizard, enter **yes** at the system prompt. For example:

Do you want to use the configuration wizard for initial configuration? yes

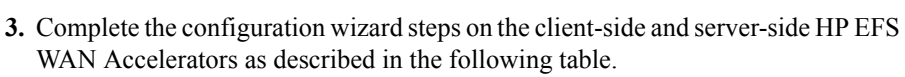

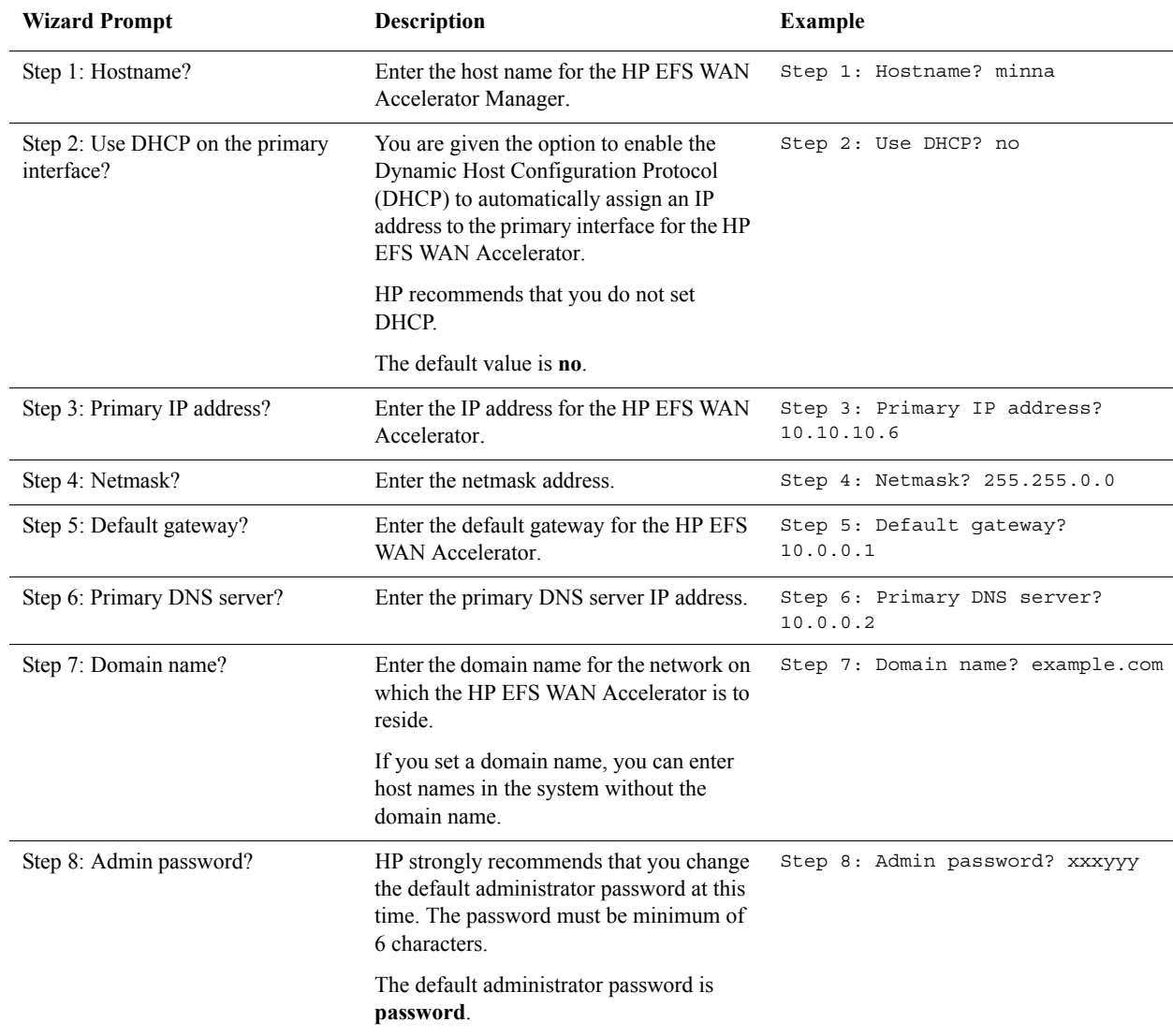

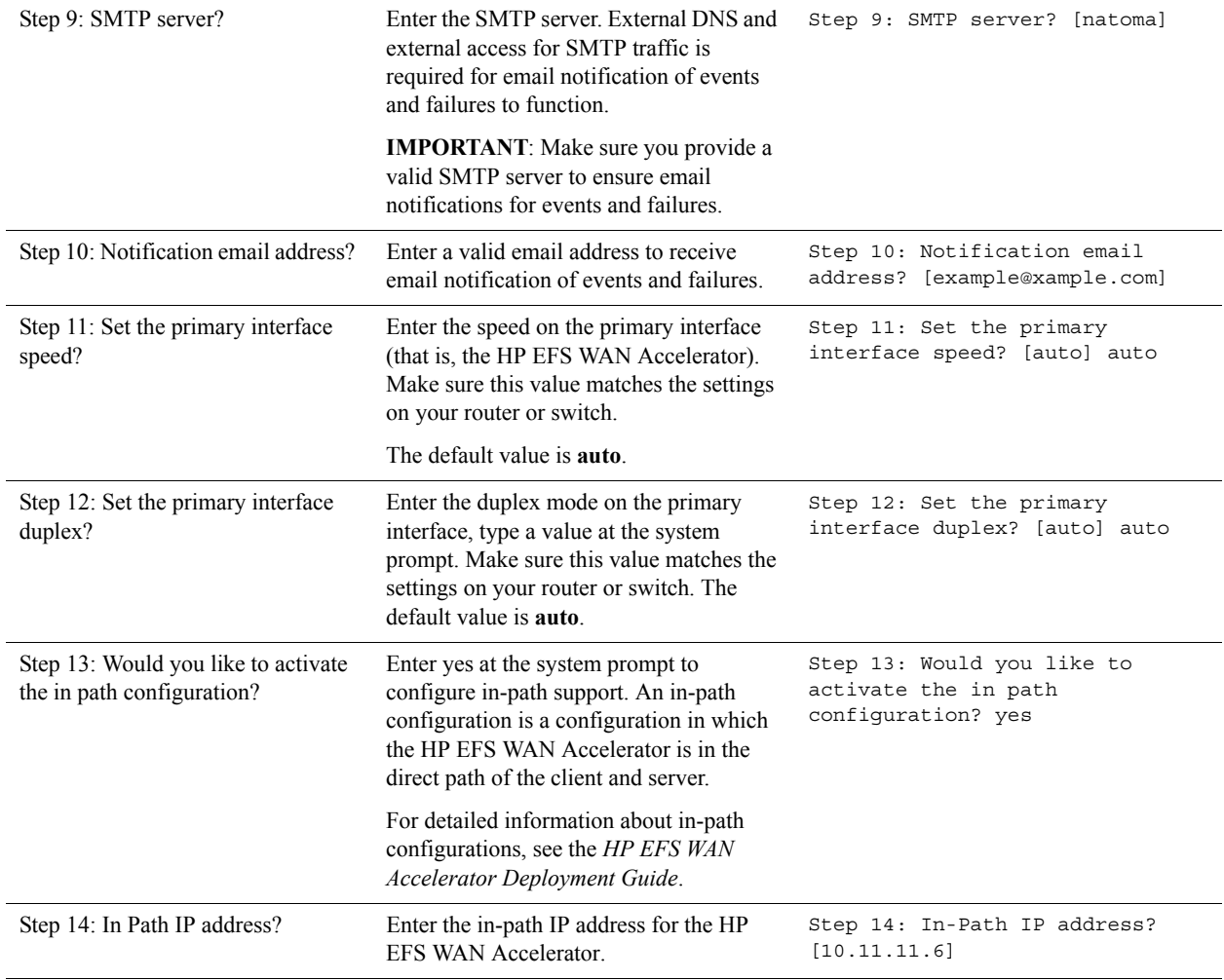
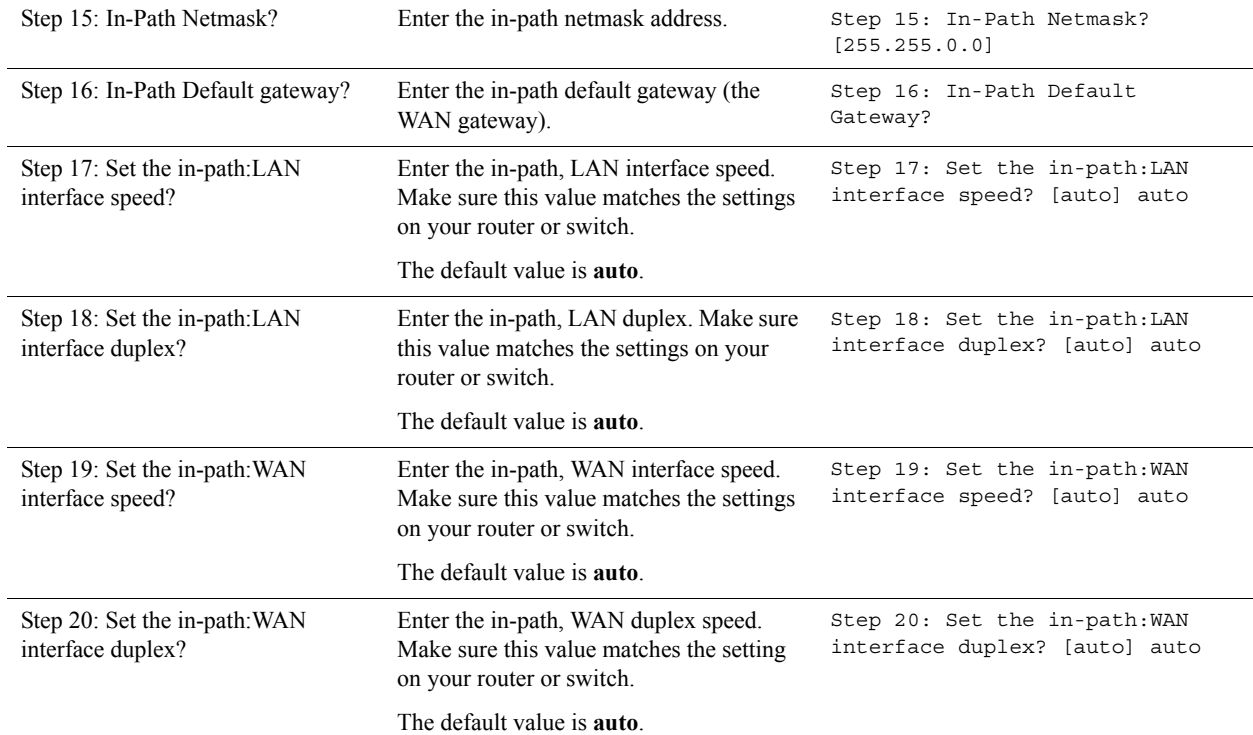

## **4.** The system confirms your settings.

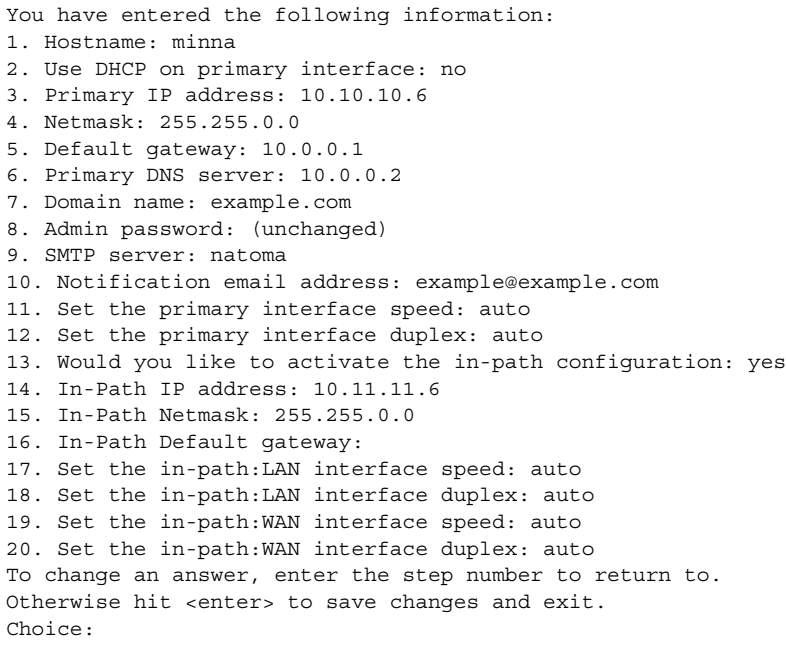

The HP EFS WAN Accelerator configuration wizard automatically saves your configuration settings.

**5.** To log out of the system, enter the following command at the system prompt:

minna> exit

# **Connecting the HP EFS WAN Accelerator to Your Network**

**To connect the HP EFS WAN Accelerator to your network**

You use CAT-5E straight-through and cross-over cables to connect to your network in an in-path configuration. Make sure you use the correct cables to establish your network connections:

- **Straight-through cables**. Use straight-through cables to connect the NIC1 (Primary) and LAN ports on the HP EFS WAN Accelerator to the LAN switch.
- **Cross-over cable**. Use the cross-over cable to connect the WAN port on the HP EFS WAN Accelerator to the WAN router.
- **1.** Plug the straight-through cable into the NIC1 (Primary) port of the HP EFS WAN Accelerator and the LAN switch. (This can be any port on your LAN switch that acts as a host.)
	- For the HP ProLiant DL320-520, DL320-1020, and DL320-2020, refer to [Figure 2-4 on page 29](#page-28-0), item 6.
	- For the HP ProLiant DL380-3010 and DL380-5010, refer to [Figure 2-5 on](#page-29-0)  [page 30](#page-29-0), item 9.
- <span id="page-37-0"></span>**2.** Identify the straight-through cable that connects your WAN router to your LAN switch. Unplug the end connected to the WAN router.

**Figure 2-6.** Disconnecting the WAN Router

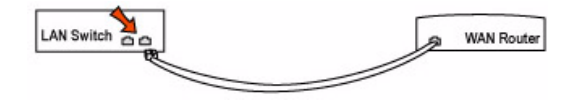

- <span id="page-37-1"></span>**3.** Plug the straight-through cable that you disconnected from the WAN router into the LAN port of the HP EFS WAN Accelerator.
	- For the HP ProLiant DL320-520, DL320-1020, and DL320-2020, refer to [Figure 2-4 on page 29](#page-28-0), item 1.
	- For the HP ProLiant DL380-3010 and DL380-5010, refer to [Figure 2-5 on](#page-29-0)  [page 30](#page-29-0), item 3.
- **4.** Using the provided cross-over cable, plug the cable into the WAN port of the HP EFS WAN Accelerator and the WAN router. (This must be a cross-over cable.)
	- ◆ For the HP ProLiant DL320-520, DL320-1020, and DL320-2020, refer to [Figure 2-4 on page 29](#page-28-0), item 1.
	- ◆ For the HP ProLiant DL380-3010 and DL380-5010, refer to Figure 2-5 on [page 30](#page-29-0), item 3.

**NOTE:** If you have an HP EFS N4c WAN Accelerator 4-port NIC card, repeat [Step 2](#page-37-0) through [Step 3.](#page-37-1) For detailed information about installing the bypass card, see the *HP StorageWorks Enterprise File Services WAN Accelerator Bypass NIC installation guide*.

# **Verifying Your Connections**

Perform the following tasks to verify that you have properly connected the HP EFS WAN Accelerator.

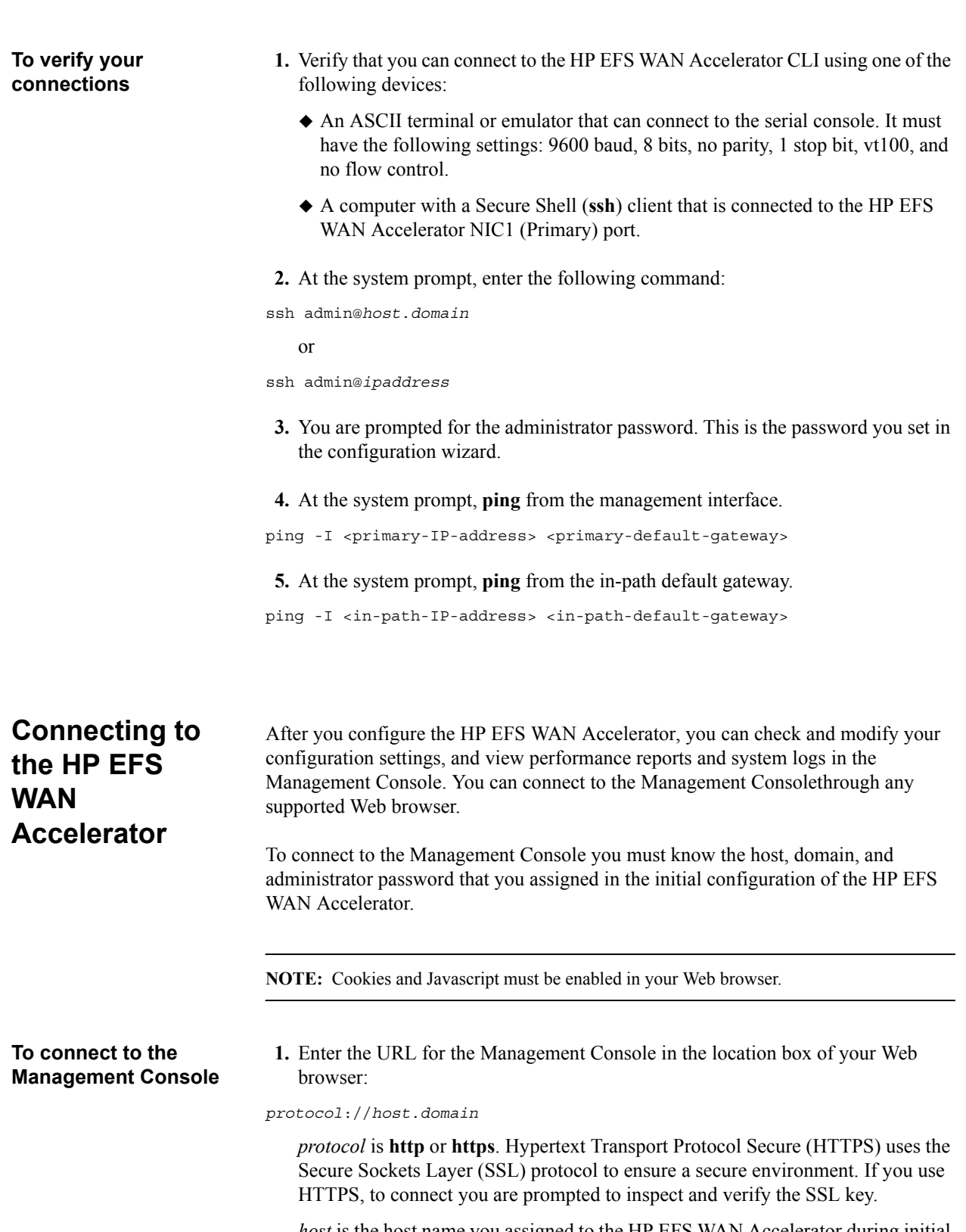

<span id="page-38-0"></span>*host* is the host name you assigned to the HP EFS WAN Accelerator during initial configuration. If your DNS server maps that IP address to a name, you can specify the DNS name.

*domain* is the full domain name for the HP EFS WAN Accelerator.

**NOTE:** Alternatively, you can specify the IP address instead of the host and domain. For example: http://169.254.169.254/.

The Management Console appears, displaying the Welcome page.

**Figure 2-7.** Welcome Page

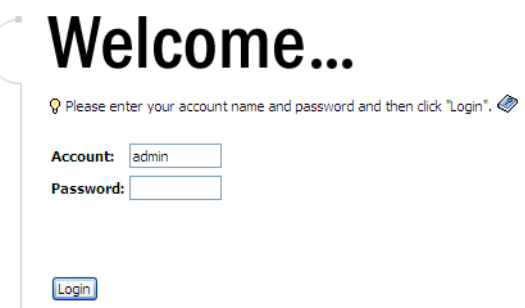

**2.** In the **Account** text box, type the user login: **admin**, **monitor**, a login from a Remote Authentication Dial-In User Service (RADIUS), or a Terminal Access Controller Access Control System (TACACS+) database. The default login is **admin**.

Users with administrator (**admin**) privileges can configure and administer the HP EFS WAN Accelerator. Users with monitor (**monitor)** privileges can view connected HP EFS WAN Accelerators, reports, and system logs.

- **3.** In the **Password** text box, type the password you assigned in the configuration wizard.
- **4.** Click **Login** to display the Home: Welcome page. The Home: Welcome page summarizes the current status of your system and provides links to connected HP EFS WAN Accelerators, a traffic summary, alarms, system logs, and HP technical support information.

Perform the following tasks to verify that you have properly configured the HP EFS WAN Accelerator.

If you selected auto-negotiation (**auto**) for your in-path and primary interfaces, you must make sure that the HP EFS WAN Accelerator negotiated the speed and duplex at the rate that your devices expect. For example, ensure settings are **auto** on the LAN and WAN and **100 FULL** on the LAN and WAN. You can verify your speed and duplex settings in the Setup: Networking - In-Path (LAN/WAN) Interface page of the Management Console.

<span id="page-39-0"></span>**Verifying Your Configuration**

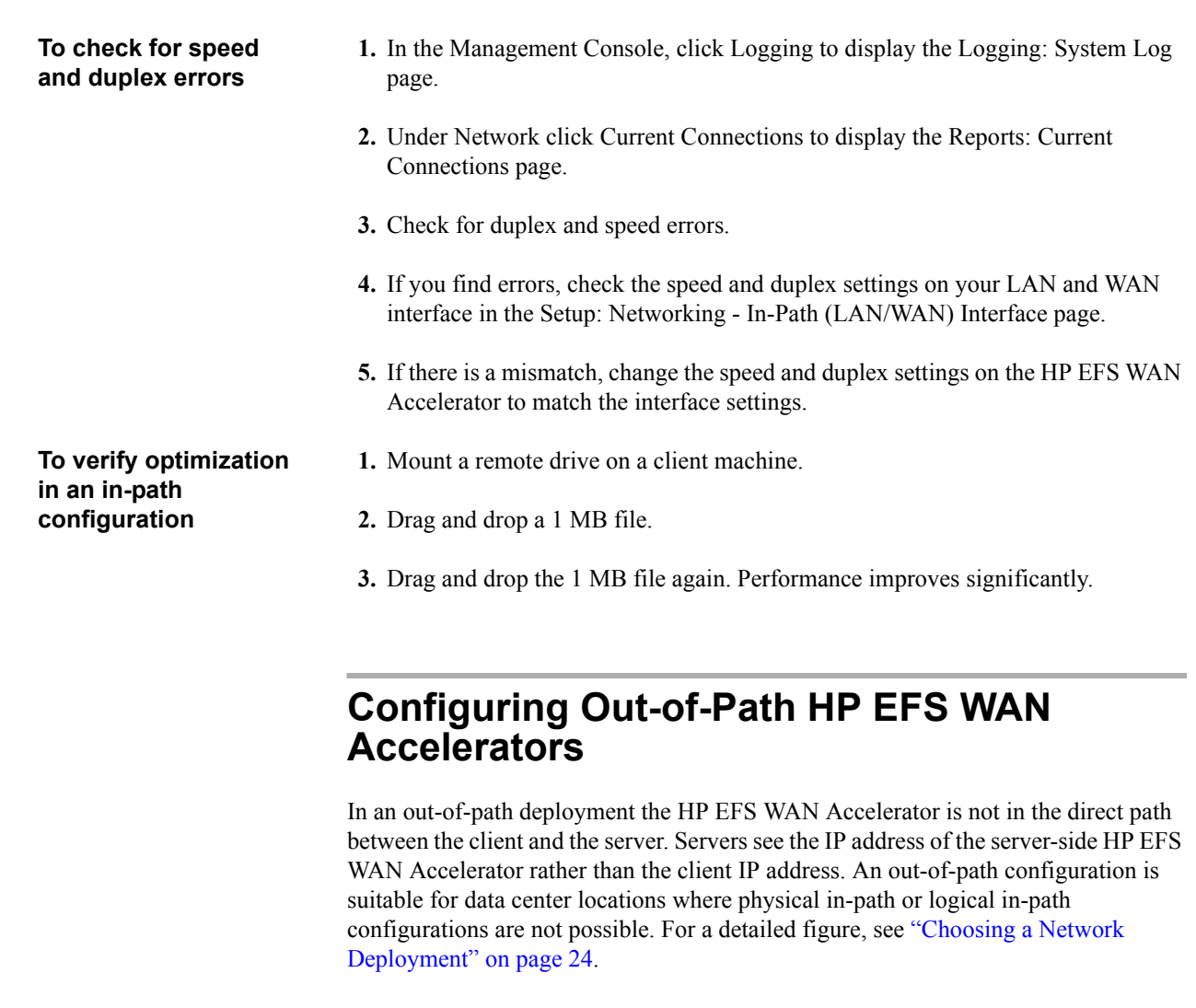

For detailed information about out-of-path deployments, see the *HP EFS WAN Accelerator Deployment Guide*.

**Before You Begin**

Before you begin the configuration process, check the duplex and speed settings on the router and switch that will connect to your HP EFS WAN Accelerator. Make sure the settings on the router, switch, and the HP EFS WAN Accelerator match. For example, ensure settings are **auto** speed and duplex on the LAN and WAN or **100 FULL** on the LAN and WAN. If the settings do not match, optimization might be degraded.

The configuration wizard automatically starts when you log into the HP EFS WAN Accelerator command-line interface (CLI) for the first time. For detailed information about the configuration wizard and how to restart it, see ["The Configuration Wizard"](#page-33-0)  [on page 34.](#page-33-0)

**IMPORTANT:** In an out-of-path configuration, the client-side HP EFS WAN Accelerator is configured as an in-path device and the server-side HP EFS WAN Accelerator is configured as an out-of-path device.

## **To configure the server-side HP EFS WAN Accelerator in an out-of-path deployment**

- **1.** If you have a HP StorageWorks Enterprise File Services WAN Accelerator Manager (HP EFS WAN Accelerator Manager) appliance installed in your network to manage multiple HP EFS WAN Accelerators you can use it to automatically configure them.
- Do you want to auto-configure using a CMC? no

If you enter **yes**, you are prompted for the HP EFS WAN Accelerator Manager host name or IP address. The host name or IP address is used to contact the HP EFS WAN Accelerator Manager. The default value is set to **hpwam**. If you enter **no**, the wizard continues.

**TIP:** If you mistakenly answer **yes**, to return to the wizard from the CLI, enter the **configuration jump-start** command from configuration mode. For detailed information, see the ["To restart the configuration wizard" on page 34](#page-33-1).

**2.** To start the configuration wizard, enter **yes** at the system prompt. For example:

Do you want to use the configuration wizard for initial configuration? yes

**TIP:** If you mistakenly answer **no**, to return to the wizard from the CLI, enter the **configuration jump-start** command from configuration mode. For detailed information, see the ["To restart the](#page-33-1)  [configuration wizard" on page 34.](#page-33-1)

**3.** Complete the configuration wizard steps on the client-side and server-side.

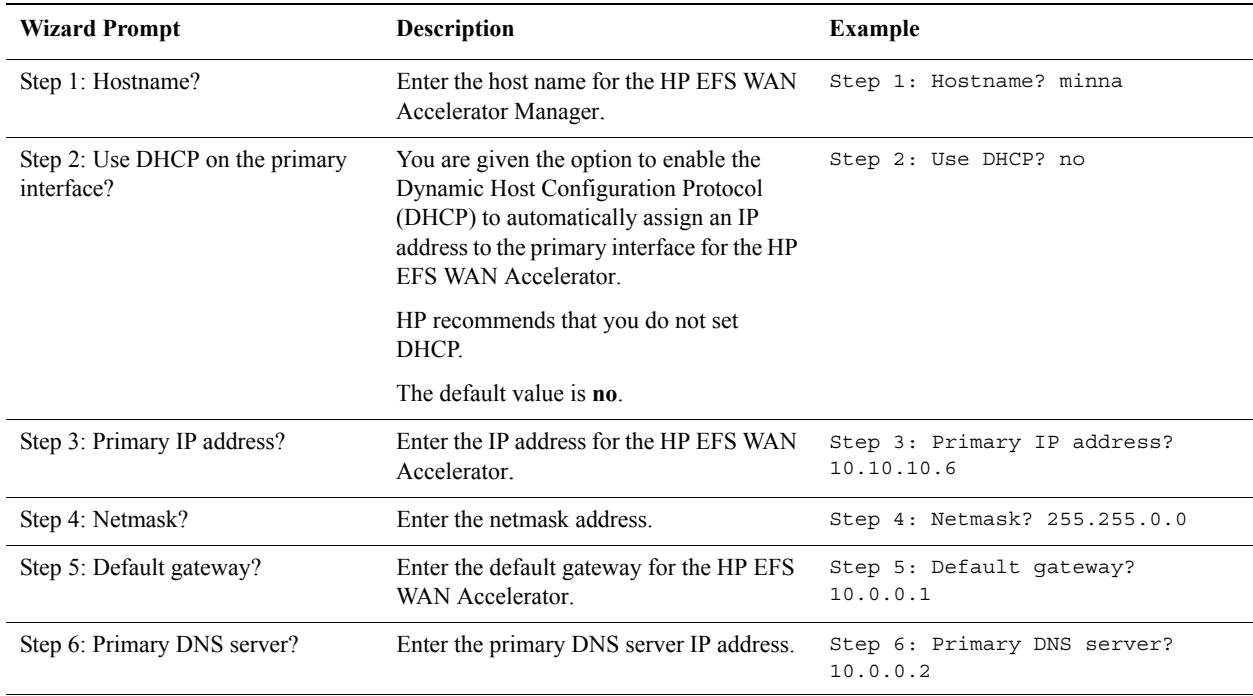

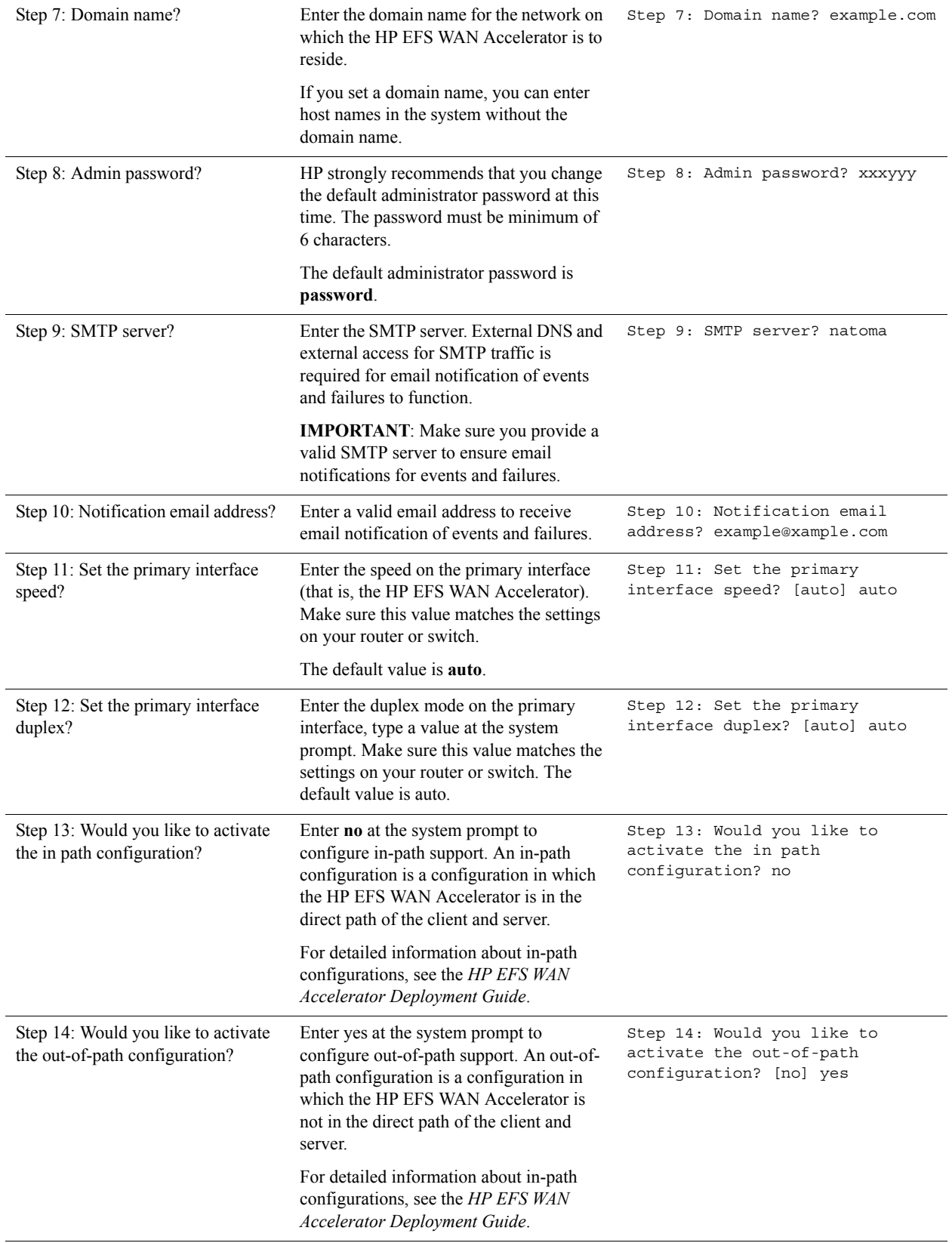

The system confirms your settings.

You have entered the following information: Step 1: Hostname? minna Step 2: Use DHCP on primary interface? no Step 3: Primary IP address? 10.10.10.6 Step 4: Netmask? 255.255.0.0 Step 5: Default gateway? 10.0.0.1 Step 6: Primary DNS server? 10.0.0.2 Step 7: Domain name? mydomain.com Step 8: Admin password? xxxyyyy Step 9: SMTP server? natoma Step 10: Notification email address? example@example.com Step 11: Set the primary interface speed? auto Step 12: Set the primary interface duplex? auto Step 13. Would you like to activate the in-path configuration: no Step 14: Would you like to activate the out-of-path configuration? yes To change an answer, enter the step number to return to.

Otherwise hit <enter> to save changes and exit.

The HP EFS WAN Accelerator configuration wizard automatically saves your configuration settings.

**4.** To log out of the system, enter the following command at the system prompt:

minna> exit

# **Connecting the HP EFS WAN Accelerator to Your Network**

**To connect the HP EFS WAN Accelerator to your network**

You use a CAT-5E straight-through cable to connect the Primary port of the HP EFS WAN Accelerator to the LAN switch in an out-of-path configuration.

- Plug the straight-through cable into the NIC1 (Primary) port of the HP EFS WAN Accelerator and the LAN switch. This can be any port on your LAN switch which is configured to connect to a host.
	- ◆ For the HP ProLiant DL320-520, DL320-1020, and DL320-2020, refer to [Figure 2-4 on page 29](#page-28-0), item 6.
	- ◆ For the HP ProLiant DL380-3010 and DL380-5010, refer to Figure 2-5 on [page 30](#page-29-0), item 9.

For detailed information about the Management Console, see the *HP Enterprise File Services WAN Accelerator Management Console user guide*.

For detailed information about the CLI, see the *HP Enterprise File Services WAN Accelerator Command-Line Interface reference manual*.

The following procedures describe how to configure in-path rules using the Management Console.

## **To configure the clientside HP StorageWorks Enterprise File Services WAN Accelerator**

- **1.** Follow the procedures for an in-path configuration. For details, see ["Configuring](#page-33-2)  [In-Path HP EFS WAN Accelerators" on page 34.](#page-33-2)
- **2.** Connect to the Management Console. For details, see ["Connecting to the HP EFS](#page-38-0)  [WAN Accelerator" on page 39.](#page-38-0)
- **3.** Navigate to the Setup: Optimization Service In-Path Rules page.

**Figure 2-8.** Setup: Service - In-Path Rules Page

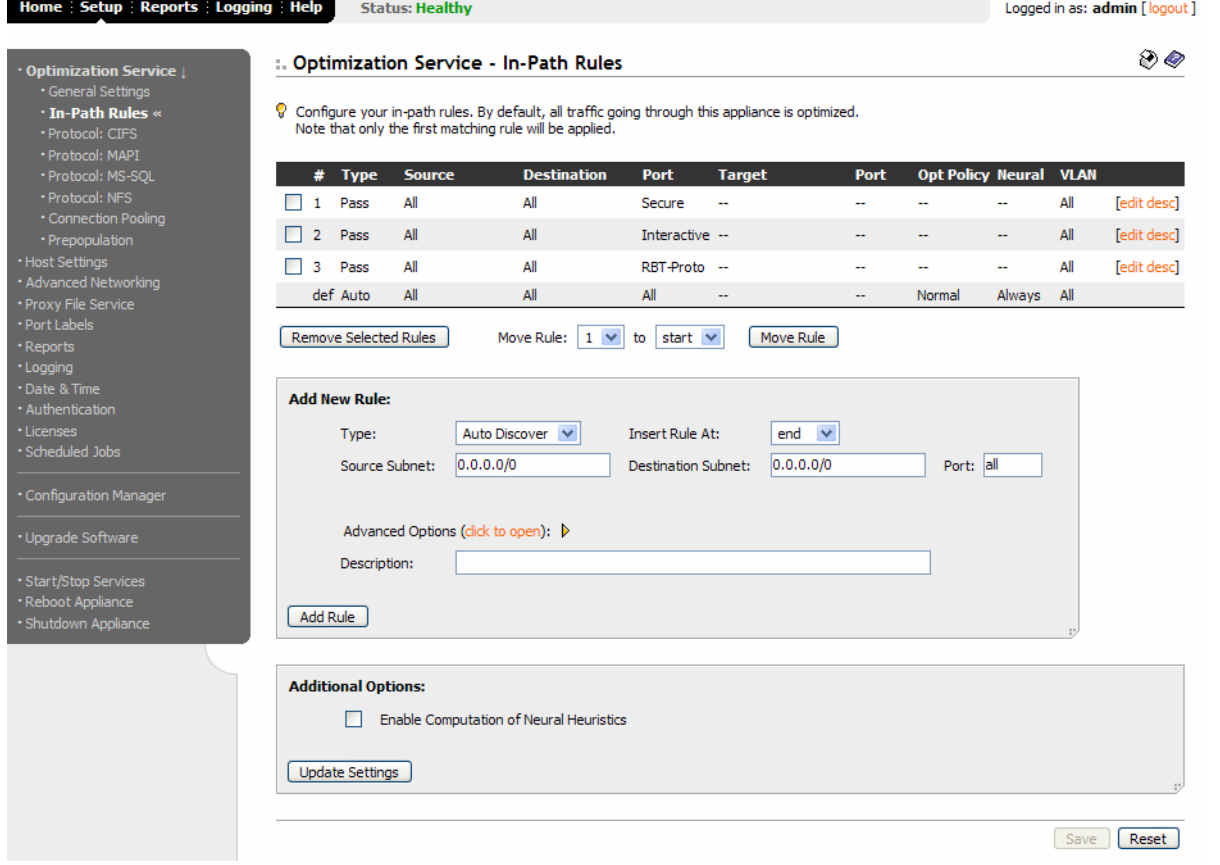

- **4.** Under Add New Rule, select **Fixed-Target** from the **Type** drop-down list.
- **5.** Under Targets, type the IP address and port number for the HP EFS WAN Accelerator that is the peer in the **Target IP** and **Port** text boxes. The IP address must be the Primary Port IP address on the target HP EFS WAN Accelerator. The default port is **7810**.

**NOTE:** If you are not optimizing all ports in your out-of-path deployment and you want to optimize Messaging Application Programming Interface (MAPI) Exchange, you must specify the MAPI end-point port (**135**), the HP EFS WAN Accelerator port used for Exchange traffic (**7830**), and the HP EFS WAN Accelerator port used for Exchange directory Name Service Provider Interface (NSPI) traffic (**7840**). For detailed information about MAPI Exchange settings, see the *HP Enterprise File Services WAN Accelerator Management Console user guide*.

- **6.** If you have a backup, out-of-path, HP EFS WAN Accelerator in your system (that is, failover support), type the IP address and port for the backup appliance in the **Backup IP** and **Port** text boxes. Use the following format: **0.0.0.0/0**. The default port is **7810**.
- **7.** Click **Add Rule** to apply the rule to the running configuration.
- **8.** Click **Save** to write your settings to memory or click **Reset** to return the settings to their previous values.

For detailed information about verifying your connections and configuration settings, see ["Verifying Your Configuration" on page 40.](#page-39-0)

You can now optimize WAN traffic using the HP EFS WAN Accelerator.

# **SMB Signing and Windows Performance**

The Common Internet File System (CIFS) protocol, used by Windows operating systems for file and print sharing, is based on the Server Message Block (SMB) protocol. To prevent security assaults that might modify transmissions, the SMB protocol supports signing all transmitted SMB packets. By default, Domain Controllers that also act as file servers have signing enabled.

**NOTE:** If you are not using your Domain Controller as a file server SMB Signing is not an issue.

SMB signing is a performance intensive operation for clients and servers. Hence this feature is not turned on all the time. This feature is negotiated between the client and the server.

SMB signing prevents the HP EFS WAN Accelerator from applying full optimization on CIFS connections and significantly reduces the performance gain from a HP EFS WAN Accelerator deployment. As many customers take additional security precautions (such as firewalls, internal-only reachable servers, and so forth), SMB signing adds little additional security, at a significant performance cost (even without deployed HP EFS WAN Accelerators).

**NOTE:** For detailed information about the performance impact of SMB signing, see the Microsoft support site. SMB signing was enabled on Windows 2000, Service Pack 3, Critical fix Q329170.

You can disable SMB signing using one of the following approaches:

- ["Enabling the Secure-CIFS Feature,"](#page-46-0) next
- ["Disabling SMB Signing Using Active Directory" on page 48](#page-47-0)

**IMPORTANT:** HP recommends you disable SMB signing using the Secure-CIFS feature. If you are unsuccessful, disable SMB signing using the procedures described in ["Disabling SMB](#page-47-0)  [Signing Using Active Directory" on page 48](#page-47-0).

# <span id="page-46-0"></span>**Enabling the Secure-CIFS Feature**

The Secure-CIFS feature enables you to automatically disable SMB signing using a CLI command or the Management Console.

By default, the Secure-CIFS feature is disabled. When a Windows server is set to **SecuritySignatureEnable**, the HP EFS WAN Accelerator stops CIFS optimization but continues performing HP EFS WAN Accelerator optimization.

If you enable Secure-CIFS using the CLI command **secure-sig-opt**, the HP EFS WAN Accelerator performs CIFS optimization for connections even when the **SecuritySignatureEnable** setting is specified.

**IMPORTANT:** The HP EFS WAN Accelerator performs Scalable Data Referencing (SDR) only if the **SecuritySignatureRequired** setting is specified on the server.

Before you enable Secure-CIFS, you must consider the following factors:

- If the client-side machine has **Required** signing, enabling Secure-CIFS prevents the client from connecting to the server.
- If the server-side machine has **Required** signing, connection occurs but you cannot perform full latency optimization with the HP EFS WAN Accelerator. Domain Controllers default to **Required**.

You can identify poor CIFS performance by the examining the HP EFS WAN Accelerator log files in the Management Console. For example, the client-side HP EFS WAN Accelerator:

Jan 22 00:01:11 dfcfe1 sport[3940]: [smbcfe.WARN] 728 {10.0.0.14:1605 10.0.0.4:445} Cifs parser shutting down due to error=SMB\_SHUTDOWN\_ERR\_SEC\_SIG\_ENABLED. Security signatures are enabled on the server. Disabling latency optimization, only bandwidth will be optimized.

For example, the server-side HP EFS WAN Accelerator:

Jan 22 00:04:49 dfcfe1 sport[3940]: [smbcfe.WARN] 733 {10.0.100.86:4688 10.0.0.4:445} Received cifs shutdown request from SFE: error=SMB\_SHUTDOWN\_ERR\_SEC\_SIG\_ENABLED

- **To enable Secure-CIFS 1.** Connect to the CLI. For detailed information, see the *HP Enterprise File Services WAN Accelerator Command-Line Interface reference manual*.
	- **2.** Enter configuration mode. At the system prompt enter the following set of commands:

```
minna> enable
minna # configure terminal
minna (config) #
```
**3.** At the system prompt, enter the following command:

minna (config)# protocol cifs secure-sig-opt enable

**IMPORTANT:** Your changes only apply to new connections.

## <span id="page-47-0"></span>**Disabling SMB Signing Using Active Directory**

If the Secure-CIFS feature does not disable SMB signing, you must revise the default SMB registry parameters. SMB signing is controlled by the following registry parameters:

```
enablesecuritysignature (SSEn)
requiresecuritysignature (SSReq)
```
The registry settings are located in:

HKEY\_LOCAL\_MACHINE\SYSTEM\CurrentControlSet\Services\l anmanserver\parameters

The following table summarizes the default the SMB signing registry parameters.

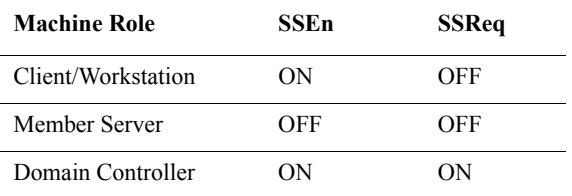

With these default registry parameters, SMB signing is negotiated in the following manner:

- SMB/CIFS exchanges between the Client/Workstation and the Member Server are not signed.
- SMB/CIFS exchanges between the Client/Workstation and the Domain Controller are always signed.

The following table lists the revised SMB registry parameters that ensure full optimization (that is, bandwidth and latency optimization) using the HP EFS WAN Accelerator.

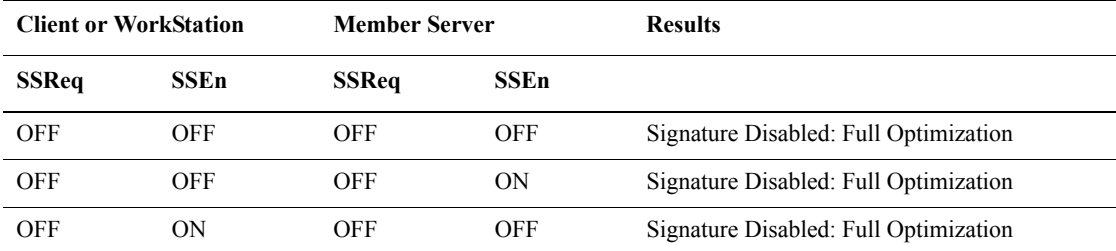

There are two sets of these parameters on each computer: one set for the computer as a server and the other set for the computer as a client.

**NOTE:** On the client, if SMB signing is set to **required**, do not disable it on the server.

**To disable SMB signing on Windows 2000 Domain Controllers, member servers, and clients**

- **1.** Open Active Directory Users and Computers on the Domain Controller.
- **2.** Right-click **Domain Controllers** and select **Properties**.
- **3.** Click the **Group Policy** tab.
- **4.** Click **Default Domain Controllers Policy** and select **Edit**.
- **5.** Click **Default Domain Controllers Policy/Computer Configuration/Windows Settings/Security Settings/Local Policies/Security Options**.
- **6.** Disable **Digitally sign client communication (always)** and **Digitally sign server communication (always)**.
- **7.** Disable **Digitally sign client communication (when possible)** and **Digitally sign server communication (when possible)**.
- **8.** Reboot all the Domain Controllers and member servers that you want to optimize.
- **1.** Open Active Directory Users and Computers on the Domain Controller.
- **2.** Right-click **Domain Controllers** and select **Properties**.
- **3.** Click the **Group Policy** tab.
- **4.** Click **Default Domain Controllers Policy** and select **Edit**.
- **5.** Click **Default Domain Controllers Policy/Computer Configuration/Windows Settings/Security Settings/Local Policies/Security Options**.
- **6.** Reboot all the Domain Controllers and member servers that you want to optimize.

**To disable SMB signing on Windows 2003 Domain Controllers, member servers, and clients**

You can verify that SMB signing has been disabled on your Domain Controllers, member servers, and clients. The following procedures assume that you have installed and configured the HP EFS WAN Accelerators in your network.

**To verify that SMB signing has been disabled**

- **1.** Copy some files from the server to the client through the HP EFS WAN Accelerators.
- **2.** To check for protocol errors, click Reports to display the Reports: Bandwidth Optimization page.
- **3.** Under Network, click Current Connections to display the Reports: Network Current Connections page.
- **4.** Check for protocol errors. Protocol errors appear with a red triangle next to the connection.
- **5.** If you have protocol errors:
	- Disable **Digitally sign client communication (always)** and **Digitally sign server communication (always)**.
	- Disable **Digitally sign client communication (when possible)** and **Digitally sign server communication (when possible)**.

# **CHAPTER 3** Troubleshooting Installation Problems

**In This Chapter** This chapter describes common installation problems and solutions. It includes the following sections:

- ["Common Problems Summary,"n](#page-50-0)ext
- ["Problem: Number of Errors on an Interface is 4294967295" on page 53](#page-52-0)
- ["Problem: HP EFS WAN Accelerator Blocks Traffic When Switching To Bypass](#page-53-0)  [Mode" on page 54](#page-53-0)
- ["Problem: HP EFS WAN Accelerator Boots Briefly, and Then Reboots" on](#page-53-1)  [page 54](#page-53-1)
- ["Problem: HP EFS WAN Accelerator Boots, Displays the Login Prompt, and](#page-54-0)  [Then Reboots" on page 55](#page-54-0)
- ["Problem: HP EFS WAN Accelerator Does Not Boot" on page 56](#page-55-1)
- ["Problem: HP EFS WAN Accelerator Does Not Come Out of Bypass Mode" on](#page-55-0)  [page 56](#page-55-0)

For detailed information about the factors you must consider before you deploy the HP EFS WAN Accelerator, see the *HP EFS WAN Accelerator deployment guide*.

For additional information about troubleshooting problems with HP EFS WAN Accelerator deployment, see the *HP EFS WAN Accelerator deployment guide*.

# <span id="page-50-0"></span>**Common Problems Summary**

The problems described in this section are common problems encountered by customers who have contacted HP Technical Support for assistance. HP recommends that you begin by examining each of the items in the following table when troubleshooting installation problems.

The following section describes solutions using the CLI. It assumes you are connected to the CLI and in configuration mode. For detailed information about connecting to the CLI, see the *HP Enterprise File Services WAN Accelerator Command-Line Interface reference manual*.

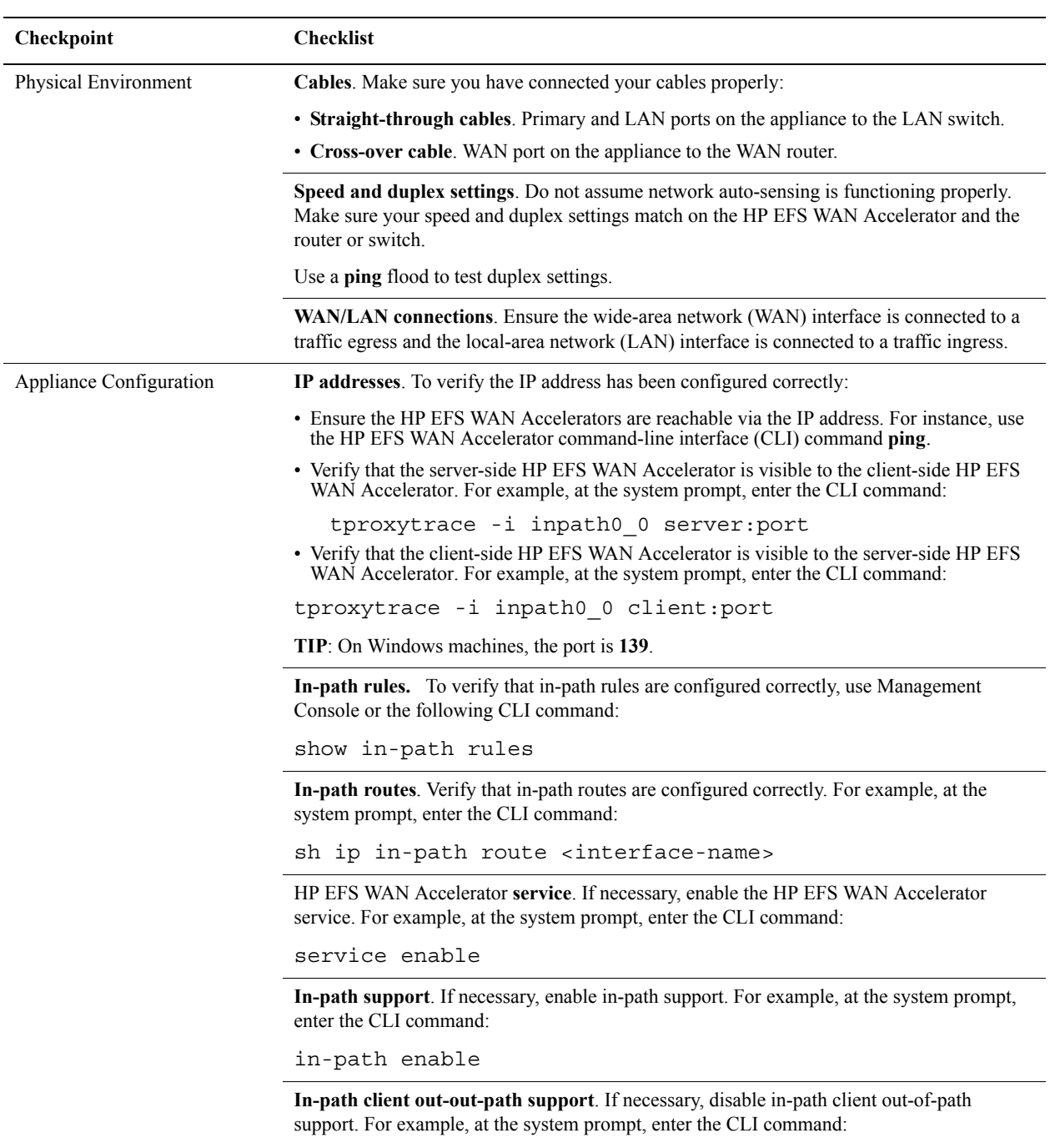

If you are experiencing problems with HP EFS WAN Accelerator installation, make sure you check:

no in-path oop all-port enable

(1 of 2)

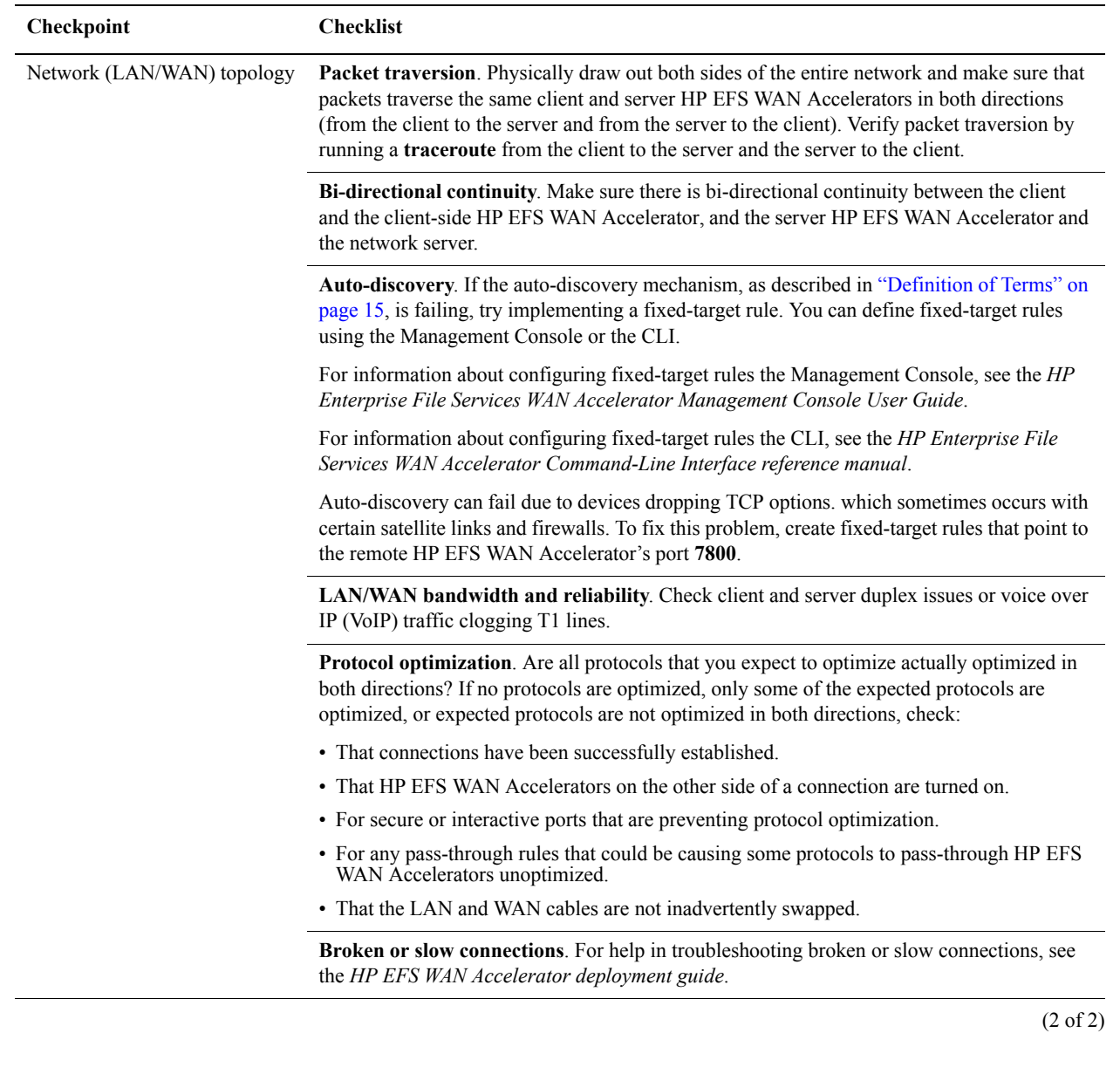

# <span id="page-52-0"></span>**Problem: Number of Errors on an Interface is 4294967295**

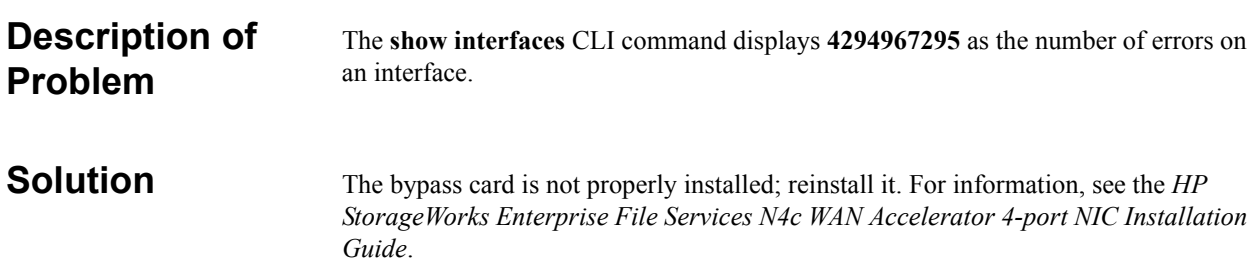

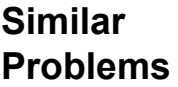

<span id="page-53-0"></span>See also ["Problem: HP EFS WAN Accelerator Blocks Traffic When Switching To](#page-53-0)  [Bypass Mode" on page 54](#page-53-0)

# **Problem: HP EFS WAN Accelerator Blocks Traffic When Switching To Bypass Mode Description of**  The HP EFS WAN Accelerator blocks traffic when going into bypass mode.

**Problem Solution** If an HP EFS WAN Accelerator blocks traffic when going into bypass mode, verify that connections to its neighboring devices are correctly configured. Ensure that the cable from the HP EFS WAN Accelerator to the switch is a straight-through cable and the cable from the HP EFS WAN Accelerator to the router is a crossover cable. Also ensure that there are no network speed or duplex mismatches. **Similar Problems** See also ["Problem: Number of Errors on an Interface is 4294967295" on page 53](#page-52-0). **Problem: HP EFS WAN Accelerator Boots Briefly, and Then Reboots Description of Problem** The HP EFS WAN Accelerator boots, stays on for approximately one minute, and then reboots.

<span id="page-53-1"></span>**Solution** Open the HP EFS WAN Accelerator and check that the central processing unit (CPU) heat-sink and fan are attached and that the fan spins when the HP EFS WAN Accelerator is powered on. If the CPU heat-sink or fan is not properly attached, reattach it. Otherwise, contact HP Technical Support at **www.hp.com/support**.

**Similar Problems**

See also the following sections which describe similar problems:

- ["Problem: HP EFS WAN Accelerator Does Not Boot" on page 56](#page-55-1)
- ["Problem: HP EFS WAN Accelerator Boots, Displays the Login Prompt, and](#page-54-0)  [Then Reboots" on page 55](#page-54-0)

# <span id="page-54-0"></span>**Problem: HP EFS WAN Accelerator Boots, Displays the Login Prompt, and Then Reboots**

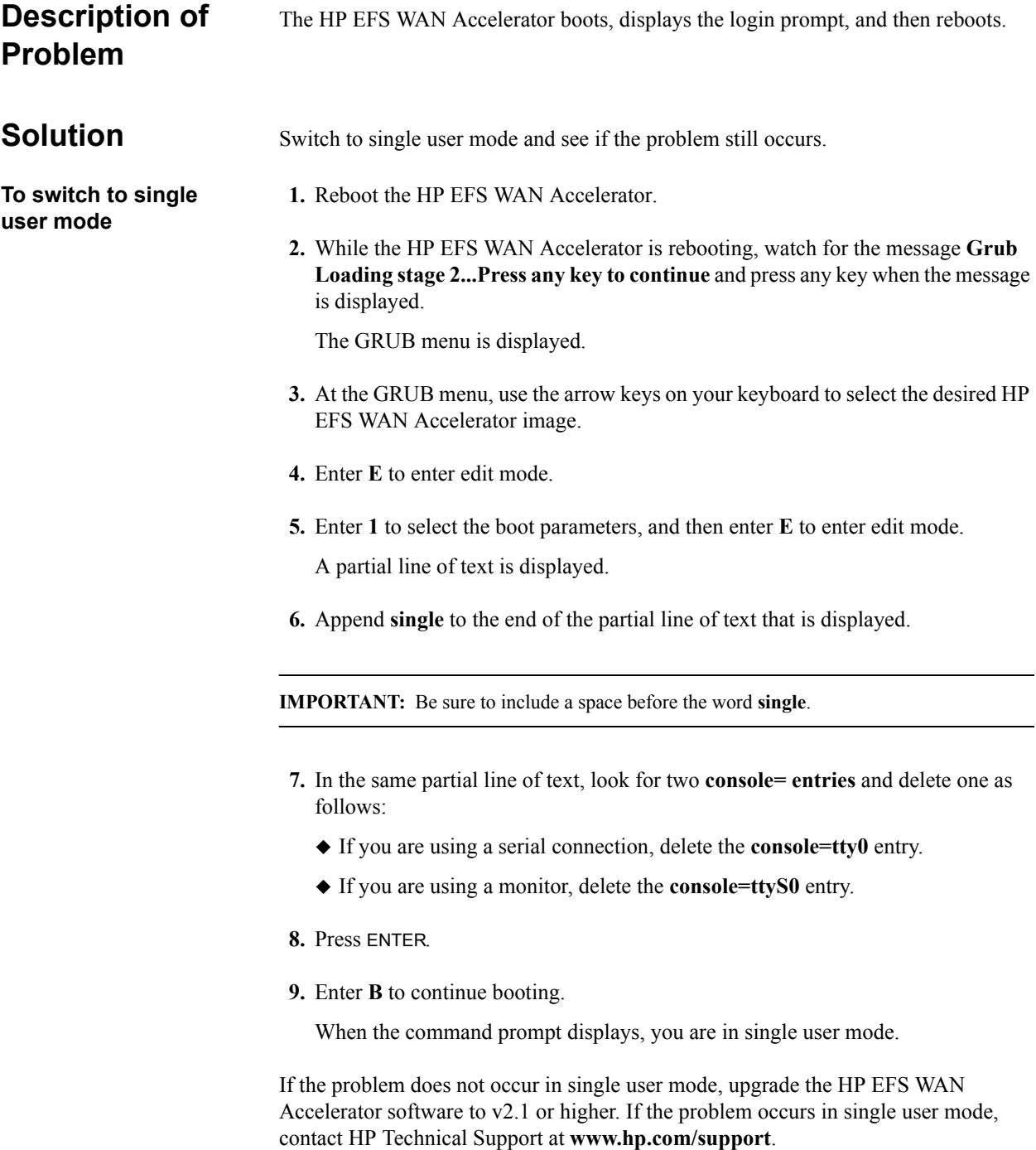

<span id="page-55-1"></span><span id="page-55-0"></span>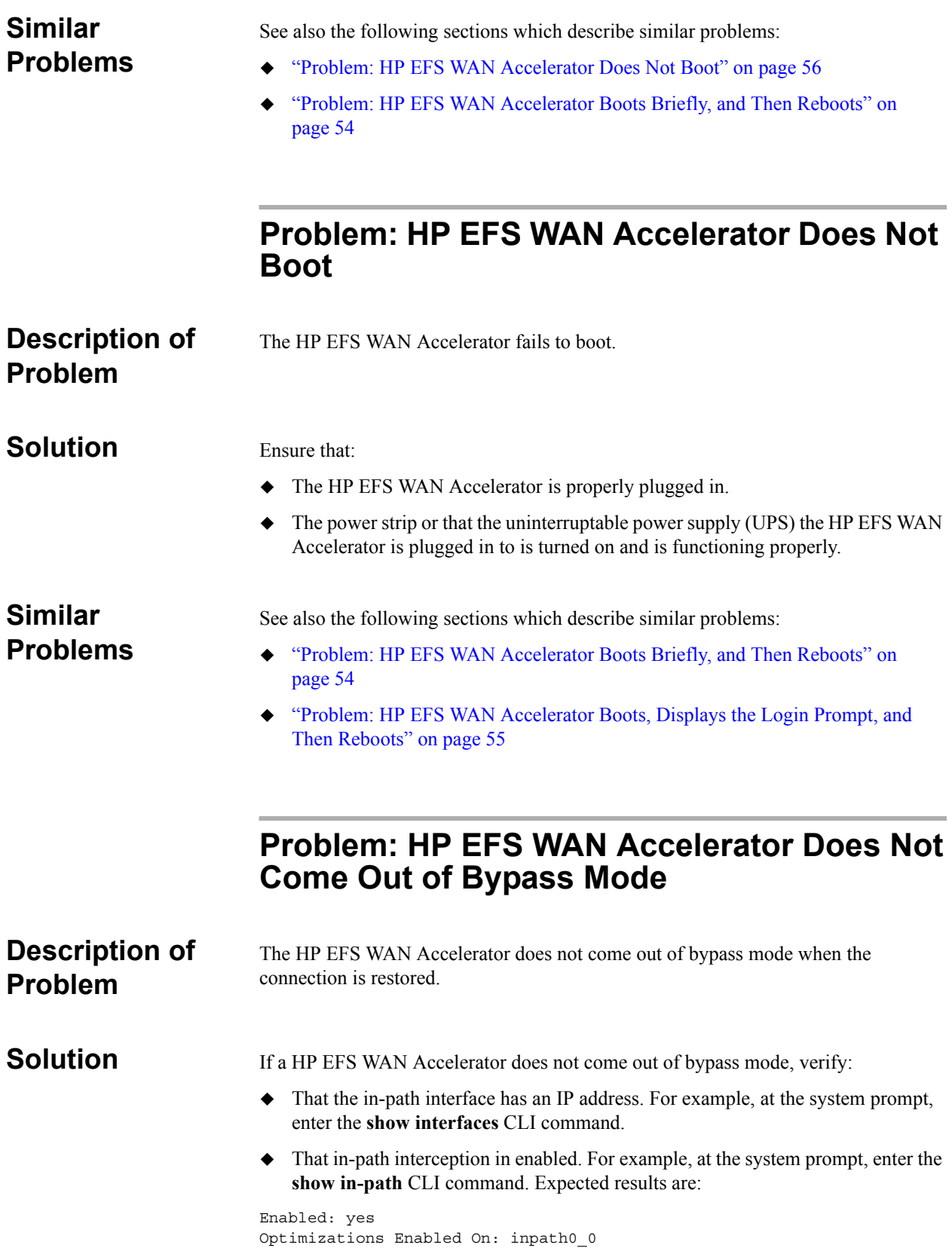

- That the bypass service is enabled. For example, at the system prompt, enter the **show service** CLI command. To enable the service if it is not running, use the CLI command **service enable**.
	- That the bypass card is visible to the hardware. For example, at the system prompt, enter the **show hardware** CLI command.

See also the following sections which describe similar problems:

# **Similar Problems**

- ["Problem: Number of Errors on an Interface is 4294967295" on page 53](#page-52-0)
- ["Problem: HP EFS WAN Accelerator Blocks Traffic When Switching To Bypass](#page-53-0)  [Mode" on page 54](#page-53-0)

# **CHAPTER 4** Recovering from a Disaster

**In This Chapter** If the HP EFS WAN Accelerator sustains hardware failures, you can use the Quick Restore CD you received with your product to restore your appliance storage configuration and disk image to the original factory settings. This chapter explains the recovery procedure.

**NOTE:** Cached data and configuration changes you made to the system are not recovered.

# **Recovery Procedure**

- **1.** Insert the Quick Restore DVD in the HP EFS WAN Accelerator or HP EFS WAN Accelerator Manager DVD-ROM drive.
- **2.** Reboot the server by turning off and then turning on the power. The system boots and the CD loads.
- **3.** When prompted by the system, select **R** to restore your appliance storage configuration and disk image to the factory settings.

# **CHAPTER 5** Replacing HP EFS WAN Accelerator Components

**In This Chapter** The HP ProLiant DL320-520, DL320-1020, DL320-2020, DL380-3010, and DL380-5010 contain replaceable fans, disk drives, and power supply units. For replacement procedures, refer to either the *HP ProLiant DL320 Generation 4 Server Maintenance and Service Guide* or the *HP ProLiant DL380 Generation 4 Maintenance and Service Guide* available on the web from the link on the documentation CD-ROM that came with your product.

# **APPENDIX A** Status Lights, Technical Specifications, and Regulatory Information

**In This Appendix** This appendix explains the HP EFS WAN Accelerator and Bypass Card status lights. Technical specifications and regulatory information are contained in the documentation for your product. Refer to either the *HP ProLiant DL320 Generation 4 Server User Guide* or the *HP ProLiant DL380 Generation 4 Server Reference and Troubleshooting Guide* available on the documentation set CD-ROM that came with your product for specific information.

# **HP ProLiant DL320-520, DL320-1020, and DL320-2020 LEDs and Buttons**

**Figure 5-1.** HP ProLiant DL320-520, DL320-1020, and DL320-2020: Front Panel LEDs and Buttons

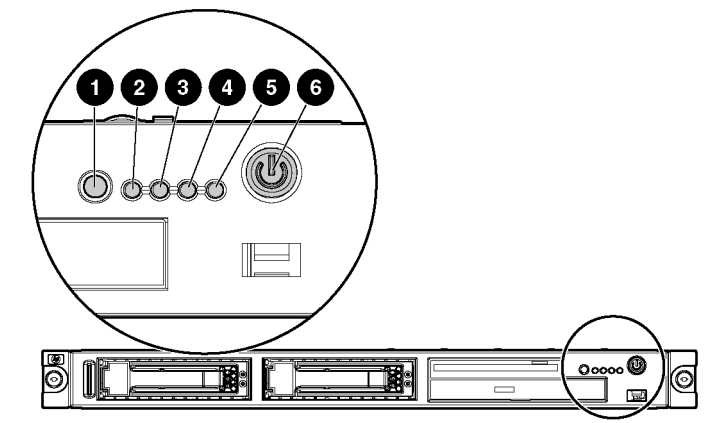

**Table 1-1.** HP ProLiant DL320-520, DL320-1020, and DL320-2020: Front Panel LEDs and Buttons Explanation

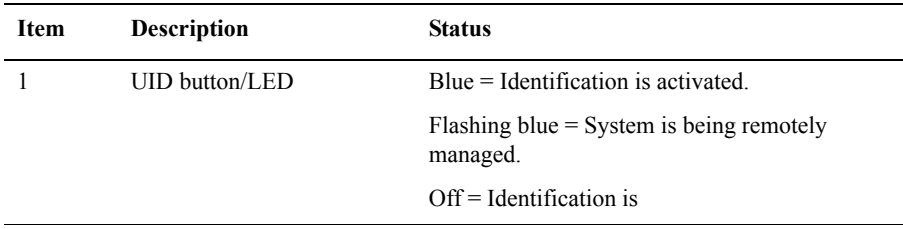

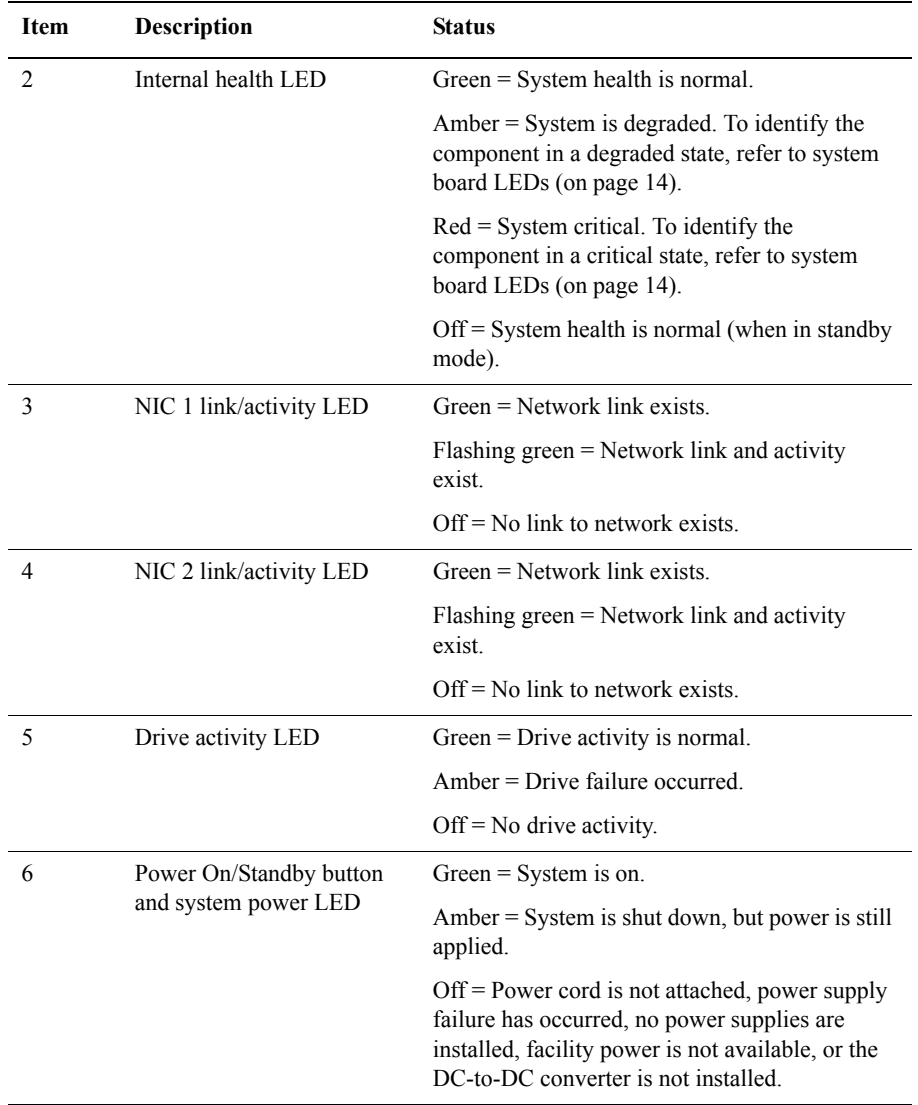

# **HP ProLiant DL380-3010 and DL380-5010 Hardware LEDs and Buttons**

**Figure 5-2.** HP ProLiant DL380-3010 and DL380-5010 Front Panel LEDs and Buttons

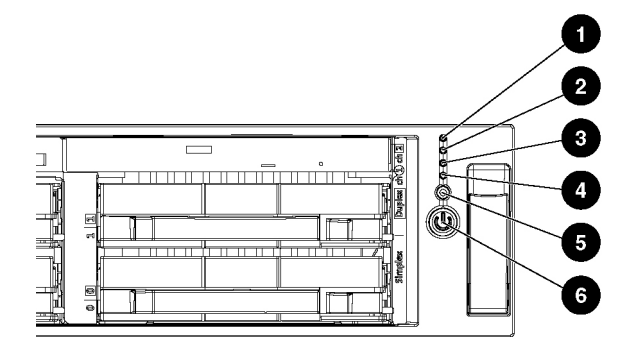

**Table 1-2.** HP ProLiant DL380-3010 and DL380-5010: Front Panel LEDs and Buttons Explanation

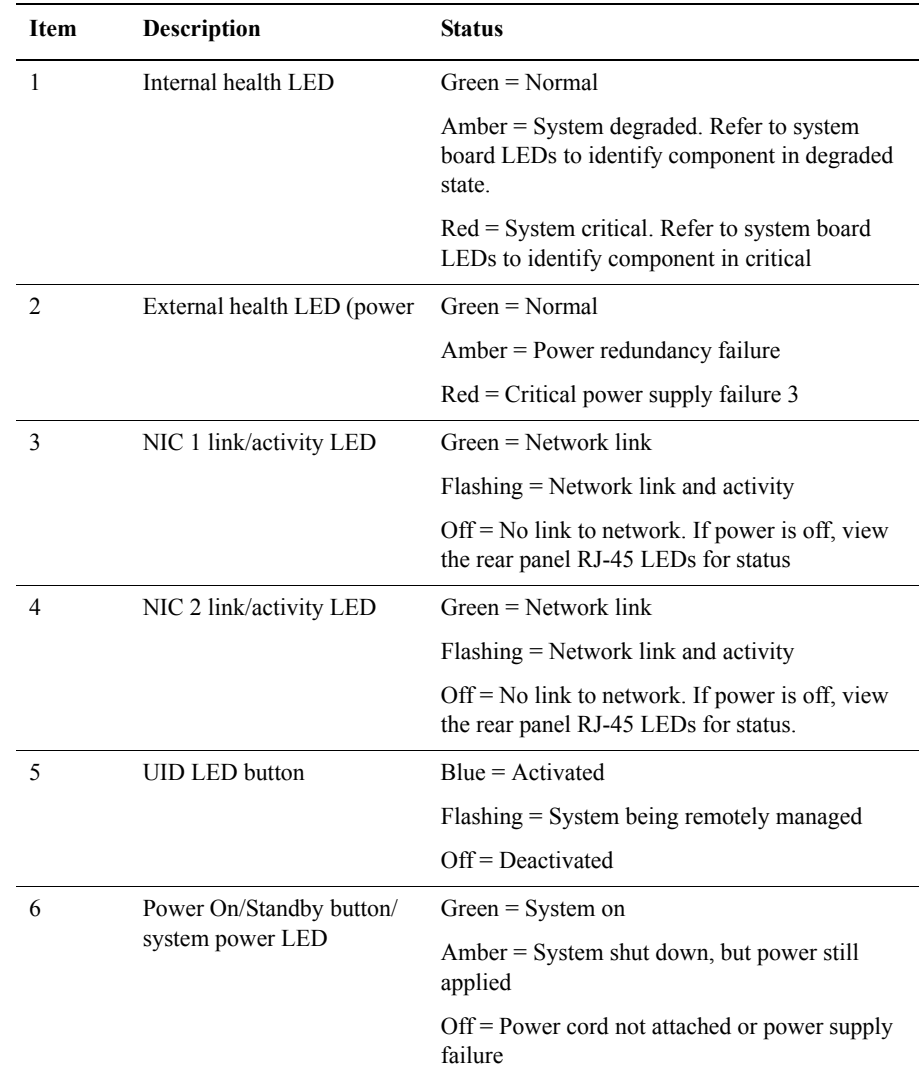

# **Bypass Card Status Lights**

The HP EFS WAN Accelerator is equipped with one of the following types of bypass interfaces (depending on your order):

- ◆ HP EFS N2c WAN Accelerator 2-port NIC Card
- ◆ HP EFS N2f WAN Accelerator 2-port NIC Card
- HP EFS N4c WAN Accelerator 4-port NIC Card

# **HP EFS N2c WAN Accelerator 2 port NIC Card**

The following section describes the HP EFS N2c WAN Accelerator 2-port NIC Card status lights.

## **Figure 5-3.** HP EFS N2c WAN Accelerator 2-port NIC Card

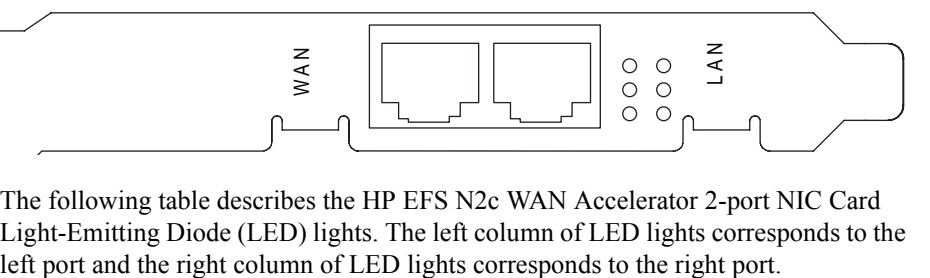

The following table describes the HP EFS N2c WAN Accelerator 2-port NIC Card Light-Emitting Diode (LED) lights. The left column of LED lights corresponds to the

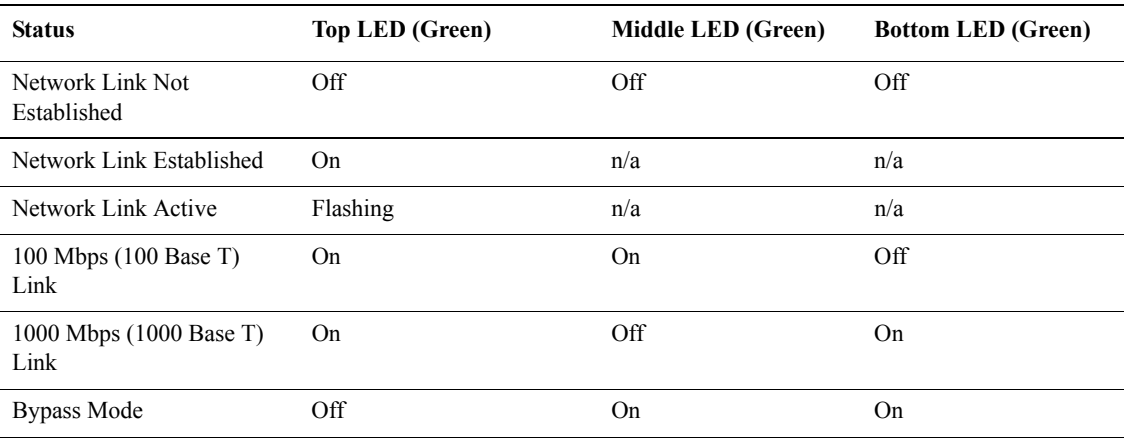

# **HP EFS N2f WAN Accelerator 2 port NIC Card**

The following section describes the HP EFS N2f WAN Accelerator 2-port NIC Card status lights.

**Figure 5-4.** HP EFS N2f WAN Accelerator 2-port NIC Card

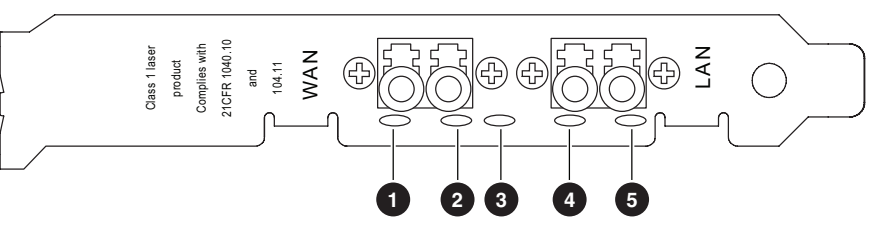

The status lights for the HP EFS N2f WAN Accelerator 2-port NIC Card are explained below:

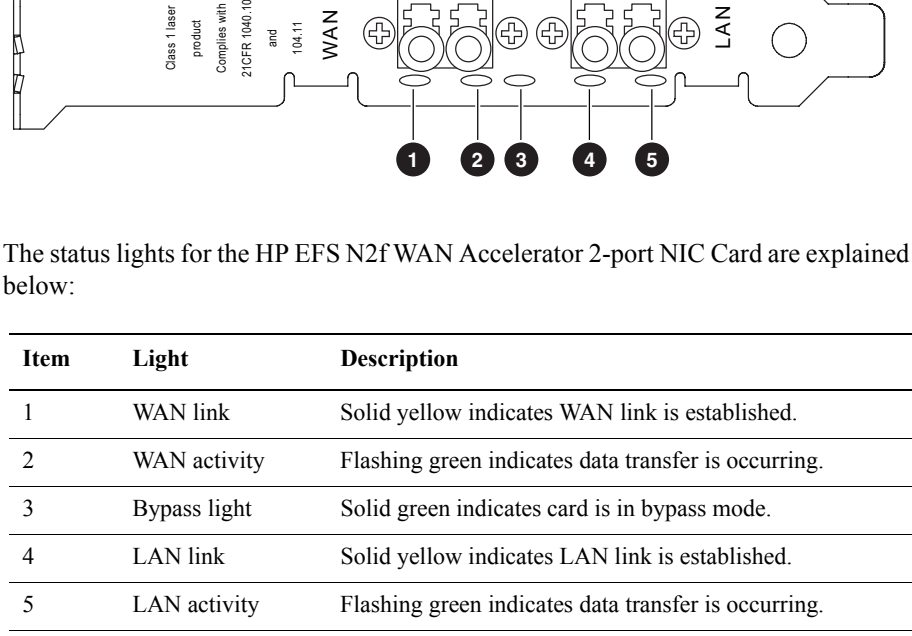

# **EFS N4c WAN Accelerator 4 port NIC**

The following section describes the EFS N4c WAN Accelerator 4-port NIC status lights.

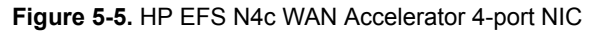

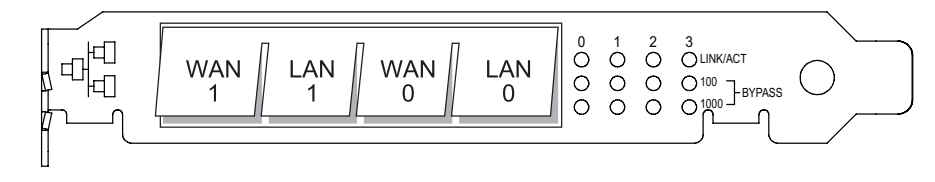

The four columns of lights on the EFS N4c WAN Accelerator 4-port NIC card represent the following interfaces:

- Column 0 WAN 1
- Column 1 LAN 1
- Column 2 WAN 0
- Column 3 LAN 0

The status lights for each column are explained below:

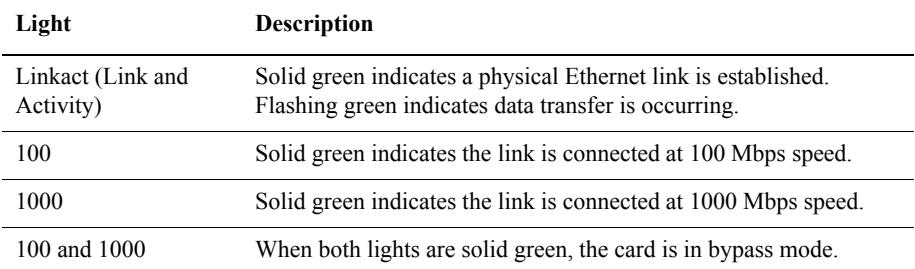

# **APPENDIX B** HP EFS WAN Accelerator Ports

**In This Appendix** This appendix describes the HP EFS WAN Accelerator default, secure, and interactive ports. It contains the following sections:

- ["Default Ports,"](#page-68-0) next
- ["Commonly Optimized Ports" on page 69](#page-68-1)
- ["Interactive Ports Automatically Forwarded by the HP EFS WAN Accelerator"](#page-69-0)  [on page 70](#page-69-0)
- ["Secure Ports Automatically Forwarded by the HP EFS WAN Accelerator" on](#page-70-0)  [page 71](#page-70-0)

# <span id="page-68-0"></span>**Default Ports**

The HP EFS WAN Accelerator uses the following default ports.

- ◆ In-Path Listening Port: 7800
- Out-of-Path Server Port: 7810
- Failover Port: 7820
- Exchange Port: 7830

# <span id="page-68-1"></span>**Commonly Optimized Ports**

The HP EFS WAN Accelerator by default optimizes all ports. If you do not want the HP EFS WAN Accelerator to optimize all ports for an in-path or out-of path configuration, you can specify specific ports for optimization.

Although these ports can vary according to your requirements, the following ports are commonly specified for in-path and out-of-path configurations:

- $\blacklozenge$  80
- 135
- 139
- 445
- 7830

# <span id="page-69-0"></span>**Interactive Ports Automatically Forwarded by the HP EFS WAN Accelerator**

A default in-path rule with the port label **Interactive** is automatically created in your system. This in-path rule automatically passes through traffic on interactive ports (for example, Telnet, TCP ECHO, remote logging, and shell).

For detailed information about how to disable this in-path rule in the Management Console, see the *HP Enterprise File Services WAN Accelerator Management Console User Guide*.

The following table lists the interactive ports that are automatically forwarded by the HP EFS WAN Accelerator.

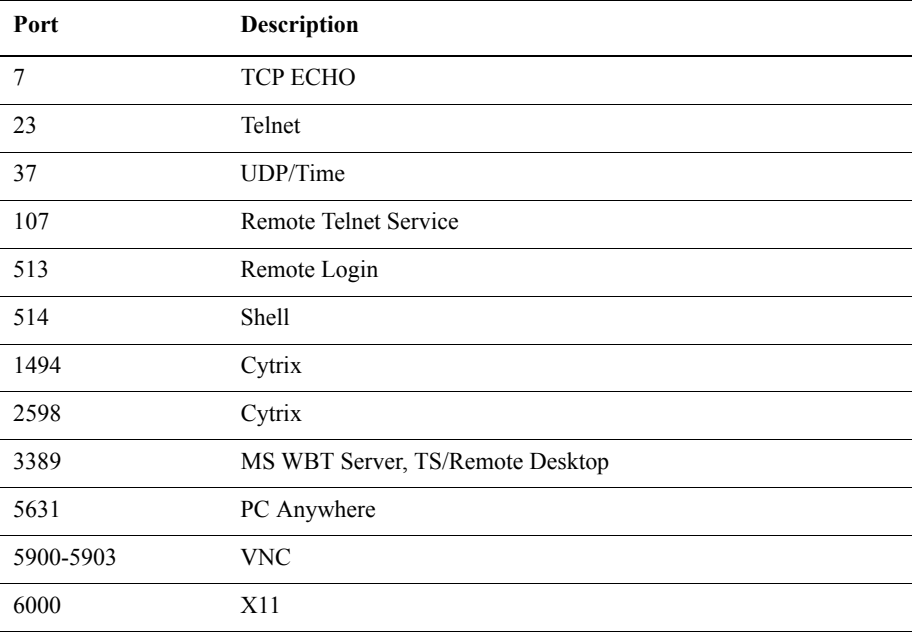

# <span id="page-70-0"></span>**Secure Ports Automatically Forwarded by the HP EFS WAN Accelerator**

A default in-path rule with the port label **Secure** is automatically created in your system. This in-path rule automatically passes through traffic on commonly secure ports (for example, **ssh**, **https**, and **smtps**).

For detailed information about how to disable this in-path rule in the Management Console, see the *HP Enterprise File Services WAN Accelerator Management Console User Guide*.

The following table lists the common secure ports that are automatically forwarded by the HP EFS WAN Accelerator.

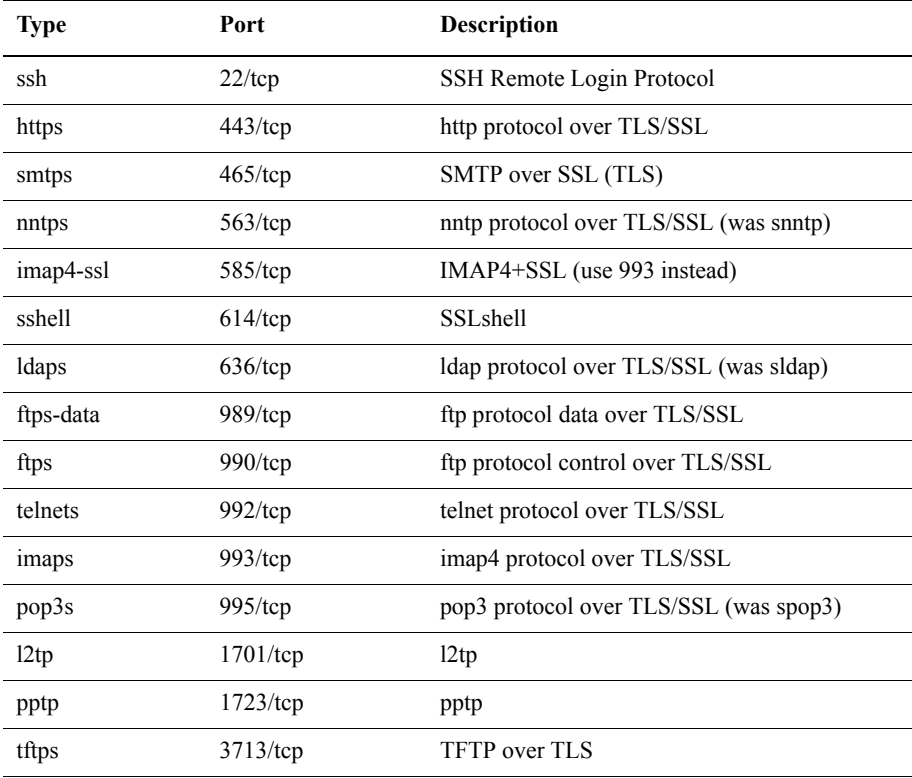

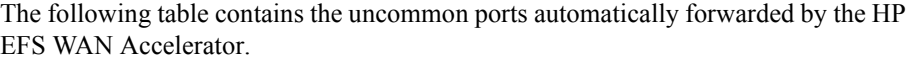

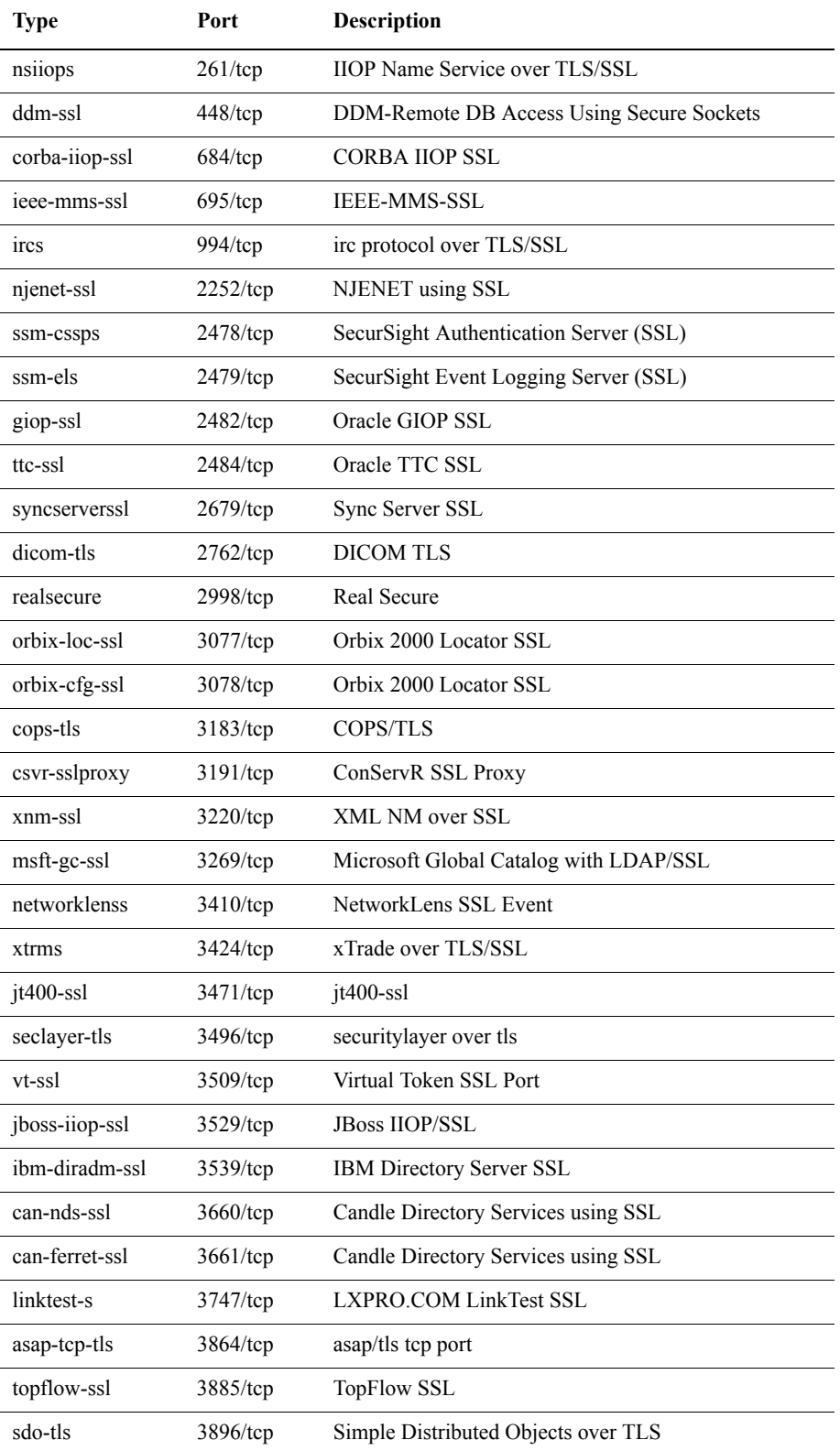
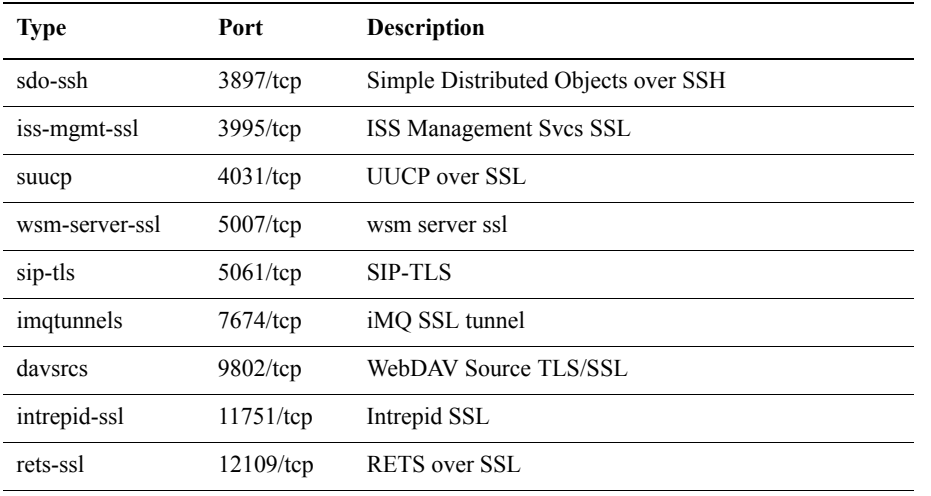

# APPENDIX C Software Licenses

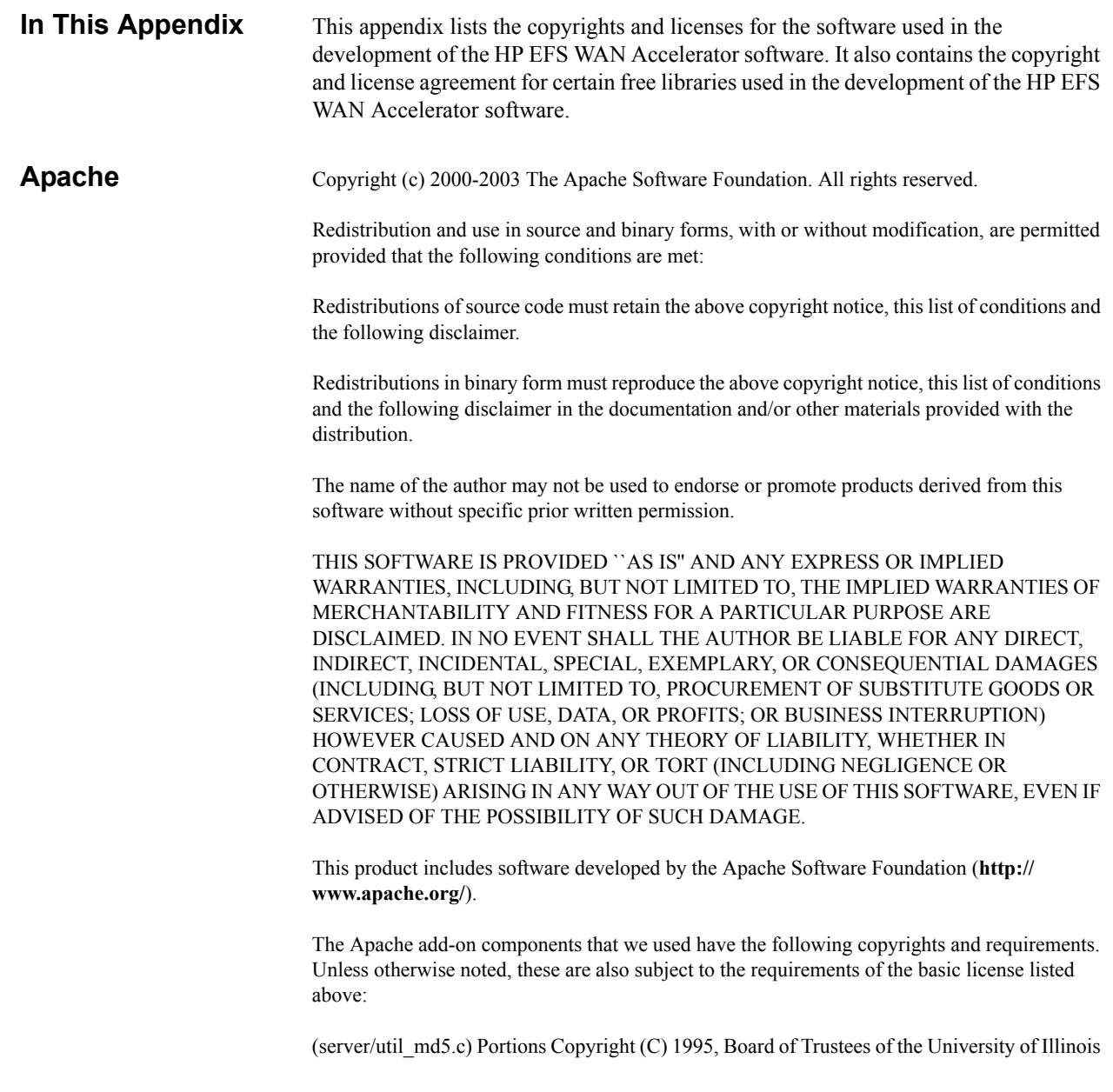

Original Code Copyright (C) 1994, Jeff Hostetler, Spyglass, Inc.

Portions of Content-MD5 code Copyright (C) 1993, 1994 by Carnegie Mellon University (see Copyright below).

Portions of Content-MD5 code Copyright (C) 1991 Bell Communications Research, Inc. (Bellcore) (see Copyright below).

Portions extracted from mpack, John G. Myers - jgm+@cmu.edu

Content-MD5 Code contributed by Martin Hamilton (martin@net.lut.ac.uk)

Portions (C) Copyright 1993,1994 by Carnegie Mellon University. All rights reserved.

Portions Copyright (c) 1991 Bell Communications Research, Inc. (Bellcore)

(srclib/apr/passwd/apr\_md5.c)

(srclib/apr-util/include/apr\_md5.h)

(srclib/apr-util/include/apr\_md4.h)

(srclib/apr-util/crypto/apr\_md4.c)

Copyright (C) 1991-2, RSA Data Security, Inc. Created 1991. All rights reserved.

License to copy and use this software is granted provided that it is identified as the "RSA Data Security, Inc. MD5 Message-Digest Algorithm" in all material mentioning or referencing this software or this function.

License is also granted to make and use derivative works provided that such works are identified as "derived from the RSA Data Security, Inc. MD5 Message-Digest Algorithm" in all material mentioning or referencing the derived work.

RSA Data Security, Inc. makes no representations concerning either the merchantability of this software or the suitability of this software for any particular purpose. It is provided "as is" without express or implied warranty of any kind. These notices must be retained in any copies of any part of this documentation and/or software.

(srclib/pcre/\*)

Regular expression support is provided by the PCRE library package, which is open source software, written by Philip Hazel, and copyright by the University of Cambridge, England.

(expat XML parser)

Copyright (c) 1998, 1999, 2000 Thai Open Source Software Center Ltd. and Clark Cooper.

**Boost** Boost Software License - Version 1.0 - August 17th, 2003

Permission is hereby granted, free of charge, to any person or organization obtaining a copy of the software and accompanying documentation covered by this license (the "Software") to use, reproduce, display, distribute, execute, and transmit the Software, and to prepare derivative works of the Software, and to permit third-parties to whom the Software is furnished to do so, all subject to the following:

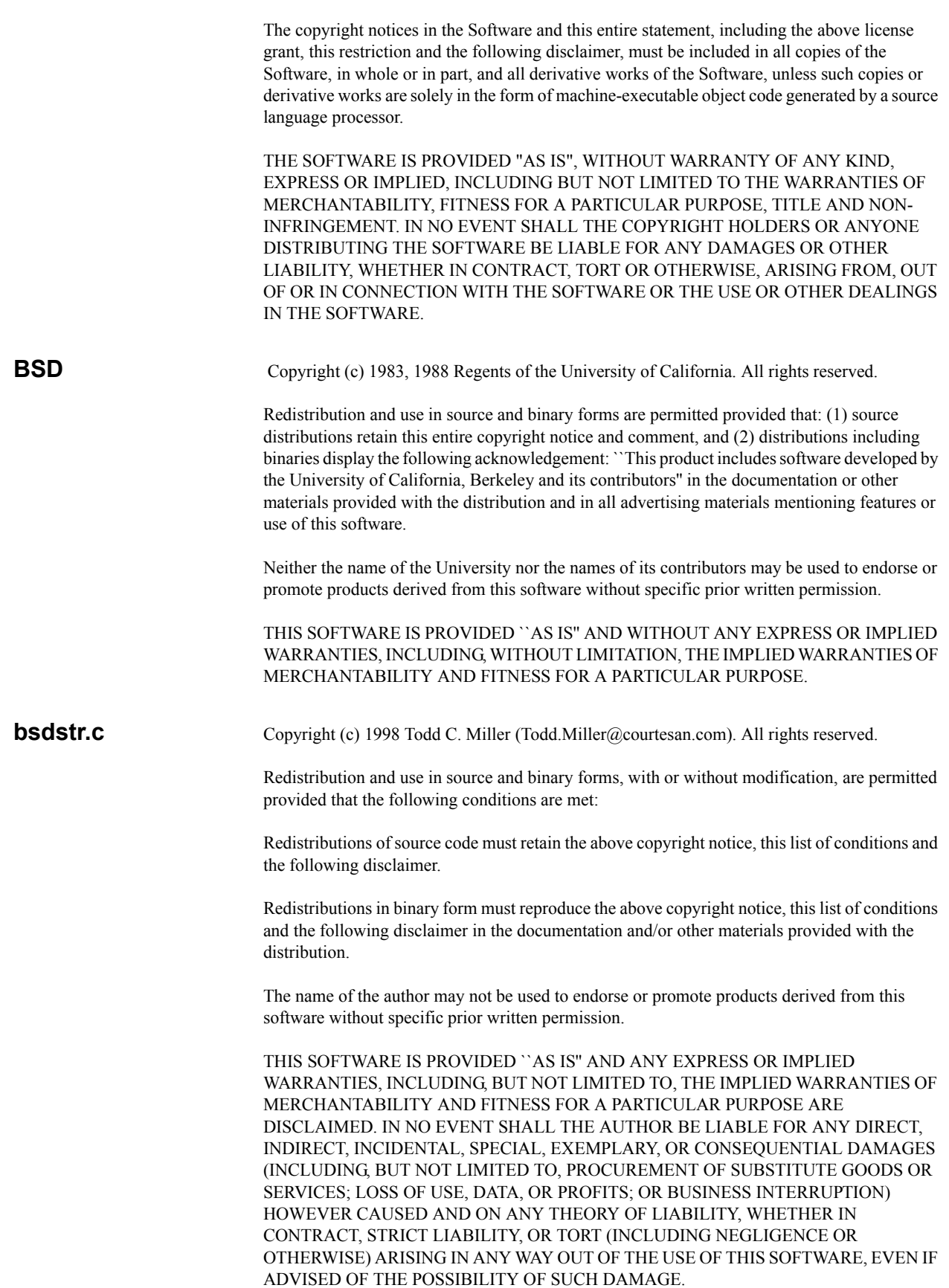

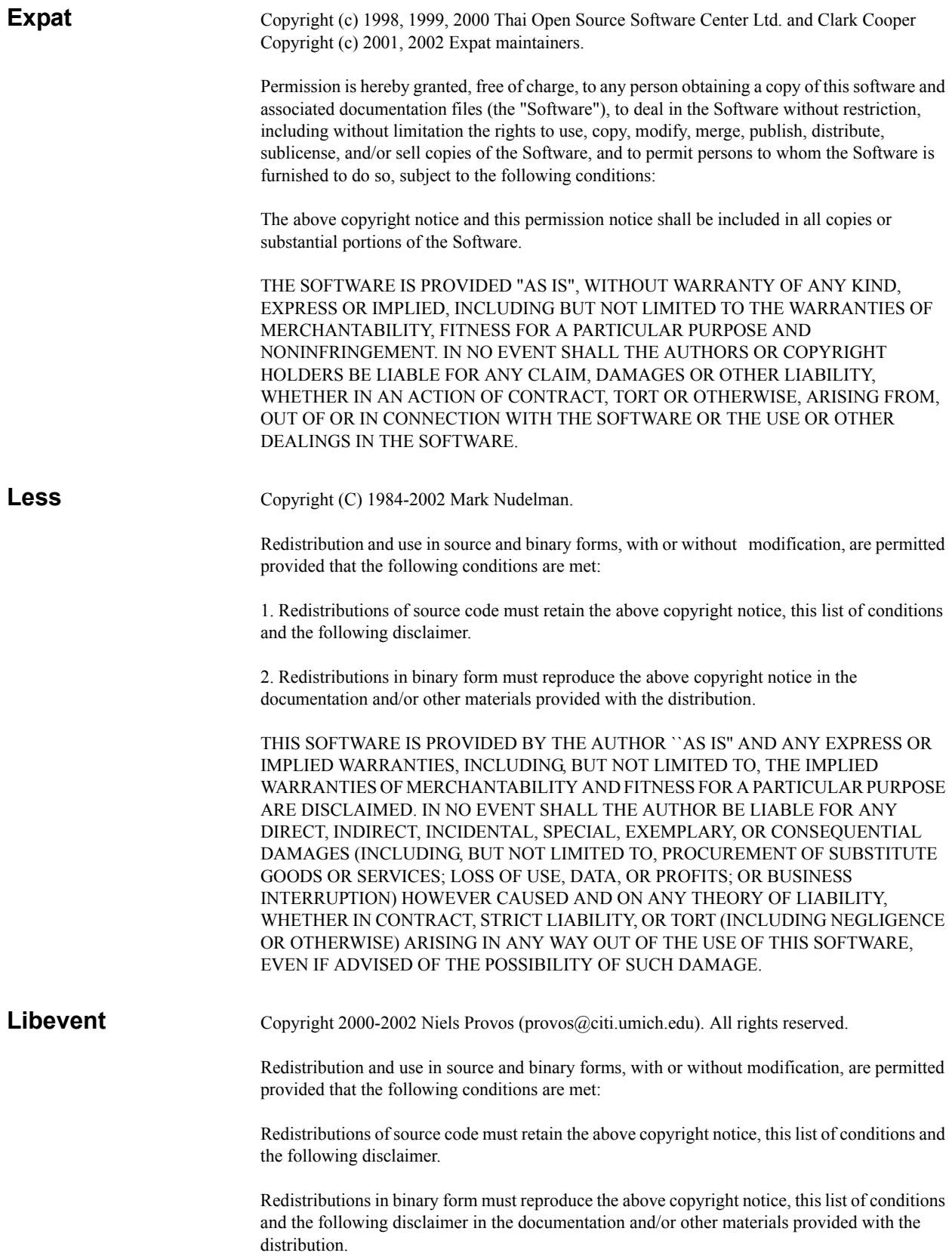

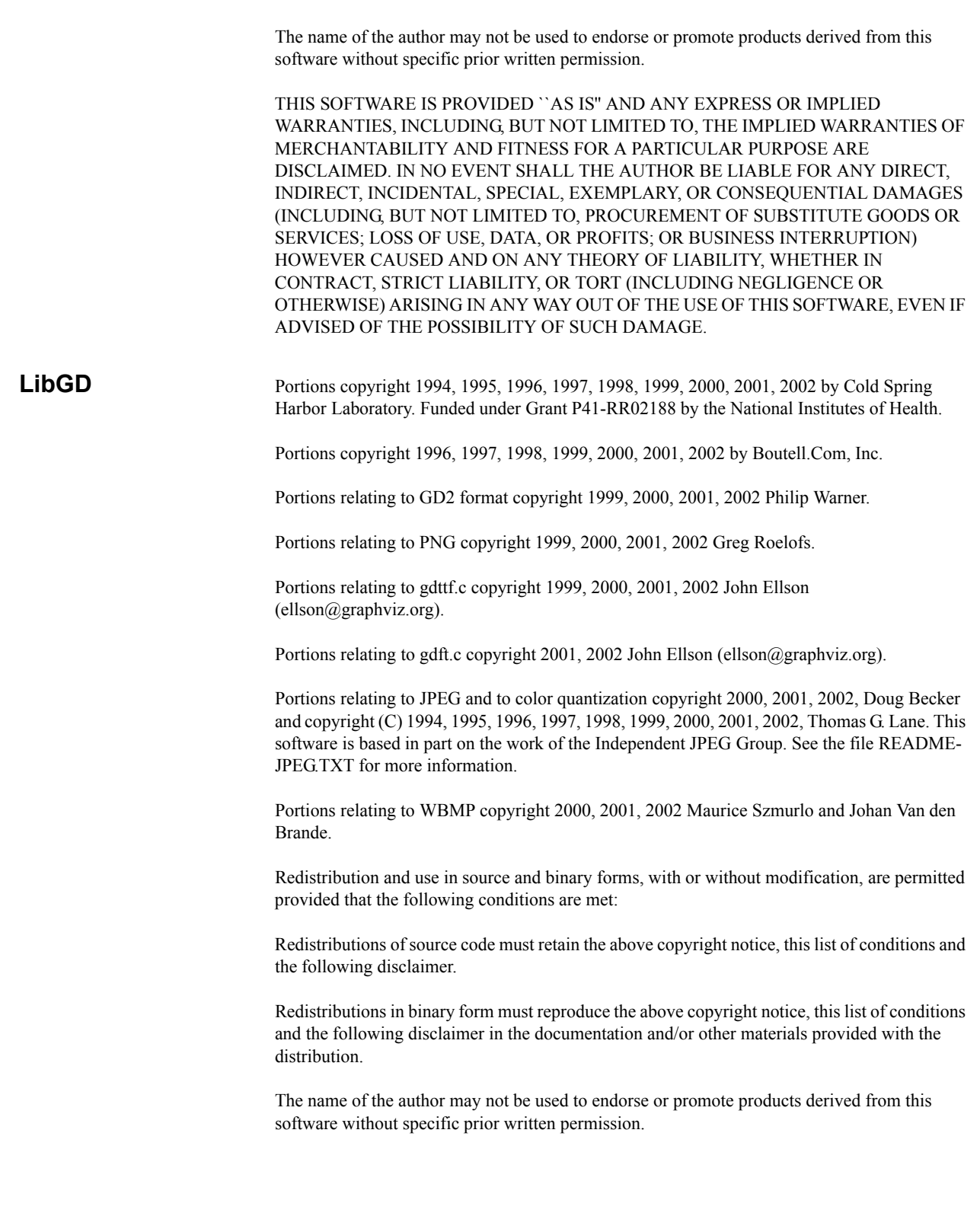

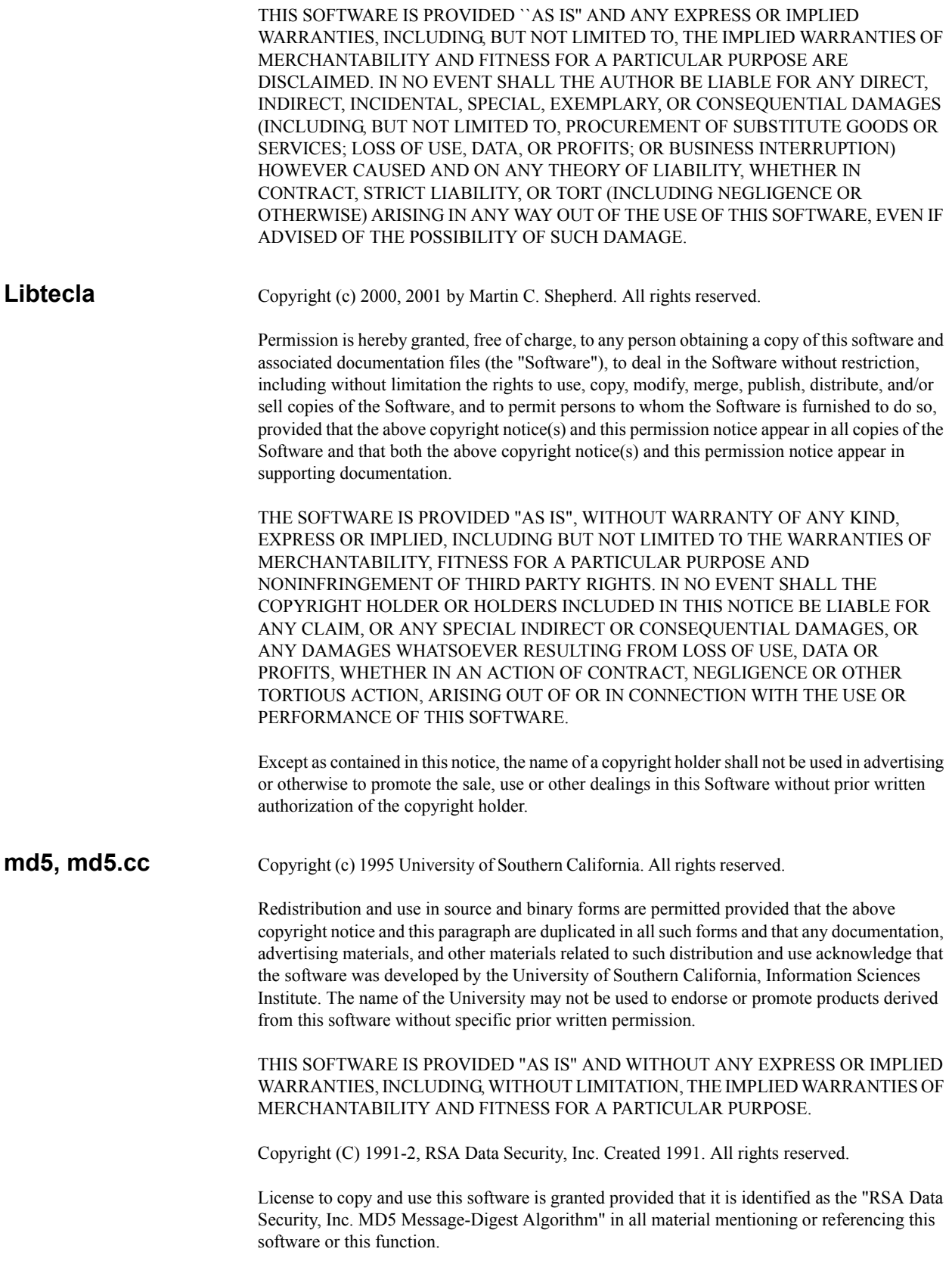

License is also granted to make and use derivative works provided that such works are identified as "derived from the RSA Data Security, Inc. MD5 Message-Digest Algorithm" in all material mentioning or referencing the derived work. RSA Data Security, Inc. makes no representations concerning either the merchantability of this software or the suitability of this software for any particular purpose. It is provided "as is" without express or implied warranty of any kind. These notices must be retained in any copies of any part of this documentation and/or software. **my\_getopt.{c,h}** Copyright 1997, 2000, 2001, 2002, Benjamin Sittler. Permission is hereby granted, free of charge, to any person obtaining a copy of this software and associated documentation files (the "Software"), to deal in the Software without restriction, including without limitation the rights to use, copy, modify, merge, publish, distribute, sublicense, and/or sell copies of the Software, and to permit persons to whom the Software is furnished to do so, subject to the following conditions: The above copyright notice and this permission notice shall be included in all copies or substantial portions of the Software. THE SOFTWARE IS PROVIDED "AS IS", WITHOUT WARRANTY OF ANY KIND, EXPRESS OR IMPLIED, INCLUDING BUT NOT LIMITED TO THE WARRANTIES OF MERCHANTABILITY, FITNESS FOR A PARTICULAR PURPOSE AND NONINFRINGEMENT. IN NO EVENT SHALL THE AUTHORS OR COPYRIGHT HOLDERS BE LIABLE FOR ANY CLAIM, DAMAGES OR OTHER LIABILITY, WHETHER IN AN ACTION OF CONTRACT, TORT OR OTHERWISE, ARISING FROM, OUT OF OR IN CONNECTION WITH THE SOFTWARE OR THE USE OR OTHER DEALINGS IN THE SOFTWARE. **NET-SNMP** Copyright 1989, 1991, 1992 by Carnegie Mellon University. All rights reserved. Derivative Work - 1996, 1998-2000 Copyright 1996, 1998-2000 The Regents of the University of California. All rights reserved. Copyright (c) 2001-2003, Networks Associates Technology, Inc. All rights reserved. Portions of this code are copyright (c) 2001-2003, Cambridge Broadband Ltd. All rights reserved. Copyright 2003 Sun Microsystems, Inc., 4150 Network Circle, Santa Clara, California 95054, U.S.A. All rights reserved. This distribution may include materials developed by third parties. Sun, Sun Microsystems, the Sun logo and Solaris are trademarks or registered trademarks of Sun Microsystems, Inc. in the U.S. and other countries. Redistribution and use in source and binary forms, with or without modification, are permitted provided that the following conditions are met: Redistributions of source code must retain the above copyright notice, this list of conditions and the following disclaimer. Redistributions in binary form must reproduce the above copyright notice, this list of conditions and the following disclaimer in the documentation and/or other materials provided with the distribution.

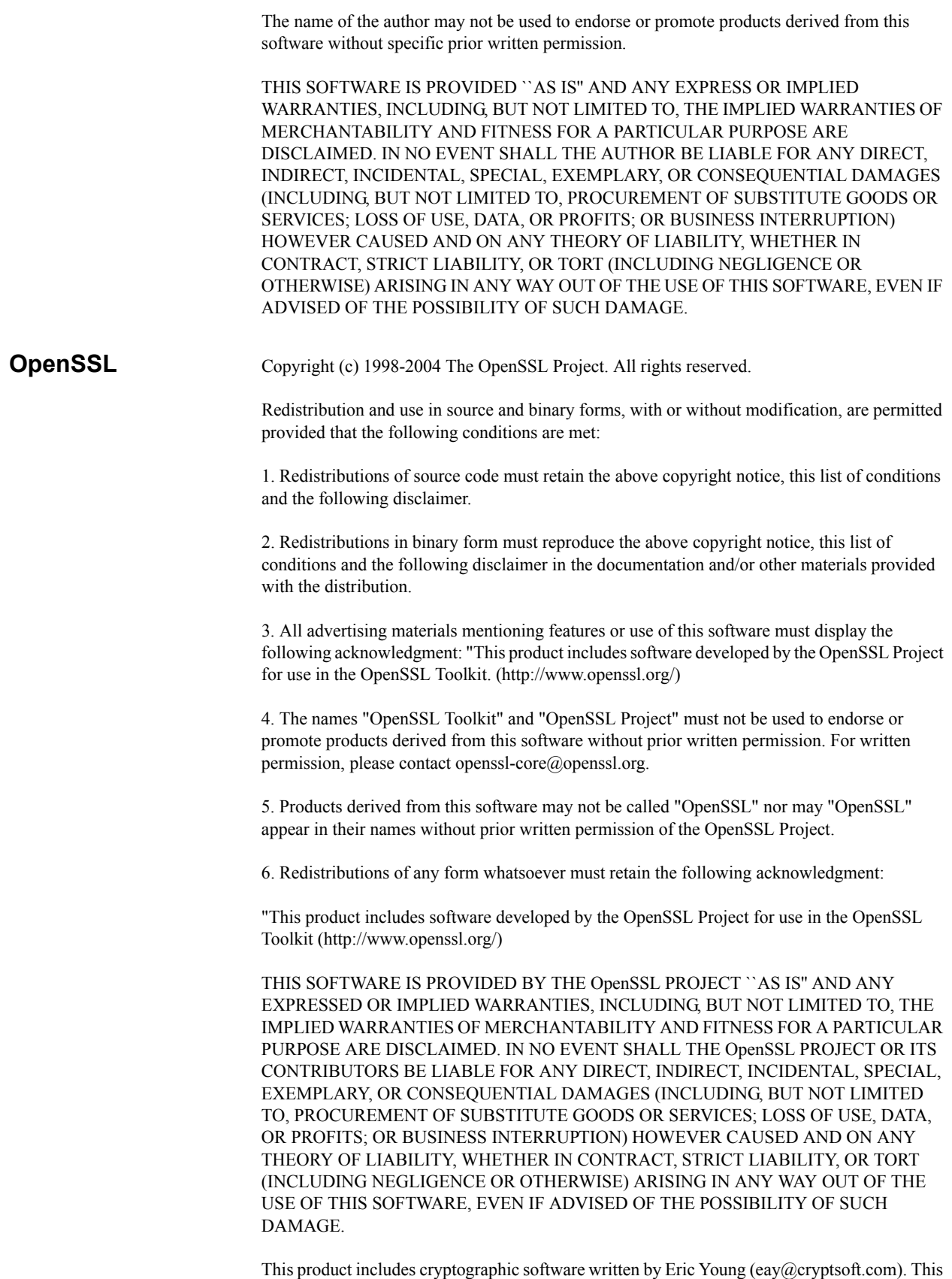

product includes software written by Tim Hudson (tjh@cryptsoft.com).

Original SSLeay License

Copyright (C) 1995-1998 Eric Young (eay@cryptsoft.com) All rights reserved.

This package is an SSL implementation written by Eric Young (eay@cryptsoft.com).

The implementation was written so as to conform with Netscapes SSL.

This library is free for commercial and non-commercial use as long as the following conditions are aheared to. The following conditions apply to all code found in this distribution, be it the RC4, RSA, lhash, DES, etc., code; not just the SSL code. The SSL documentation included with this distribution is covered by the same copyright terms except that the holder is Tim Hudson (tjh@cryptsoft.com).

Copyright remains Eric Young's, and as such any Copyright notices in the code are not to be removed.

If this package is used in a product, Eric Young should be given attribution as the author of the parts of the library used. This can be in the form of a textual message at program startup or in documentation (online or textual) provided with the package. Redistribution and use in source and binary forms, with or without modification, are permitted provided that the following conditions are met:

1. Redistributions of source code must retain the copyright notice, this list of conditions and the following disclaimer.

2. Redistributions in binary form must reproduce the above copyright notice, this list of conditions and the following disclaimer in the documentation and/or other materials provided with the distribution.

3. All advertising materials mentioning features or use of this software must display the following acknowledgement:

"This product includes cryptographic software written by Eric Young (eay $@$ cryptsoft.com)

The word 'cryptographic' can be left out if the routines from the library being used are not cryptographic related :-).

4. If you include any Windows specific code (or a derivative thereof) from the apps directory (application code) you must include an acknowledgement:

"This product includes software written by Tim Hudson (tjh@cryptsoft.com)"

THIS SOFTWARE IS PROVIDED BY ERIC YOUNG ``AS IS'' AND ANY EXPRESS OR IMPLIED WARRANTIES, INCLUDING, BUT NOT LIMITED TO, THE IMPLIED WARRANTIES OF MERCHANTABILITY AND FITNESS FOR A PARTICULAR PURPOSE ARE DISCLAIMED. IN NO EVENT SHALL THE AUTHOR OR CONTRIBUTORS BE LIABLE FOR ANY DIRECT, INDIRECT, INCIDENTAL, SPECIAL, EXEMPLARY, OR CONSEQUENTIAL DAMAGES (INCLUDING, BUT NOT LIMITED TO, PROCUREMENT OF SUBSTITUTE GOODS OR SERVICES; LOSS OF USE, DATA, OR PROFITS; OR BUSINESS INTERRUPTION) HOWEVER CAUSED AND ON ANY THEORY OF LIABILITY, WHETHER IN CONTRACT, STRICT LIABILITY, OR TORT OUT OF THE USE OF THIS SOFTWARE, EVEN IF ADVISED OF THE POSSIBILITY OF SUCH DAMAGE.

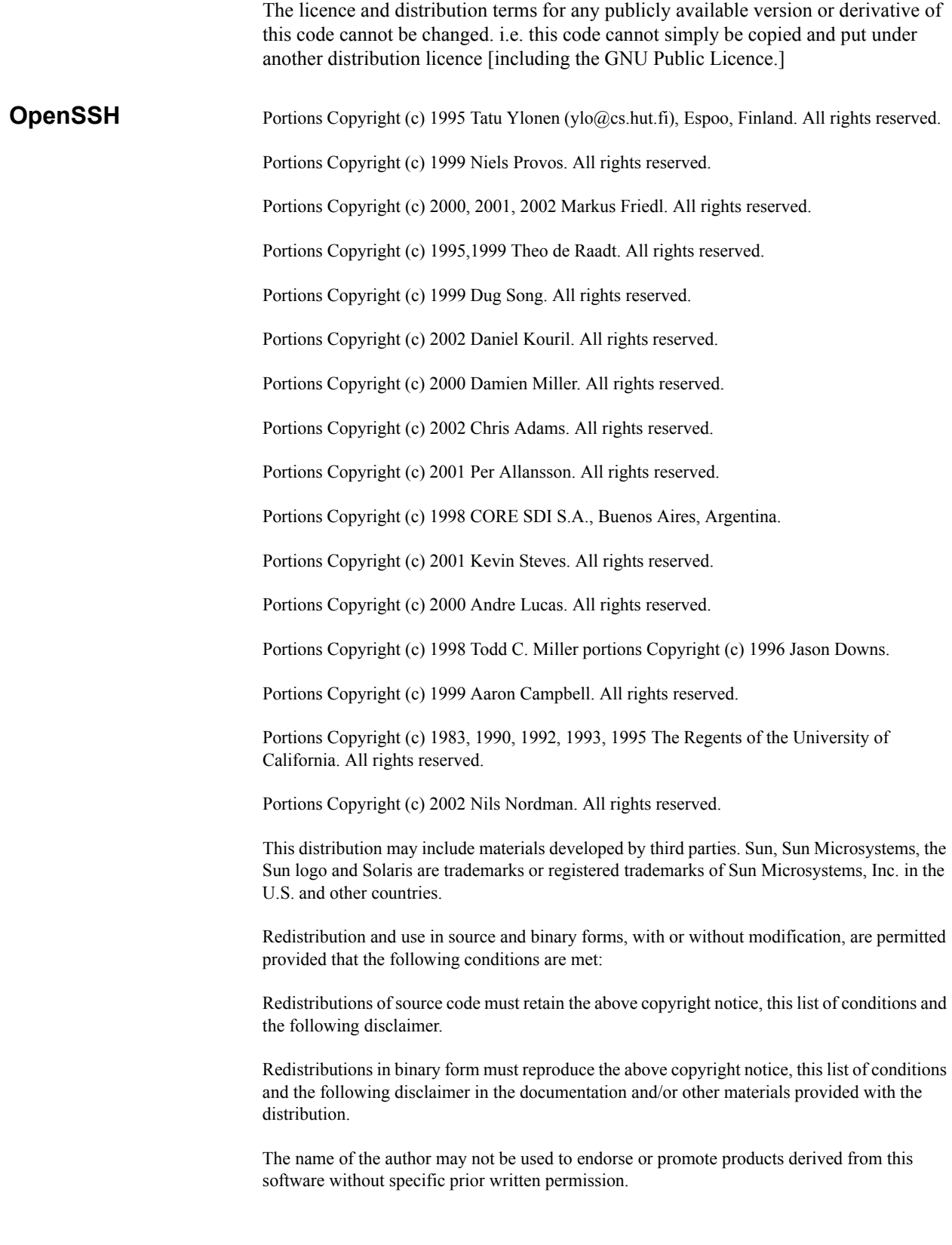

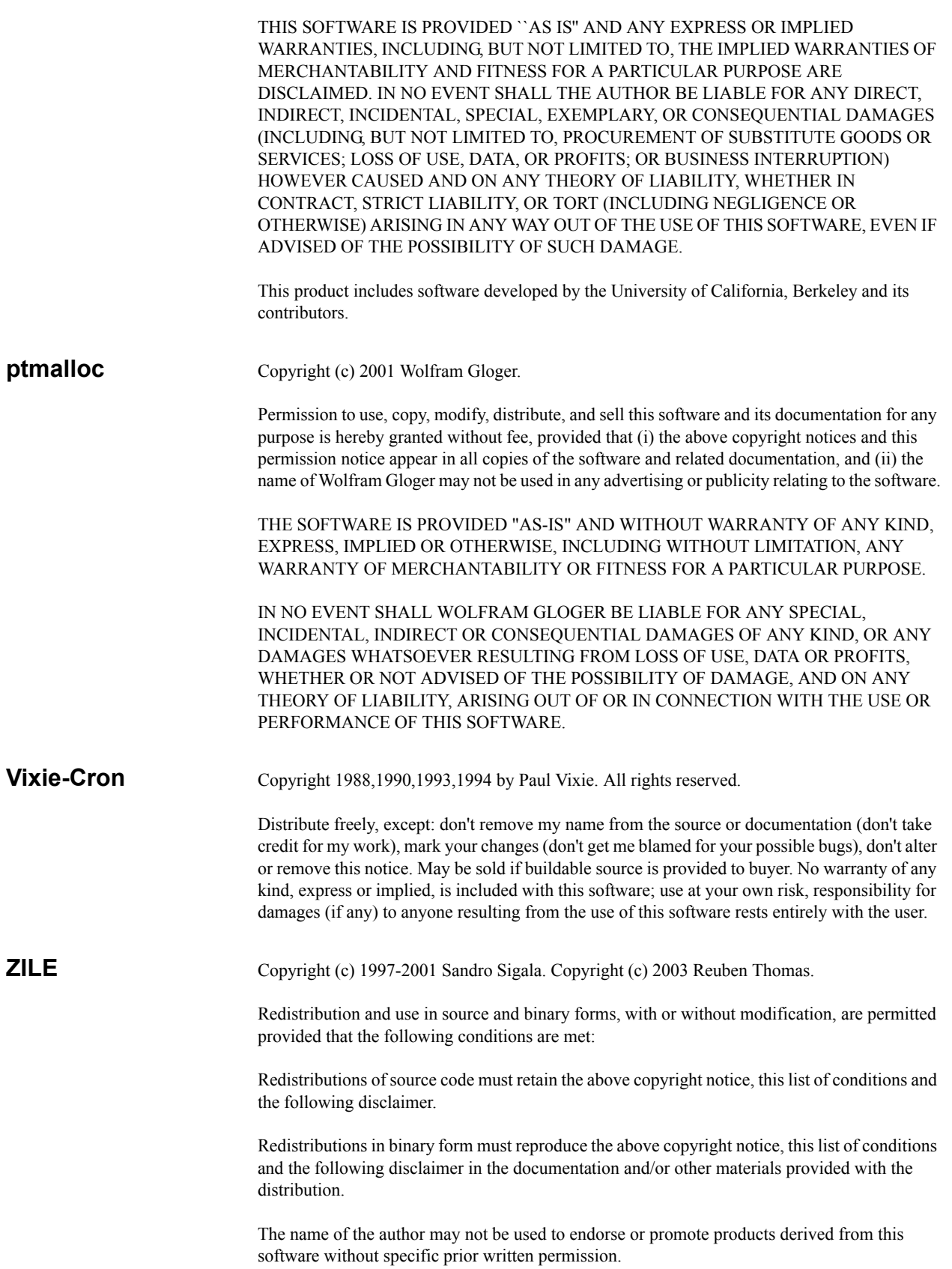

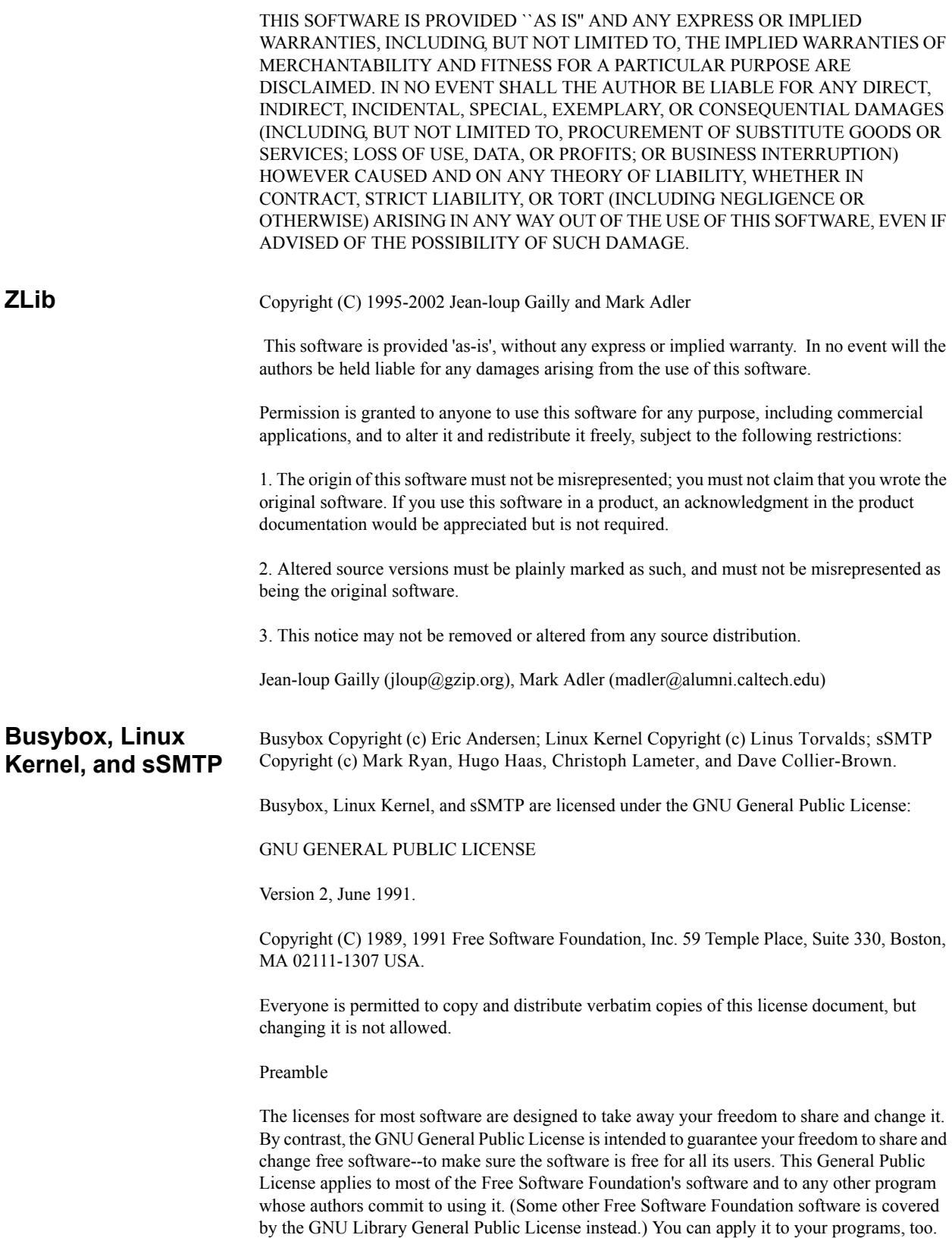

When we speak of free software, we are referring to freedom, not price. Our General Public Licenses are designed to make sure that you have the freedom to distribute copies of free software (and charge for this service if you wish), that you receive source code or can get it if you want it, that you can change the software or use pieces of it in new free programs; and that you know you can do these things.

To protect your rights, we need to make restrictions that forbid anyone to deny you these rights or to ask you to surrender the rights. These restrictions translate to certain responsibilities for you if you distribute copies of the software, or if you modify it.

For example, if you distribute copies of such a program, whether gratis or for a fee, you must give the recipients all the rights that you have. You must make sure that they, too, receive or can get the source code. And you must show them these terms so they know their rights.

We protect your rights with two steps: (1) copyright the software, and (2) offer you this license which gives you legal permission to copy, distribute and/or modify the software.

Also, for each author's protection and ours, we want to make certain that everyone understands that there is no warranty for this free software. If the software is modified by someone else and passed on, we want its recipients to know that what they have is not the original, so that any problems introduced by others will not reflect on the original authors' reputations.

Finally, any free program is threatened constantly by software patents. We wish to avoid the danger that redistributors of a free program will individually obtain patent licenses, in effect making the program proprietary. To prevent this, we have made it clear that any patent must be licensed for everyone's free use or not licensed at all. The precise terms and conditions for copying, distribution and modification follow.

# GNU GENERAL PUBLIC LICENSE

### TERMS AND CONDITIONS FOR COPYING, DISTRIBUTION AND MODIFICATION

0. This License applies to any program or other work which contains a notice placed by the copyright holder saying it may be distributed under the terms of this General Public License. The "Program", below, refers to any such program or work, and a "work based on the Program" means either the Program or any derivative work under copyright law: that is to say, a work containing the Program or a portion of it, either verbatim or with modifications and/or translated into another language. (Hereinafter, translation is included without limitation in the term "modification".) Each licensee is addressed as "you".

Activities other than copying, distribution and modification are not covered by this License; they are outside its scope. The act of running the Program is not restricted, and the output from the Program is covered only if its contents constitute a work based on the Program (independent of having been made by running the Program). Whether that is true depends on what the Program does.

1. You may copy and distribute verbatim copies of the Program's source code as you receive it, in any medium, provided that you conspicuously and appropriately publish on each copy an appropriate copyright notice and disclaimer of warranty; keep intact all the notices that refer to this License and to the absence of any warranty; and give any other recipients of the Program a copy of this License along with the Program.

You may charge a fee for the physical act of transferring a copy, and you may at your option offer warranty protection in exchange for a fee.

2. You may modify your copy or copies of the Program or any portion of it, thus forming a work based on the Program, and copy and distribute such modifications or work under the terms of Section 1 above, provided that you also meet all of these conditions:

a) You must cause the modified files to carry prominent notices stating that you changed the files and the date of any change.

b) You must cause any work that you distribute or publish, that in whole or in part contains or is derived from the Program or any part thereof, to be licensed as a whole at no charge to all third parties under the terms of this License.

c) If the modified program normally reads commands interactively when run, you must cause it, when started running for such interactive use in the most ordinary way, to print or display an announcement including an appropriate copyright notice and a notice that there is no warranty (or else, saying that you provide a warranty) and that users may redistribute the program under these conditions, and telling the user how to view a copy of this License. (Exception: if the Program itself is interactive but does not normally print such an announcement, your work based on the Program is not required to print an announcement.)

These requirements apply to the modified work as a whole. If identifiable sections of that work are not derived from the Program, and can be reasonably considered independent and separate works in themselves, then this License, and its terms, do not apply to those sections when you distribute them as separate works. But when you distribute the same sections as part of a whole which is a work based on the Program, the distribution of the whole must be on the terms of this License, whose permissions for other licensees extend to the entire whole, and thus to each and every part regardless of who wrote it.

Thus, it is not the intent of this section to claim rights or contest your rights to work written entirely by you; rather, the intent is to exercise the right to control the distribution of derivative or collective works based on the Program.

In addition, mere aggregation of another work not based on the Program with the Program (or with a work based on the Program) on a volume of a storage or distribution medium does not bring the other work under the scope of this License.

3. You may copy and distribute the Program (or a work based on it, under Section 2) in object code or executable form under the terms of Sections 1 and 2 above provided that you also do one of the following:

a) Accompany it with the complete corresponding machine-readable source code, which must be distributed under the terms of Sections 1 and 2 above on a medium customarily used for software interchange; or,

b) Accompany it with a written offer, valid for at least three years, to give any third party, for a charge no more than your cost of physically performing source distribution, a complete machine-readable copy of the corresponding source code, to be distributed under the terms of Sections 1 and 2 above on a medium customarily used for software interchange; or,

 c) Accompany it with the information you received as to the offer to distribute corresponding source code. (This alternative is allowed only for noncommercial distribution and only if you received the program in object code or executable form with such an offer, in accord with Subsection b above.)

The source code for a work means the preferred form of the work for making modifications to it. For an executable work, complete source code means all the source code for all modules it contains, plus any associated interface definition files, plus the scripts used to control compilation and installation of the executable. However, as a special exception, the source code distributed need not include anything that is normally distributed (in either source or binary form) with the major components (compiler, kernel, and so on) of the operating system on which the executable runs, unless that component itself accompanies the executable.

If distribution of executable or object code is made by offering access to copy from a designated place, then offering equivalent access to copy the source code from the same place counts as distribution of the source code, even though third parties are not compelled to copy the source along with the object code.

4. You may not copy, modify, sublicense, or distribute the Program except as expressly provided under this License. Any attempt otherwise to copy, modify, sublicense or distribute the Program is void, and will automatically terminate your rights under this License. However, parties who have received copies, or rights, from you under this License will not have their licenses terminated so long as such parties remain in full compliance.

5. You are not required to accept this License, since you have not signed it. However, nothing else grants you permission to modify or distribute the Program or its derivative works. These actions are prohibited by law if you do not accept this License. Therefore, by modifying or distributing the Program (or any work based on the Program), you indicate your acceptance of this License to do so, and all its terms and conditions for copying, distributing or modifying the Program or works based on it.

6. Each time you redistribute the Program (or any work based on the Program), the recipient automatically receives a license from the original licensor to copy, distribute or modify the Program subject to these terms and conditions. You may not impose any further restrictions on the recipients' exercise of the rights granted herein. You are not responsible for enforcing compliance by third parties to this License.

7. If, as a consequence of a court judgment or allegation of patent infringement or for any other reason (not limited to patent issues), conditions are imposed on you (whether by court order, agreement or otherwise) that contradict the conditions of this License, they do not excuse you from the conditions of this License. If you cannot distribute so as to satisfy simultaneously your obligations under this License and any other pertinent obligations, then as a consequence you may not distribute the Program at all. For example, if a patent license would not permit royaltyfree redistribution of the Program by all those who receive copies directly or indirectly through you, then the only way you could satisfy both it and this License would be to refrain entirely from distribution of the Program.

If any portion of this section is held invalid or unenforceable under any particular circumstance, the balance of the section is intended to apply and the section as a whole is intended to apply in other circumstances.

It is not the purpose of this section to induce you to infringe any patents or other property right claims or to contest validity of any such claims; this section has the sole purpose of protecting the integrity of the free software distribution system, which is implemented by public license practices. Many people have made generous contributions to the wide range of software distributed through that system in reliance on consistent application of that system; it is up to the author/donor to decide if he or she is willing to distribute software through any other system and a licensee cannot impose that choice.

This section is intended to make thoroughly clear what is believed to be a consequence of the rest of this License.

8. If the distribution and/or use of the Program is restricted in certain countries either by patents or by copyrighted interfaces, the original copyright holder who places the Program under this License may add an explicit geographical distribution limitation excluding those countries, so that distribution is permitted only in or among countries not thus excluded. In such case, this License incorporates the limitation as if written in the body of this License.

9. The Free Software Foundation may publish revised and/or new versions of the General Public License from time to time. Such new versions will be similar in spirit to the present version, but may differ in detail to address new problems or concerns.

Each version is given a distinguishing version number. If the Program specifies a version number of this License which applies to it and "any later version", you have the option of following the terms and conditions either of that version or of any later version published by the Free Software Foundation. If the Program does not specify a version number of this License, you may choose any version ever published by the Free Software Foundation.

10. If you wish to incorporate parts of the Program into other free programs whose distribution conditions are different, write to the author to ask for permission. For software which is copyrighted by the Free Software Foundation, write to the Free Software Foundation; we sometimes make exceptions for this. Our decision will be guided by the two goals of preserving the free status of all derivatives of our free software and of promoting the sharing and reuse of software generally.

# NO WARRANTY

11. BECAUSE THE PROGRAM IS LICENSED FREE OF CHARGE, THERE IS NO WARRANTY FOR THE PROGRAM, TO THE EXTENT PERMITTED BY APPLICABLE LAW. EXCEPT WHEN OTHERWISE STATED IN WRITING THE COPYRIGHT HOLDERS AND/OR OTHER PARTIES PROVIDE THE PROGRAM "AS IS" WITHOUT WARRANTY OF ANY KIND, EITHER EXPRESSED OR IMPLIED, INCLUDING, BUT NOT LIMITED TO, THE IMPLIED WARRANTIES OF MERCHANTABILITY AND FITNESS FOR A PARTICULAR PURPOSE. THE ENTIRE RISK AS TO THE QUALITY AND PERFORMANCE OF THE PROGRAM IS WITH YOU. SHOULD THE PROGRAM PROVE DEFECTIVE, YOU ASSUME THE COST OF ALL NECESSARY SERVICING, REPAIR OR CORRECTION.

12. IN NO EVENT UNLESS REQUIRED BY APPLICABLE LAW OR AGREED TO IN WRITING WILL ANY COPYRIGHT HOLDER, OR ANY OTHER PARTY WHO MAY MODIFY AND/OR REDISTRIBUTE THE PROGRAM AS PERMITTED ABOVE, BE LIABLE TO YOU FOR DAMAGES, INCLUDING ANY GENERAL, SPECIAL, INCIDENTAL OR CONSEQUENTIAL DAMAGES ARISING OUT OF THE USE OR INABILITY TO USE THE PROGRAM (INCLUDING BUT NOT LIMITED TO LOSS OF DATA OR DATA BEING RENDERED INACCURATE OR LOSSES SUSTAINED BY YOU OR THIRD PARTIES OR A FAILURE OF THE PROGRAM TO OPERATE WITH ANY OTHER PROGRAMS), EVEN IF SUCH HOLDER OR OTHER PARTY HAS BEEN ADVISED OF THE POSSIBILITY OF SUCH DAMAGES. END OF TERMS AND **CONDITIONS** 

# **Software Libraries** Certain libraries were used in the development of this software, licensed under GNU Lesser General Public License. For a list of libraries and source material (where required), see the HP technical support site at **http://www.hp.com**.

GNU LESSER GENERAL PUBLIC LICENSE

Version 2.1, February 1999.

Copyright (C) 1991, 1999 Free Software Foundation, Inc., 59 Temple Place, Suite 330, Boston, MA 02111-1307 USA.

Everyone is permitted to copy and distribute verbatim copies of this license document, but changing it is not allowed.

[This is the first released version of the Lesser GPL. It also counts as the successor of the GNU Library Public License, version 2, hence the version number 2.1.]

Preamble

The licenses for most software are designed to take away your freedom to share and change it. By contrast, the GNU General Public Licenses are intended to guarantee your freedom to share and change free software--to make sure the software is free for all its users.

This license, the Lesser General Public License, applies to some specially designated software packages--typically libraries--of the Free Software Foundation and other authors who decide to use it. You can use it too, but we suggest you first think carefully about whether this license or the ordinary General Public License is the better strategy to use in any particular case, based on the explanations below.

When we speak of free software, we are referring to freedom of use, not price. Our General Public Licenses are designed to make sure that you have the freedom to distribute copies of free software (and charge for this service if you wish); that you receive source code or can get it if you want it; that you can change the software and use pieces of it in new free programs; and that you are informed that you can do these things.

To protect your rights, we need to make restrictions that forbid distributors to deny you these rights or to ask you to surrender these rights. These restrictions translate to certain responsibilities for you if you distribute copies of the library or if you modify it.

 For example, if you distribute copies of the library, whether gratis or for a fee, you must give the recipients all the rights that we gave you. You must make sure that they, too, receive or can get the source code. If you link other code with the library, you must provide complete object files to the recipients, so that they can relink them with the library after making changes to the library and recompiling it. And you must show them these terms so they know their rights.

We protect your rights with a two-step method: (1) we copyright the library, and (2) we offer you this license, which gives you legal permission to copy, distribute and/or modify the library.

To protect each distributor, we want to make it very clear that there is no warranty for the free library. Also, if the library is modified by someone else and passed on, the recipients should know that what they have is not the original version, so that the original author's reputation will not be affected by problems that might be introduced by others.

Finally, software patents pose a constant threat to the existence of any free program. We wish to make sure that a company cannot effectively restrict the users of a free program by obtaining a restrictive license from a patent holder. Therefore, we insist that any patent license obtained for a version of the library must be consistent with the full freedom of use specified in this license.

Most GNU software, including some libraries, is covered by the ordinary GNU General Public License. This license, the GNU Lesser General Public License, applies to certain designated libraries, and is quite different from the ordinary General Public License. We use this license for certain libraries in order to permit linking those libraries into non-free programs.

When a program is linked with a library, whether statically or using a shared library, the combination of the two is legally speaking a combined work, a derivative of the original library. The ordinary General Public License therefore permits such linking only if the entire combination fits its criteria of freedom. The Lesser General Public License permits more lax criteria for linking other code with the library.

We call this license the "Lesser" General Public License because it does Less to protect the user's freedom than the ordinary General Public License. It also provides other free software developers Less of an advantage over competing non-free programs. These disadvantages are the reason we use the ordinary General Public License for many libraries. However, the Lesser license provides advantages in certain special circumstances.

For example, on rare occasions, there may be a special need to encourage the widest possible use of a certain library, so that it becomes a de-facto standard. To achieve this, non-free programs must be allowed to use the library. A more frequent case is that a free library does the same job as widely used non-free libraries. In this case, there is little to gain by limiting the free library to free software only, so we use the Lesser General Public License.

In other cases, permission to use a particular library in non-free programs enables a greater number of people to use a large body of free software. For example, permission to use the GNU C Library in non-free programs enables many more people to use the whole GNU operating system, as well as its variant, the GNU/Linux operating system.

Although the Lesser General Public License is Less protective of the users' freedom, it does ensure that the user of a program that is linked with the Library has the freedom and the wherewithal to run that program using a modified version of the Library.

The precise terms and conditions for copying, distribution and modification follow. Pay close attention to the difference between a "work based on the library" and a "work that uses the library". The former contains code derived from the library, whereas the latter must be combined with the library in order to run.

## GNU LESSER GENERAL PUBLIC LICENSE

# TERMS AND CONDITIONS FOR COPYING, DISTRIBUTION AND MODIFICATION

0. This License Agreement applies to any software library or other program which contains a notice placed by the copyright holder or other authorized party saying it may be distributed under the terms of this Lesser General Public License (also called "this License"). Each licensee is addressed as "you".

A "library" means a collection of software functions and/or data prepared so as to be conveniently linked with application programs (which use some of those functions and data) to form executables.

The "Library", below, refers to any such software library or work which has been distributed under these terms. A "work based on the Library" means either the Library or any derivative work under copyright law: that is to say, a work containing the Library or a portion of it, either verbatim or with modifications and/or translated straightforwardly into another language. (Hereinafter, translation is included without limitation in the term "modification".)

"Source code" for a work means the preferred form of the work for making modifications to it. For a library, complete source code means all the source code for all modules it contains, plus any associated interface definition files, plus the scripts used to control compilation and installation of the library.

Activities other than copying, distribution and modification are not covered by this License; they are outside its scope. The act of running a program using the Library is not restricted, and output from such a program is covered only if its contents constitute a work based on the Library (independent of the use of the Library in a tool for writing it). Whether that is true depends on what the Library does and what the program that uses the Library does.

1. You may copy and distribute verbatim copies of the Library's complete source code as you receive it, in any medium, provided that you conspicuously and appropriately publish on each copy an appropriate copyright notice and disclaimer of warranty; keep intact all the notices that refer to this License and to the absence of any warranty; and distribute a copy of this License along with the Library.

You may charge a fee for the physical act of transferring a copy, and you may at your option offer warranty protection in exchange for a fee.

2. You may modify your copy or copies of the Library or any portion of it, thus forming a work based on the Library, and copy and distribute such modifications or work under the terms of Section 1 above, provided that you also meet all of these conditions:

a) The modified work must itself be a software library.

 b) You must cause the files modified to carry prominent notices stating that you changed the files and the date of any change.

 c) You must cause the whole of the work to be licensed at no charge to all third parties under the terms of this License.

 d) If a facility in the modified Library refers to a function or a table of data to be supplied by an application program that uses the facility, other than as an argument passed when the facility is invoked, then you must make a good faith effort to ensure that, in the event an application does not supply such function or table, the facility still operates, and performs whatever part of its purpose remains meaningful.

 (For example, a function in a library to compute square roots has a purpose that is entirely well-defined independent of the application. Therefore, Subsection 2d requires that any application-supplied function or table used by this function must be optional: if the application does not supply it, the square root function must still compute square roots.)

These requirements apply to the modified work as a whole. If identifiable sections of that work are not derived from the Library, and can be reasonably considered independent and separate works in themselves, then this License, and its terms, do not apply to those sections when you distribute them as separate works. But when you distribute the same sections as part of a whole which is a work based on the Library, the distribution of the whole must be on the terms of this License, whose permissions for other licensees extend to the entire whole, and thus to each and every part regardless of who wrote it.

Thus, it is not the intent of this section to claim rights or contest your rights to work written entirely by you; rather, the intent is to exercise the right to control the distribution of derivative or collective works based on the Library.

In addition, mere aggregation of another work not based on the Library with the Library (or with a work based on the Library) on a volume of a storage or distribution medium does not bring the other work under the scope of this License.

3. You may opt to apply the terms of the ordinary GNU General Public License instead of this License to a given copy of the Library. To do this, you must alter all the notices that refer to this License, so that they refer to the ordinary GNU General Public License, version 2, instead of to this License. (If a newer version than version 2 of the ordinary GNU General Public License has appeared, then you can specify that version instead if you wish.) Do not make any other change in these notices.

Once this change is made in a given copy, it is irreversible for that copy, so the ordinary GNU General Public License applies to all subsequent copies and derivative works made from that copy.

This option is useful when you wish to copy part of the code of the Library into a program that is not a library.

4. You may copy and distribute the Library (or a portion or derivative of it, under Section 2) in object code or executable form under the terms of Sections 1 and 2 above provided that you accompany it with the complete corresponding machine-readable source code, which must be distributed under the terms of Sections 1 and 2 above on a medium customarily used for software interchange.

If distribution of object code is made by offering access to copy from a designated place, then offering equivalent access to copy the source code from the same place satisfies the requirement to distribute the source code, even though third parties are not compelled to copy the source along with the object code.

5. A program that contains no derivative of any portion of the Library, but is designed to work with the Library by being compiled or linked with it, is called a "work that uses the Library". Such a work, in isolation, is not a derivative work of the Library, and therefore falls outside the scope of this License.

However, linking a "work that uses the Library" with the Library creates an executable that is a derivative of the Library (because it contains portions of the Library), rather than a "work that uses the library". The executable is therefore covered by this License. Section 6 states terms for distribution of such executables.

When a "work that uses the Library" uses material from a header file that is part of the Library, the object code for the work may be a derivative work of the Library even though the source code is not. Whether this is true is especially significant if the work can be linked without the Library, or if the work is itself a library. The threshold for this to be true is not precisely defined by law.

If such an object file uses only numerical parameters, data structure layouts and accessors, and small macros and small inline functions (ten lines or less in length), then the use of the object file is unrestricted, regardless of whether it is legally a derivative work. (Executables containing this object code plus portions of the Library will still fall under Section 6.)

Otherwise, if the work is a derivative of the Library, you may distribute the object code for the work under the terms of Section 6. Any executables containing that work also fall under Section 6, whether or not they are linked directly with the Library itself.

6. As an exception to the Sections above, you may also combine or link a "work that uses the Library" with the Library to produce a work containing portions of the Library, and distribute that work under terms of your choice, provided that the terms permit modification of the work for the customer's own use and reverse engineering for debugging such modifications.

You must give prominent notice with each copy of the work that the Library is used in it and that the Library and its use are covered by this License. You must supply a copy of this License. If the work during execution displays copyright notices, you must include the copyright notice for the Library among them, as well as a reference directing the user to the copy of this License. Also, you must do one of these things:

 a) Accompany the work with the complete corresponding machine-readable source code for the Library including whatever changes were used in the work (which must be distributed under

Sections 1 and 2 above); and, if the work is an executable linked with the Library, with the complete machine-readable "work that uses the Library", as object code and/or source code, so that the user can modify the Library and then relink to produce a modified executable containing the modified Library. (It is understood that the user who changes the contents of definitions files in the Library will not necessarily be able to recompile the application to use the modified definitions.)

 b) Use a suitable shared library mechanism for linking with the Library. A suitable mechanism is one that (1) uses at run time a copy of the library already present on the user's computer system, rather than copying library functions into the executable, and (2) will operate properly with a modified version of the library, if the user installs one, as long as the modified version is interface-compatible with the version that the work was made with.

 c) Accompany the work with a written offer, valid for at least three years, to give the same user the materials specified in Subsection 6a, above, for a charge no more than the cost of performing this distribution.

 d) If distribution of the work is made by offering access to copy from a designated place, offer equivalent access to copy the above specified materials from the same place.

 e) Verify that the user has already received a copy of these materials or that you have already sent this user a copy.

For an executable, the required form of the "work that uses the Library" must include any data and utility programs needed for reproducing the executable from it. However, as a special exception, the materials to be distributed need not include anything that is normally distributed (in either source or binary form) with the major components (compiler, kernel, and so on) of the operating system o which the executable runs, unless that component itself accompanies the executable.

It may happen that this requirement contradicts the license restrictions of other proprietary libraries that do not normally accompany the operating system. Such a contradiction means you cannot use both them and the Library together in an executable that you distribute.

7. You may place library facilities that are a work based on the Library side-by-side in a single library together with other library facilities not covered by this License, and distribute such a combined library, provided that the separate distribution of the work based on the Library and of the other library facilities is otherwise permitted, and provided that you do these two things:

 a) Accompany the combined library with a copy of the same work based on the Library, uncombined with any other library facilities. This must be distributed under the terms of the Sections above.

 b) Give prominent notice with the combined library of the fact that part of it is a work based on the Library, and explaining where to find the accompanying uncombined form of the same work.

8. You may not copy, modify, sublicense, link with, or distribute the Library except as expressly provided under this License. Any attempt otherwise to copy, modify, sublicense, link with, or distribute the Library is void, and will automatically terminate your rights under this License. However, parties who have received copies, or rights, from you under this License will not have their licenses terminated so long as such parties remain in full compliance.

9. You are not required to accept this License, since you have not signed it. However, nothing else grants you permission to modify or distribute the Library or its derivative works. These actions are prohibited by law if you do not accept this License. Therefore, by modifying or distributing the Library (or any work based on the Library), you indicate your acceptance of this License to do so, and all its terms and conditions for copying, distributing or modifying the Library or works based on it.

10. Each time you redistribute the Library (or any work based on the Library), the recipient automatically receives a license from the original licensor to copy, distribute, link with or modify the Library subject to these terms and conditions. You may not impose any further restrictions on the recipients' exercise of the rights granted herein. You are not responsible for enforcing compliance by third parties with this License.

11. If, as a consequence of a court judgment or allegation of patent infringement or for any other reason (not limited to patent issues), conditions are imposed on you (whether by court order, agreement or otherwise) that contradict the conditions of this License, they do not excuse you from the conditions of this License. If you cannot distribute so as to satisfy simultaneously your obligations under this License and any other pertinent obligations, then as a consequence you may not distribute the Library at all. For example, if a patent license would not permit royaltyfree redistribution of the Library by all those who receive copies directly or indirectly through you, then the only way you could satisfy both it and this License would be to refrain entirely from distribution of the Library.

If any portion of this section is held invalid or unenforceable under any particular circumstance, the balance of the section is intended to apply, and the section as a whole is intended to apply in other circumstances.

It is not the purpose of this section to induce you to infringe any patents or other property right claims or to contest validity of any such claims; this section has the sole purpose of protecting the integrity of the free software distribution system which is implemented by public license practices. Many people have made generous contributions to the wide range of software distributed through that system in reliance on consistent application of that system; it is up to the author/donor to decide if he or she is willing to distribute software through any other system and a licensee cannot impose that choice.

This section is intended to make thoroughly clear what is believed to be a consequence of the rest of this License.

12. If the distribution and/or use of the Library is restricted in certain countries either by patents or by copyrighted interfaces, the original copyright holder who places the Library under this License may add an explicit geographical distribution limitation excluding those countries, so that distribution is permitted only in or among countries not thus excluded. In such case, this License incorporates the limitation as if written in the body of this License.

13. The Free Software Foundation may publish revised and/or new versions of the Lesser General Public License from time to time. Such new versions will be similar in spirit to the present version, but may differ in detail to address new problems or concerns.

Each version is given a distinguishing version number. If the Library specifies a version number of this License which applies to it and "any later version", you have the option of following the terms and conditions either of that version or of any later version published by the Free Software Foundation. If the Library does not specify a license version number, you may choose any version ever published by the Free Software Foundation.

14. If you wish to incorporate parts of the Library into other free programs whose distribution conditions are incompatible with these, write to the author to ask for permission. For software which is copyrighted by the Free Software Foundation, write to the Free Software Foundation; we sometimes make exceptions for this. Our decision will be guided by the two goals of preserving the free status of all derivatives of our free software and of promoting the sharing and reuse of software generally.

#### NO WARRANTY

15. BECAUSE THE LIBRARY IS LICENSED FREE OF CHARGE, THERE IS NO WARRANTY FOR THE LIBRARY, TO THE EXTENT PERMITTED BY APPLICABLE LAW. EXCEPT WHEN OTHERWISE STATED IN WRITING THE COPYRIGHT HOLDERS AND/OR OTHER PARTIES PROVIDE THE LIBRARY "AS IS" WITHOUT WARRANTY OF ANY KIND, EITHER EXPRESSED OR IMPLIED, INCLUDING, BUT NOT LIMITED TO, THE IMPLIED WARRANTIES OF MERCHANTABILITY AND FITNESS FOR A PARTICULAR PURPOSE. THE ENTIRE RISK AS TO THE QUALITY AND PERFORMANCE OF THE LIBRARY IS WITH YOU. SHOULD THE LIBRARY PROVE DEFECTIVE, YOU ASSUME THE COST OF ALL NECESSARY SERVICING, REPAIR OR CORRECTION.

16. IN NO EVENT UNLESS REQUIRED BY APPLICABLE LAW OR AGREED TO IN WRITING WILL ANY COPYRIGHT HOLDER, OR ANY OTHER PARTY WHO MAY MODIFY AND/OR REDISTRIBUTE THE LIBRARY AS PERMITTED ABOVE, BE LIABLE TO YOU FOR DAMAGES, INCLUDING ANY GENERAL, SPECIAL, INCIDENTAL OR CONSEQUENTIAL DAMAGES ARISING OUT OF THE USE OR INABILITY TO USE THE LIBRARY (INCLUDING BUT NOT LIMITED TO LOSS OF DATA OR DATA BEING RENDERED INACCURATE OR LOSSES SUSTAINED BY YOU OR THIRD PARTIES OR A FAILURE OF THE LIBRARY TO OPERATE WITH ANY OTHER SOFTWARE), EVEN IF SUCH HOLDER OR OTHER PARTY HAS BEEN ADVISED OF THE POSSIBILITY OF SUCH DAMAGES.

END OF TERMS AND CONDITIONS.

# **Glossary**

**ARP.** Address Resolution Protocol. An IP protocol used to obtain a node's physical address.

**Bandwidth.** The upper limit on the amount of data, typically in kilobits per second (kbps), that can pass through a network connection. Greater bandwidth indicates faster data transfer capability.

**Bit.** A Binary digit. The smallest unit of information handled by a computer; either 1 or 0 in the binary number system.

**CIFS.** Common Internet File System. CIFS is the remote file system access protocol used by Windows servers and clients to share files across the network.

**Database Cursor.** A record pointer in a database. When a database file is selected and the cursor is opened, the cursor points to the first record in the file. Using various commands, the cursor can be moved forward, backward, to top of file, bottom of file and so forth.

**Default gateway.** The default address of a network or Web site. It provides a single domain name and point of entry to the network or site.

**DHCP.** Dynamic Host Configuration Protocol. Software that automatically assigns IP addresses to client stations logging onto a TCP/IP network.

**Domain.** In the Internet, a portion of the Domain Name Service (DNS) that refers to groupings of networks based on the type of organization or geography.

**DNS.** Domain Name Service. System used in the Internet for translating names of network nodes into IP addresses. A Domain Name Server notifies hosts of other host IP addresses, associating host names with IP addresses.

**Ethernet.** The most widely used Local Area Network (LAN) access method.

**FDDI.** Fiber Distributed Data Interface. A set of American National Standards Institute (ANSI) protocols for sending digital data over fiber optic cable. FDDI networks are token-passing networks, and support data rates of up to 100 Mbps (100 million bits) per second. FDDI networks are typically used as backbones for Wide-Area Networks (WANs).

Filer. An appliance that attaches to a computer network and is used for data storage.

**Gateway.** A computer that acts as an intermediate device for two or more networks that use the same protocols. The gateway functions as an entry and exit point to the network. Transport protocol conversion might not be required, but some form of processing is typically performed.

**Gigabit Ethernet.** An Ethernet technology that raises transmission speed to 1 Gbps (1000 Mbps).

**Hashing.** Producing hash values for accessing data or for security. A hash value, is a number generated from a string of text. The hash is substantially smaller than the text itself and it is generated by a formula in such a way that it is extremely unlikely that some other text will produce the same hash value.

**Heartbeat.** A repeating signal transmitted from one appliance to another that indicates that the appliance is operating.

**Heuristic.** A method of problem solving using exploration and trial and error methods. Heuristic program design provides a framework for solving the problem in contrast with a fixed set of rules (algorithmic) that cannot vary.

**Host.** A computer or other computing device that resides on a network.

**Host address.** The IP address assigned to each computer attached to the network.

**Host name.** Name given to a computer, usually by DNS.

**HSRP.** Hot Standby Routing Protocol. HSRP is a routing protocol from Cisco that provides backup to a router in the event of failure. Using HSRP, several routers are connected to the same segment of an Ethernet, FDDI or token-ring network and work together to present the appearance of a single virtual router on the LAN. The routers share the same IP and MAC addresses, therefore in the event of failure of one router, the hosts on the LAN are able to continue forwarding packets to a consistent IP and MAC address. The process of transferring the routing responsibilities from one device to another is transparent to the user.

**HTTP.** Hypertext Transport Protocol. The protocol used by Web browsers to communicate with Web servers.

**HTTPS.** Hypertext Transport Protocol Secure. The protocol for accessing a secure Web server. Using HTTPS directs the message to a secure port number to be managed by a security protocol.

**Interface.** The point at which a connection is made between two elements, systems, or devices so that they can communicate with one another.

**Internet.** The collection of networks tied together to provide a global network that use the TCP/IP suite of protocols.

**IP.** Internet protocol. Network layer protocol in the TCP/IP stack that enables a connectionless internetwork service.

**IP address.** In IP version 4 (IPv4), a 32-bit address assigned to hosts using the IP protocol. Also called an Internet address.

**IPsec.** Internet Protocol Security Protocol. A set of protocols to support secure exchange of packets at the IP layer. IPsec has been deployed widely to implement Virtual Private Networks (VPNs). IPsec supports two encryption modes: Transport and Tunnel. For IPsec to work, the sending and receiving devices must share a public key.

**Latency.** Delay between a request being issued and its response being received.

**Layer-4.** A communications protocol (called the transport layer) responsible for establishing a connection and ensuring that all data has arrived safely. The application delivers its data to the communications system by passing a stream of data bytes to the transport layer along with the socket (the IP address of the station and a port number) of the destination machine.

**MAPI.** Messaging API. A programming interface from Microsoft that enables a client application to send and receive mail from Exchange Server or a Microsoft Mail (MS Mail) messaging system. Microsoft applications such as Outlook, the Exchange client, and Microsoft Schedule use MAPI.

**Microsoft Exchange.** Messaging and groupware software for Windows from Microsoft. The Exchange server is an Internet-compliant messaging system that runs under Windows systems and can be accessed by Web browsers, the Windows In-box, Exchange client or Outlook. The Exchange server is also a storage system that can hold anything that needs to be shared.

**Netmask.** A 32-bit mask which shows how an Internet address is divided into network, subnet, and host parts. The netmask has ones in the bit positions in the 32-bit address which are used for the network and subnet parts, and zeros for the host part. The mask must contain at least the standard network portion (as determined by the class of the address), and the subnet field should be contiguous with the network portion.

**Neural Network.** A modeling technique based on the observed behavior of biological neurons and used to mimic the performance of a system. It consists of a set of elements that start out connected in a random pattern, and, based upon operational feedback, are molded into the pattern required to generate the required results. It is used in applications such as robotics, diagnosing, forecasting, image processing and pattern recognition.

**NFS.** Network File System. The file sharing protocol in a UNIX network.

**NIS.** Network Information Services. A naming service from that allows resources to be easily added, deleted or relocated.

**OSPF.** Open Shortest Path First. An interior gateway routing protocol developed for IP networks based on the shortest path first or link-state algorithm. Routers use linkstate algorithms to send routing information to all nodes in an internetwork by calculating the shortest path to each node based on a topography of the Internet constructed by each node. Each router sends that portion of the routing table (keeps track of routes to particular network destinations) that describes the state of its own links. It also sends the complete routing structure (topography).

**Packet.** A unit of information transmitted, as a whole, from one device to another on a network.

**Probe.** A small utility program that is used to investigate, or test, the status of a system, network or Web site.

**Policy.** Routing and Quality of Service (QoS) scheme that forwards data packets to network interfaces based on user-configured parameters.

**Port.** A pathway into and out of the computer or a network device such as a hub, switch, or router. On network devices, the ports are for communications, typically connecting Ethernet cables or other network devices.

**Router.** A device that forwards data packets from one LAN or WAN to another. Based on routing tables and routing protocols, routers read the network address in each transmitted frame and make a decision on how to send it based on the most expedient route (traffic load, line costs, speed, bad lines, etc.). Routers work at Layer-3 in the protocol stack, whereas bridges and switches work at the Layer-2.

**SMB.** Server Message Block. A message format used by DOS and Windows to share files, directories and devices. There are also a number of products that use SMB to enable file sharing among different operating system platforms. A product called Samba, for example, enables UNIX and Windows machines to share directories and files.

**SNMP.** Simple Network Management Protocol. A network protocol that provides a way to monitor network devices, performance, and security and to manage configurations and collect statistics.

**Switch.** A network device that filters and forwards frames based on the destination address of each frame. The switch operates at Layer-2 (data link layer) of the Open System Interconnection (OSI) model.

**TCP.** Transmission Control Protocol. The error correcting Transport layer (Layer-4) in the TCP/IP protocol suite.

**TCP/IP.** Transmission Control Protocol/Internet Protocol. The protocol suite used in the Internet, intranets, and extranets. TCP provides transport functions, which ensures that the total amount of bytes sent is received correctly at the other end. TCP/IP is a routable protocol, and the IP part of TCP/IP provides this capability.

# Index

#### **Numerics**

[4294967295, as number of interface errors 53](#page-52-0)

# **A**

[Active directory, disabling SMB signing 48](#page-47-0) [Appliance ports, definitions of 28](#page-27-0) [Auto-discovery rules, definition of 16](#page-15-0) [Auxiliary port, definition of 28](#page-27-1)

# **B**

[Blocked traffic in bypass mode 54](#page-53-0) [Boot failure 54,](#page-53-1) [55,](#page-54-0) [56](#page-55-0) Bypass cards [errors on 53](#page-52-1) [interface naming convention 28](#page-27-2) Bypass mode [definition of 16](#page-15-1) [troubleshooting 56](#page-55-1) [troubleshooting for 54](#page-53-2) [Bypass mode, definition of 16](#page-15-2)

# **C**

[Common problems 51](#page-50-0) [Configuration information. required 26](#page-25-0) [configuration jump-start, restarting the wizard 34](#page-33-0) [Configuration wizard, about 34](#page-33-1) [Configuration wizard, restarting 34](#page-33-0) [Configuration, verifying 40](#page-39-0) [Connecting the power 31](#page-30-0) [Connecting to the appliance 32](#page-31-0) [Connections, verifying 38](#page-37-0) [Console port, definition of 28](#page-27-3)

# **D**

[Data transfer, overview of 16](#page-15-3) [Default ports 69](#page-68-0) [Disaster recovery 59](#page-58-0) [Duplex and speed, checking your settings 34,](#page-33-2) [41](#page-40-0)

#### **E**

EFS WAN Accelerator [connecting the power 31](#page-30-0) [default ports 69](#page-68-0)

[mounting on to a rack 28](#page-27-4) [verifying connections 38](#page-37-0) [Equipment guidelines 12](#page-11-0) [Ethernet network compatibility 10](#page-9-0)

# **F**

[Failover support, overview of 16](#page-15-4) [Fixed target rules, definition of 16](#page-15-5)

#### **H** HP

[storage web site 14](#page-13-0)

# **I**

[In-path, configuring 34](#page-33-3) [Installing the appliance 23](#page-22-0) [Interactive ports, automatically forwarded 70](#page-69-0) [Interactive ports, list of 70](#page-69-1) [Interface naming convention 28](#page-27-2)

# **L**

[LAN port, definition of 28](#page-27-5) [Logical in-path configuration, overview of 24](#page-23-0) [Logical in-path WCCP deployment, diagram of 24](#page-23-1)

# **N**

[Network deployments, choosing 24](#page-23-2) [Network, connecting to 38](#page-37-1)

# **O**

[Online documentation 12](#page-11-1) [Optimization, overview of 15](#page-14-0) [Out-of-path deployment, diagram of 25](#page-24-0) [Out-of-path, configuring 41](#page-40-1)

# **P**

[Pass-through rules, definition of 16](#page-15-6) [Physical in-path deployment, diagram of 24](#page-23-3) [Physical in-path, overview of 24](#page-23-4) Ports [interactive ports forwarded 70](#page-69-1) [Ports, commonly optimized 69](#page-68-1) [Ports, default 69](#page-68-0) [Ports, definitions of 28](#page-27-0)

 **I**

**ND** 

**HP STORAGEWORKS EFS WAN ACCELERATOR INSTALLATION AND CONFIGURATION GUIDE 103**

[Preparing your site 25](#page-24-1) [Primary port, definition of 28](#page-27-6) [Product inventory 25](#page-24-2)

# **Q**

[Quick Restore CD 59](#page-58-0)

# **R**

[Rack guidelines 13](#page-12-0) [Rack, mounting 28](#page-27-4) [Recovering from disaster 59](#page-58-0) [Related reading 12](#page-11-2) [Restoring the system 59](#page-58-0)

# **S**

[Safety guidelines 12](#page-11-3) [Scalable Data Referencing, definition of 15](#page-14-1) [Secure ports, automatically forwarded 71](#page-70-0) [Secure-CIFS, enabling 47](#page-46-0) [SMB signing, disabling 48](#page-47-0) [Speed and duplex, checking your settings 34,](#page-33-2) [41](#page-40-0)

# **T**

[Tools and equipment, required 26](#page-25-1) [Traffic, blocked in bypass mode 54](#page-53-0) [Troubleshooting 51](#page-50-1)

#### **W**

[WAN port, definition of 28](#page-27-7) [Welcome page 40](#page-39-1) [Windows 2000, disabling SMB signing 49](#page-48-0) [Windows 2003, disabling SMB signing 49](#page-48-1) [Wizard, about 34](#page-33-1) [Wizard, restarting 34](#page-33-0)